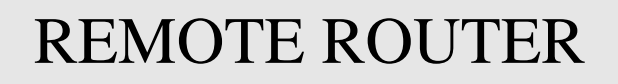

1999. 2. 2

- $\clubsuit$
- 
- $\clubsuit$
- $\,$
- <sup>|</sup> 本書の内容については万全を期して作成致しておりますが、記載漏れやご不審な点がございましたらご一報

# ◆ YAMAHA

 $\rm Net\, Ware$   $\rm Novell, Inc.$ 

INS  $64$ 

 $\rm{YAMAHA}$ 

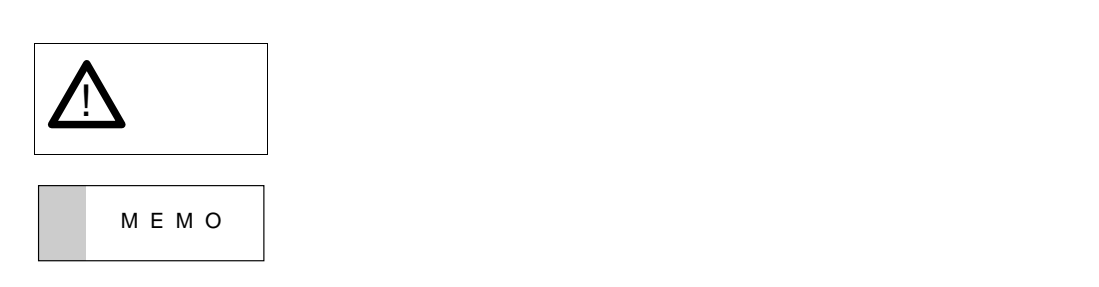

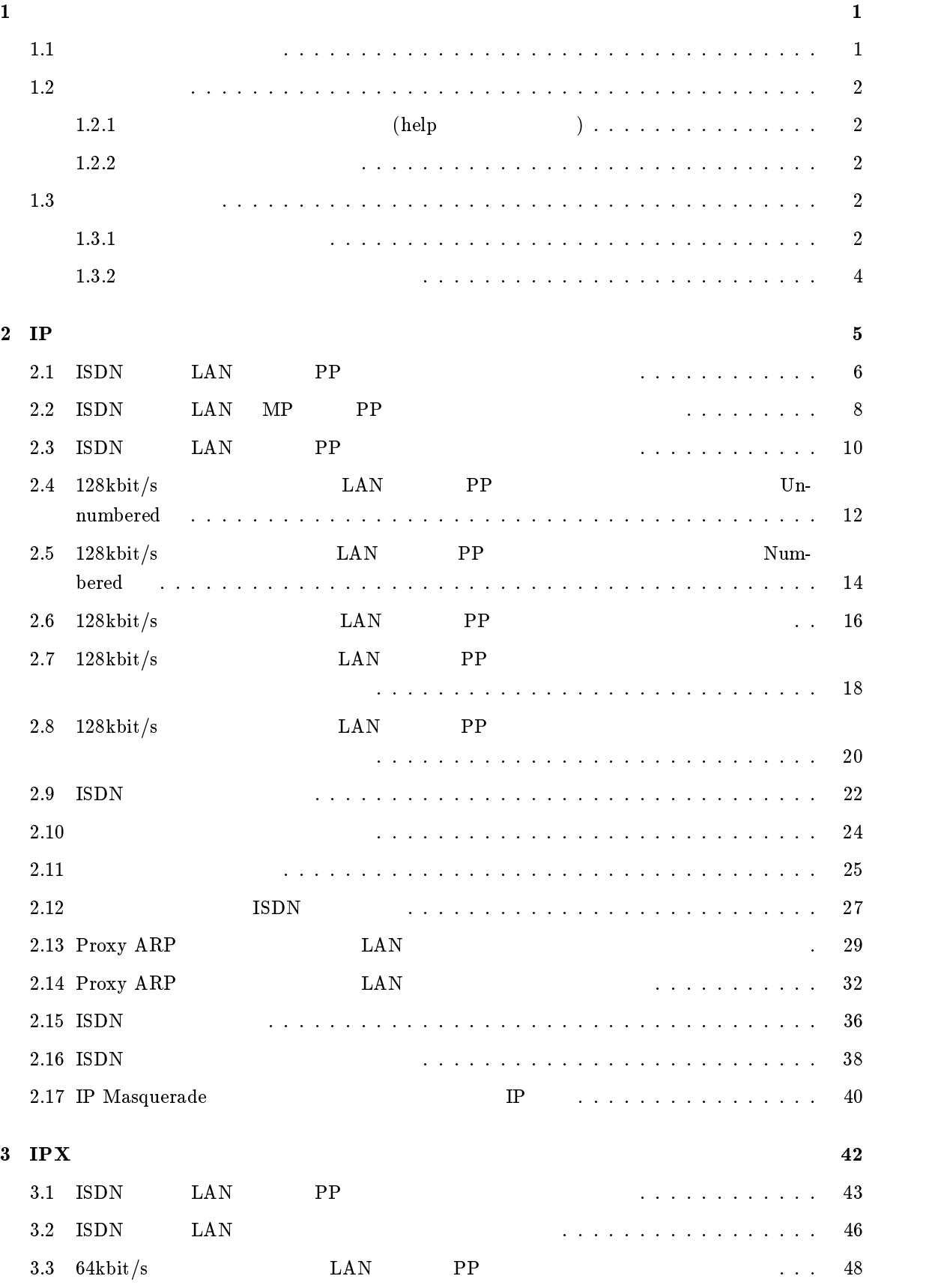

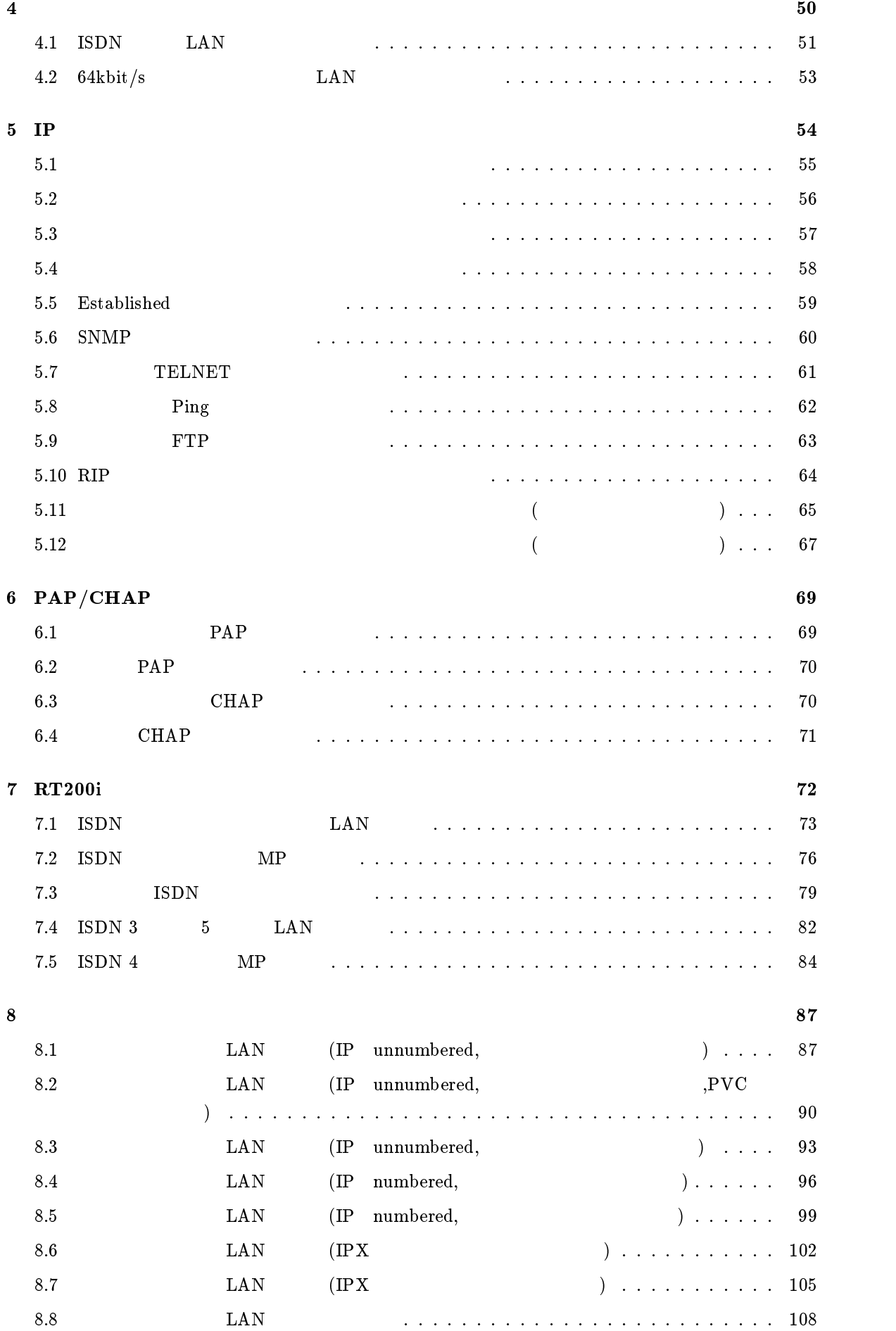

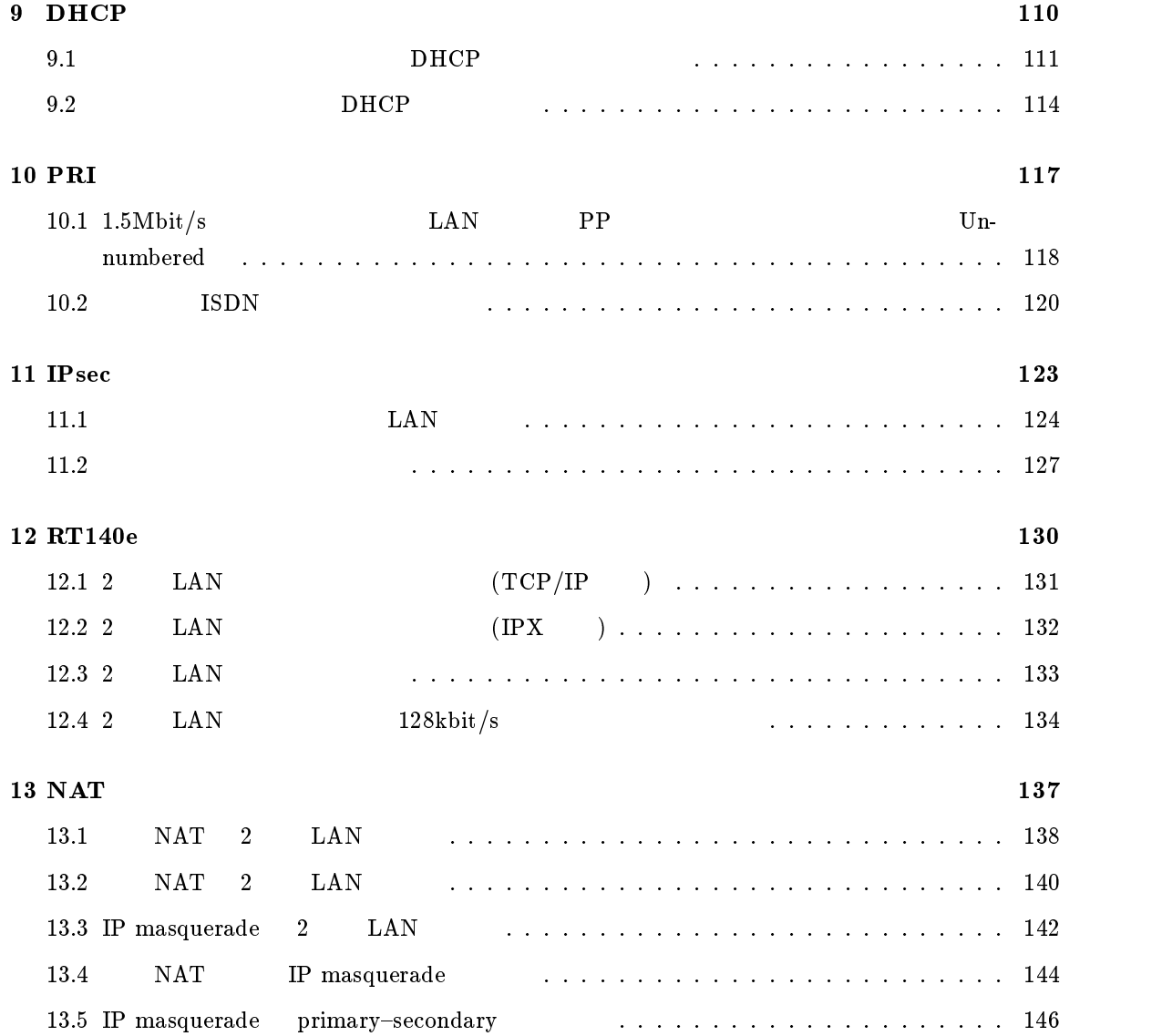

 $\mathbf 1$ 

## YAMAHA

# $1.1$

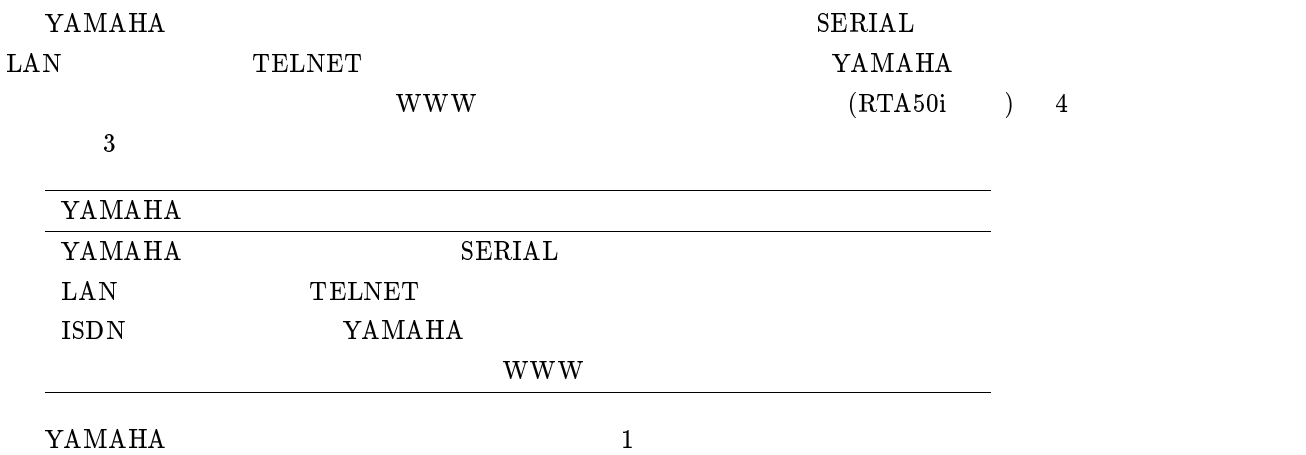

 $\frac{1}{2}$   $\frac{1}{2}$   $\frac{1}{2}$ 

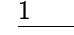

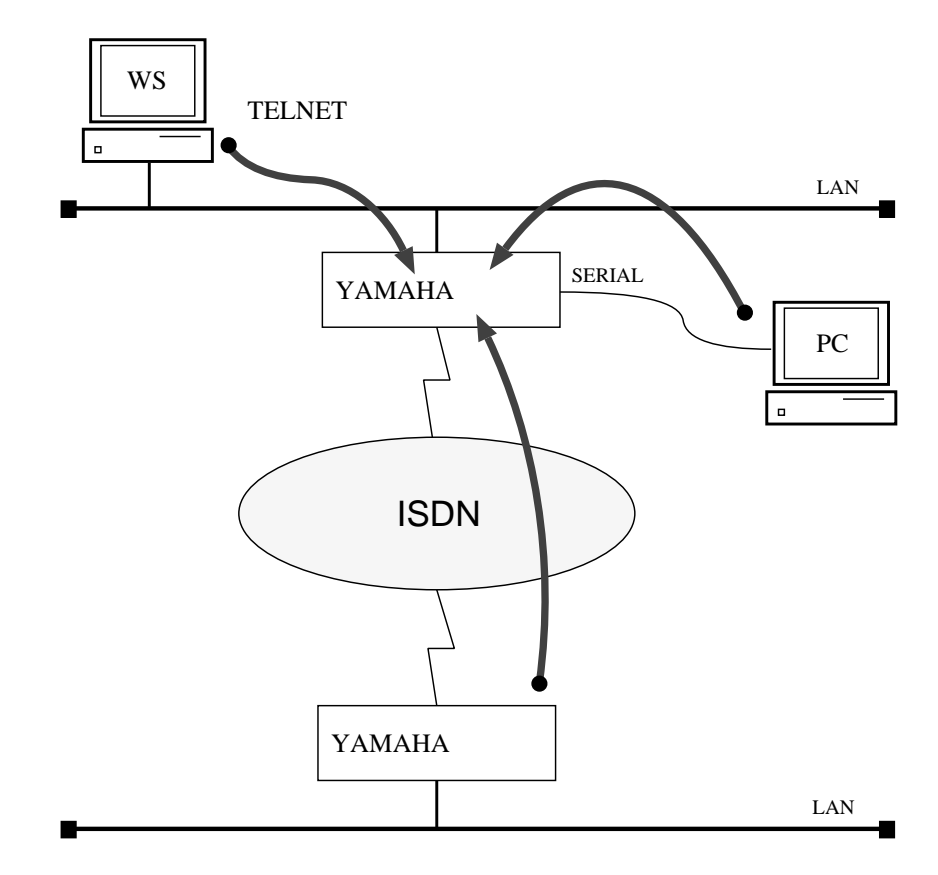

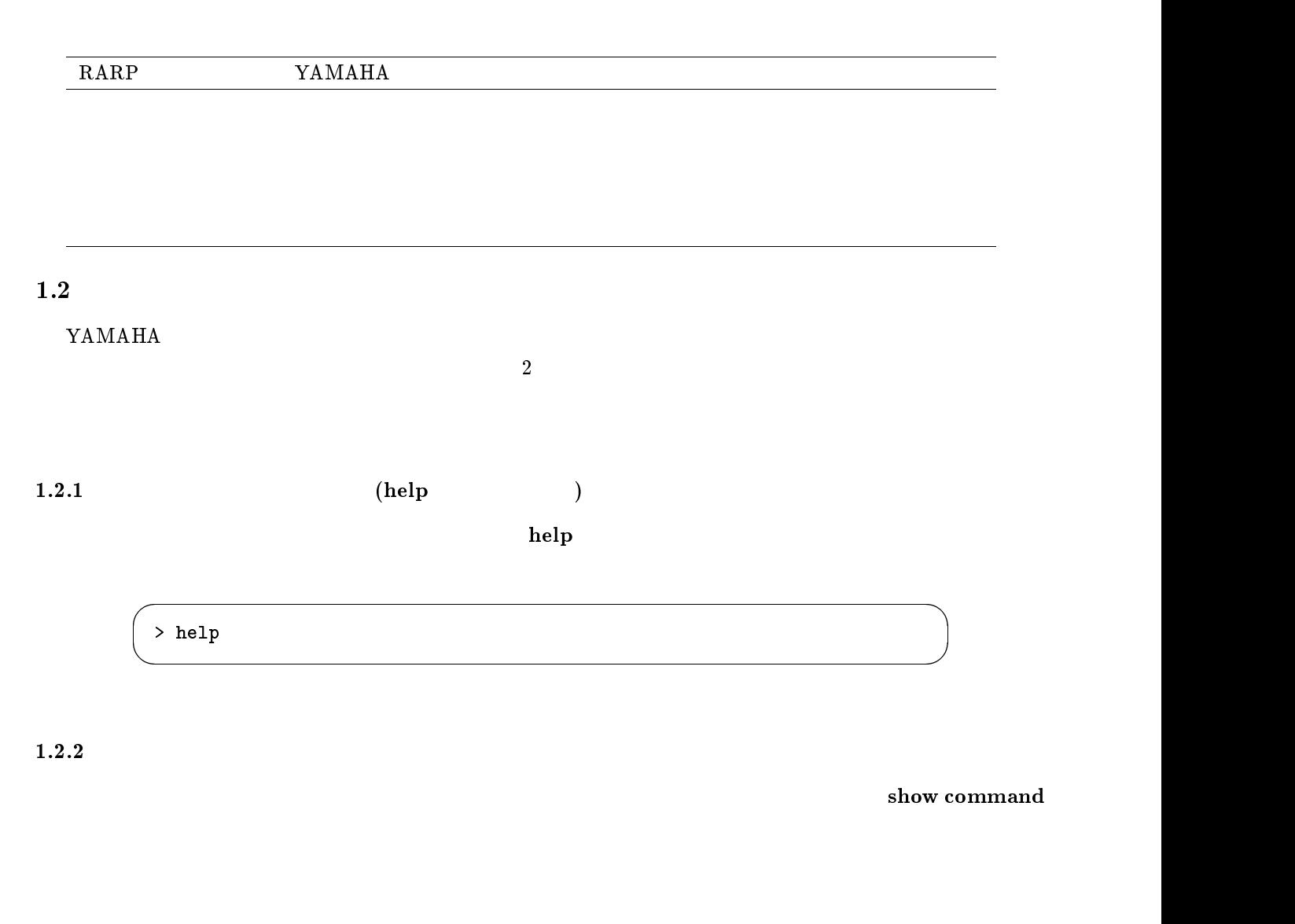

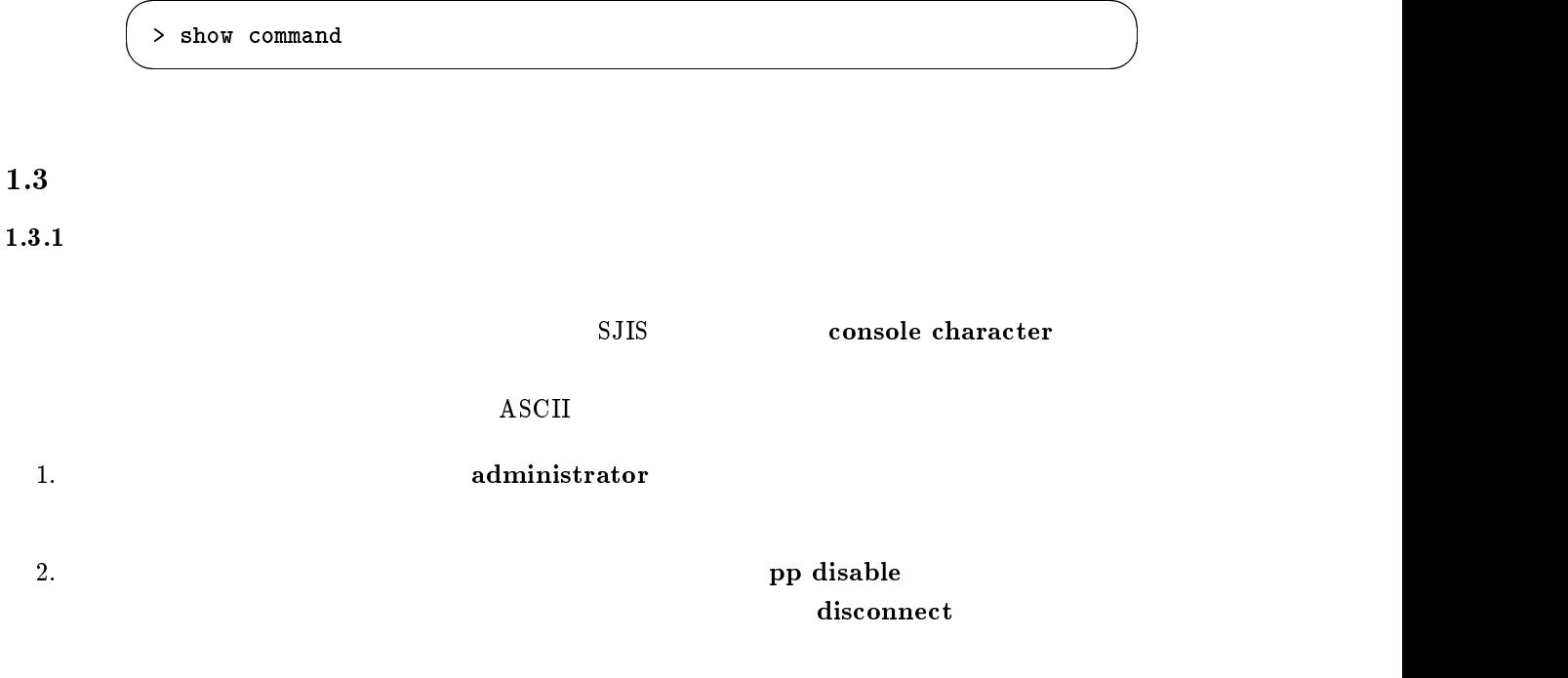

#### $3.$

## 4. pp enable

 $5. \text{ save}$ 

YAMAHA リモートルータの電源を ON にすると、ルータの出すメッセージが SERIAL ポートに接続された

 $\overline{\phantom{a}}$ 

 $\overline{\phantom{a}}$ 

**TELNET** 

Password:

RT200i Rev.3.00... ( ) Copyright (c) 1994-1998 Yamaha Corporation. 00:a0:de:01:23:45 Memory 8Mbytes, 1LAN, 4BRI

 $\sim 300$  (See also 300 (Fig. 1) login timer

 $\bf {save}$ 

eold start  $\sum_{i=1}^{\infty}$  YAMAHA YAMAHA M E M O RTA50i YAMAHA  $M \to M$  O  $\overline{R}$ 

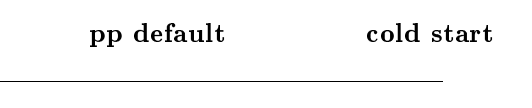

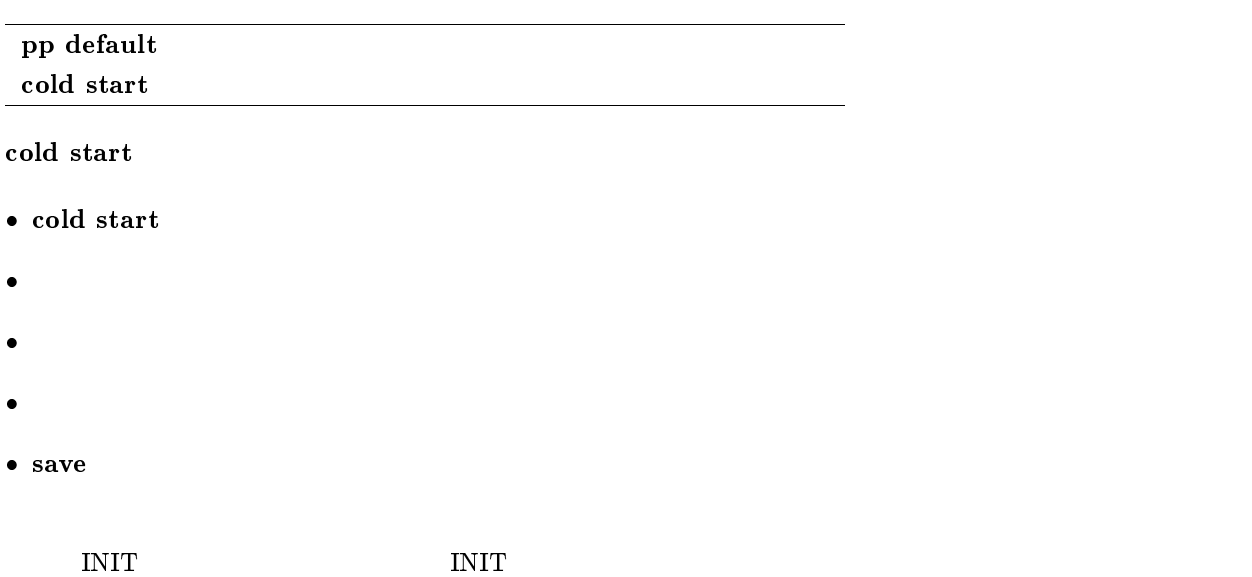

# <span id="page-10-0"></span> $2$  IP

 $IP$ 

### $IPX$

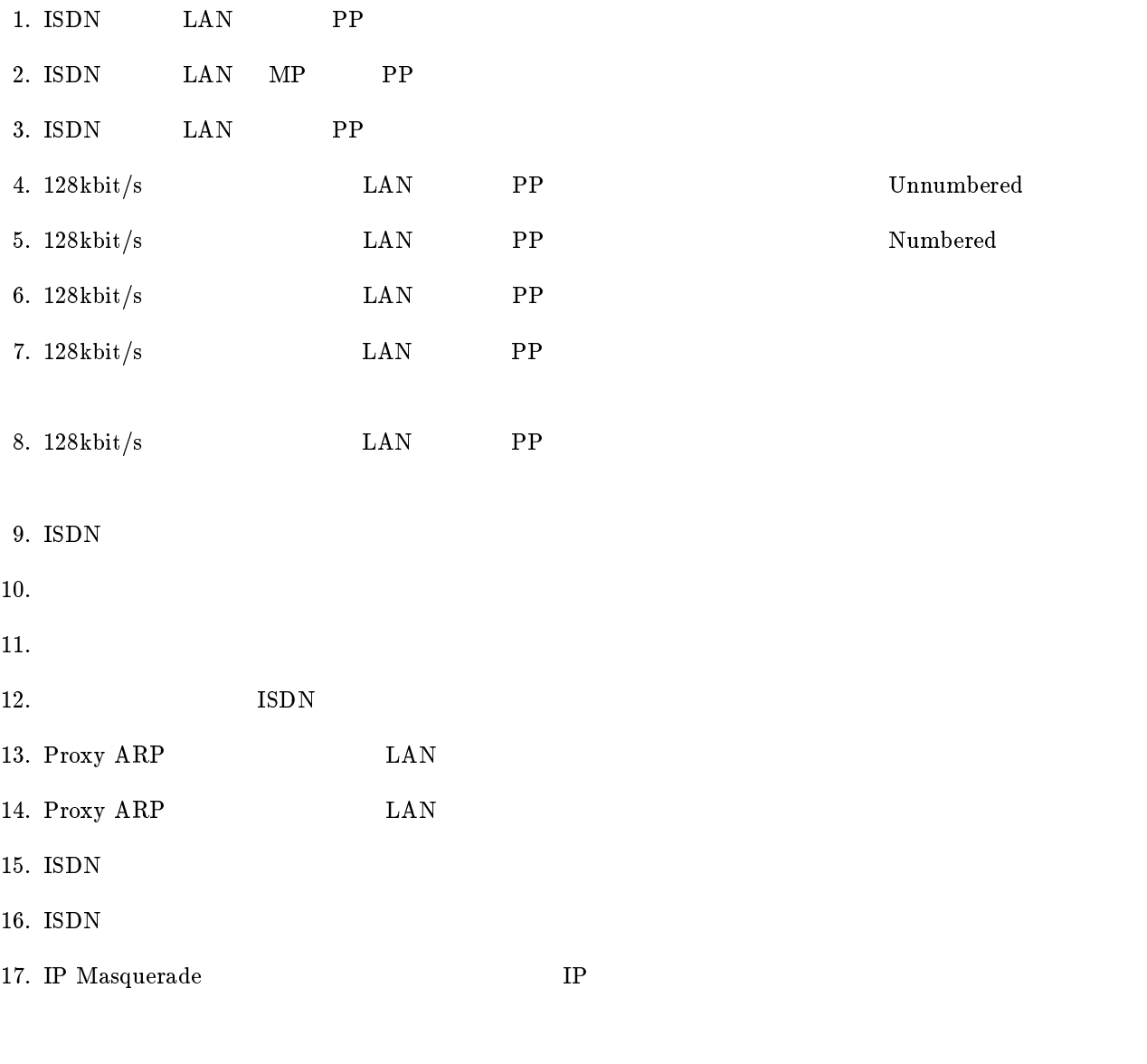

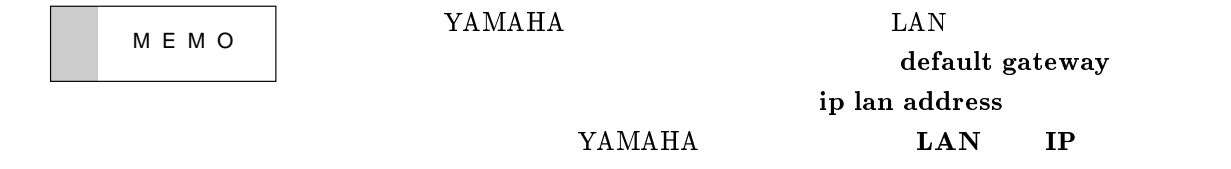

<span id="page-11-0"></span>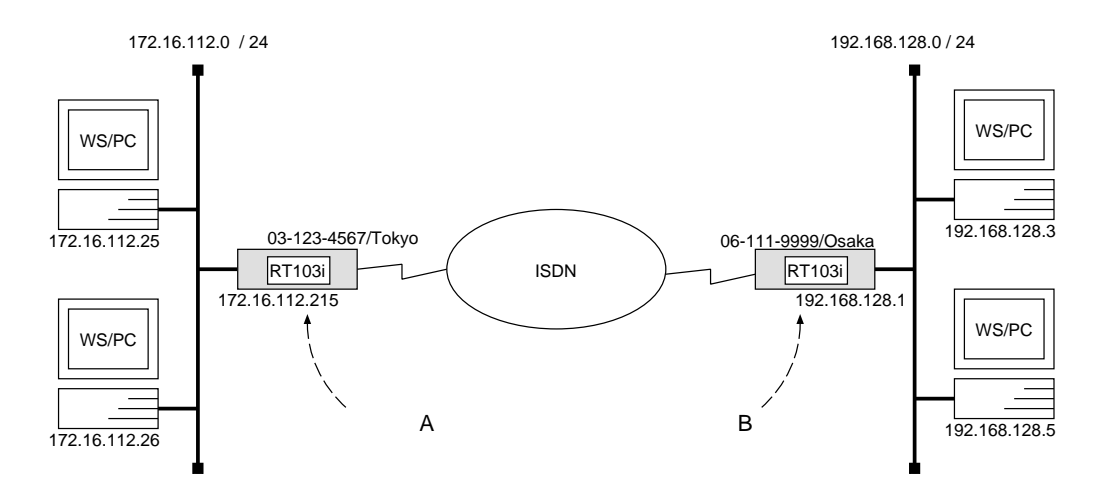

 $\overline{\phantom{a}}$ 

 ${\bf A}$ 

```
# isdn local address 03 - 123 - 4567/Tokyo# ip lan address 172.16.112.215/24
# pp select 1
pp1# isdn remote address call 06-111-9999/Osakapp1# ip pp route add net 192.168.128.0/24 2
pp1# pp enable 1
pp1# save
```
[ルータ B の設定手順 ]

```
# isdn local address 06-111-9999/Osaka# ip lan address 192.168.128.1/24
# pp select 1
pp1# isdn remote address call 03-123-4567/Tokyopp1# ip pp route add net 172.16.112.0/24 2
pp1# pp enable 1
pp1# save
```
 $172.16.112.0$   $192.168.128.0$  ISDN

2 RT103i ISDN IP

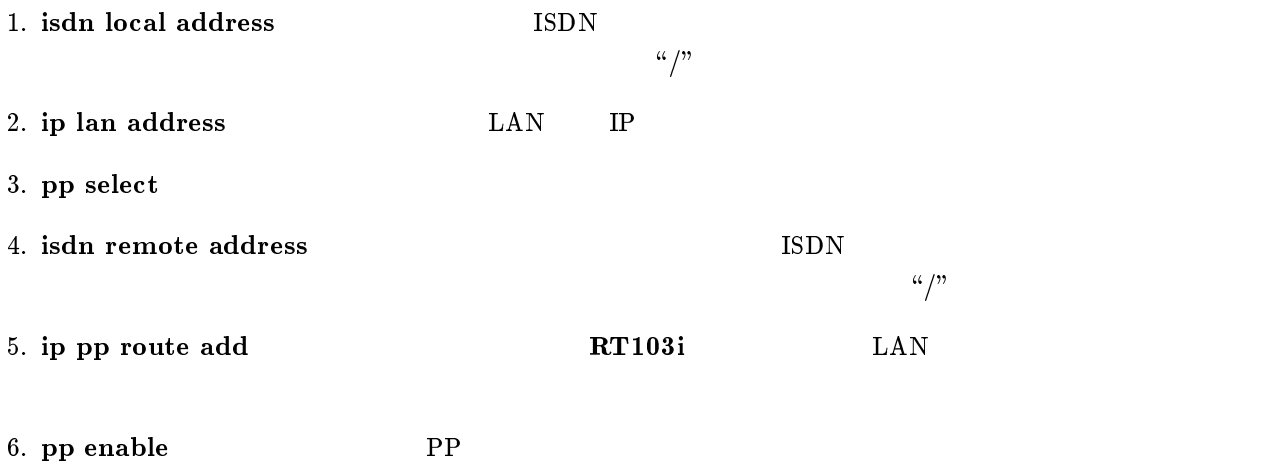

7. save Separate extensive products and the set of  $\mathcal{I}_2$  and  $\mathcal{I}_3$  are set of  $\mathcal{I}_4$  and  $\mathcal{I}_5$  are set of  $\mathcal{I}_6$  and  $\mathcal{I}_7$  are set of  $\mathcal{I}_8$  and  $\mathcal{I}_9$  are set of  $\mathcal{I}_8$  and  $\mathcal{I}_9$  are set

<span id="page-13-0"></span>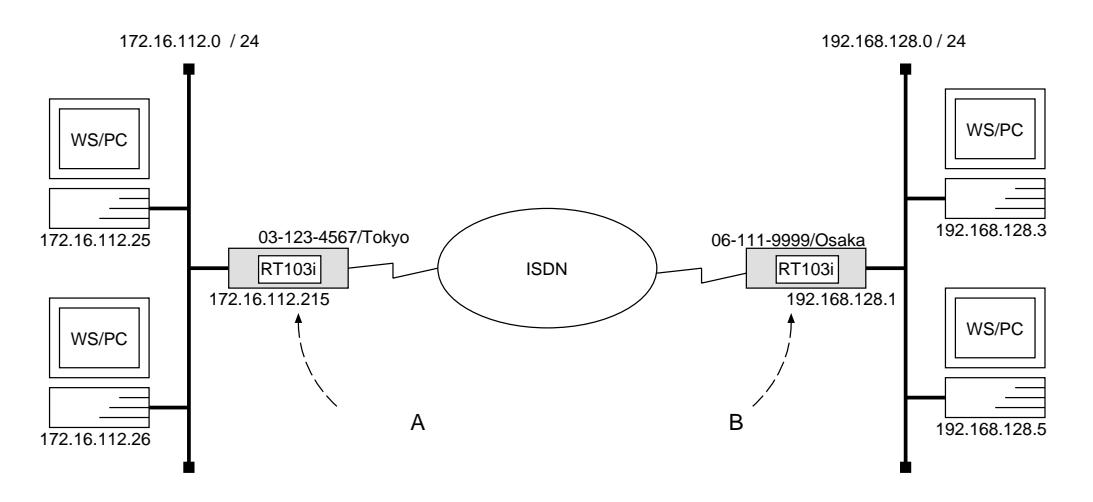

 $\overline{\phantom{a}}$ 

 $\overline{\phantom{a}}$ 

 ${\bf A}$ 

```
# isdn local address 03-123-4567/Tokyo# ip lan address 172.16.112.215/24
# pp select 1
pp1# ppp mp use on
pp1# isdn remote address call 06-111-9999/Osakapp1# ip pp route add net 192.168.128.0/24 2
pp1# pp enable 1
pp1# save
```
[ルータ B の設定手順 ]

```
# isdn local address 06-111-9999/Osaka# ip lan address 192.168.128.1/24
# pp select 1
pp1# ppp mp use on
pp1# isdn remote address call 03-123-4567/Tokyopp1# ip pp route add net 172.16.112.0/24 2
pp1# pp enable 1
pp1# save
```
 $172.16.112.0 \t\t 192.168.128.0 \t\t ISDN \t\t MP$ 

2 RT103i ISDN IP

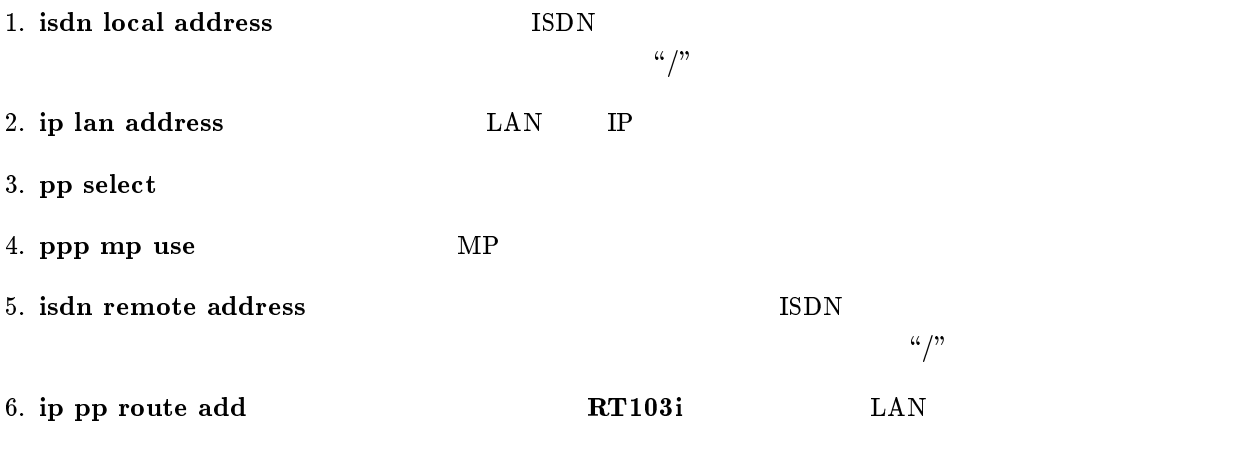

- 7. pp enable PP
- 8. save  $\sim$

<span id="page-15-0"></span>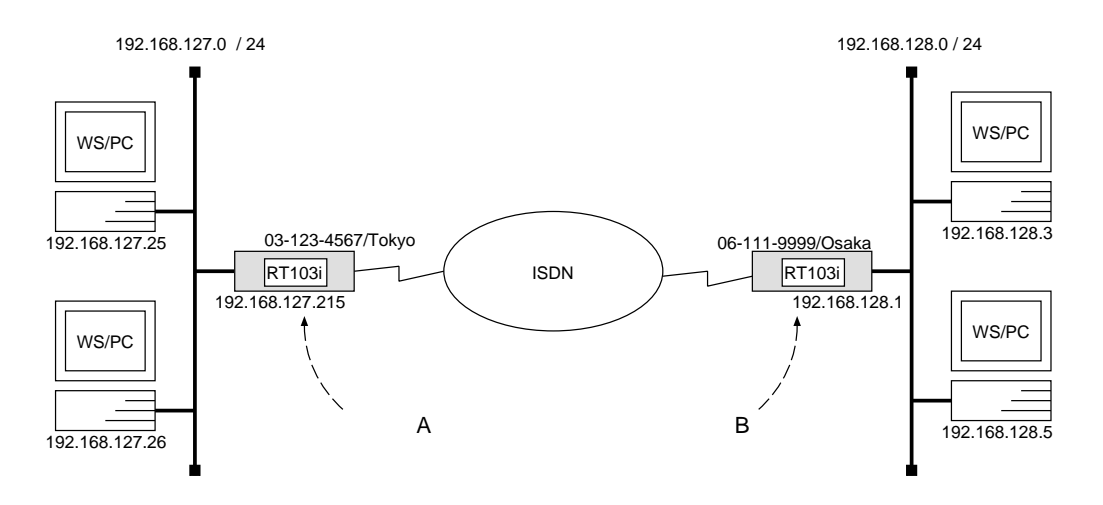

 $\overline{\phantom{a}}$ 

 ${\bf A}$ 

```
# isdn local address 03 - 123 - 4567/Tokyo# ip lan address 192.168.127.215/24
# pp select 1
pp1# isdn remote address call 06-111-9999/Osakapp1# ip pp routing protocol rip
pp1# ip pp hold routing on
pp1# pp enable 1
pp1# save
```

```
# isdn local address 06-111-9999/Osaka# ip lan address 192.168.128.1/24
# pp select 1
pp1# isdn remote address call 03-123-4567/Tokyopp1# ip pp routing protocol rip
pp1# ip pp hold routing on
pp1# pp enable 1
pp1# save
pp1# connect 1
pp1# disconnect 1
```
#### $\mathbf A$

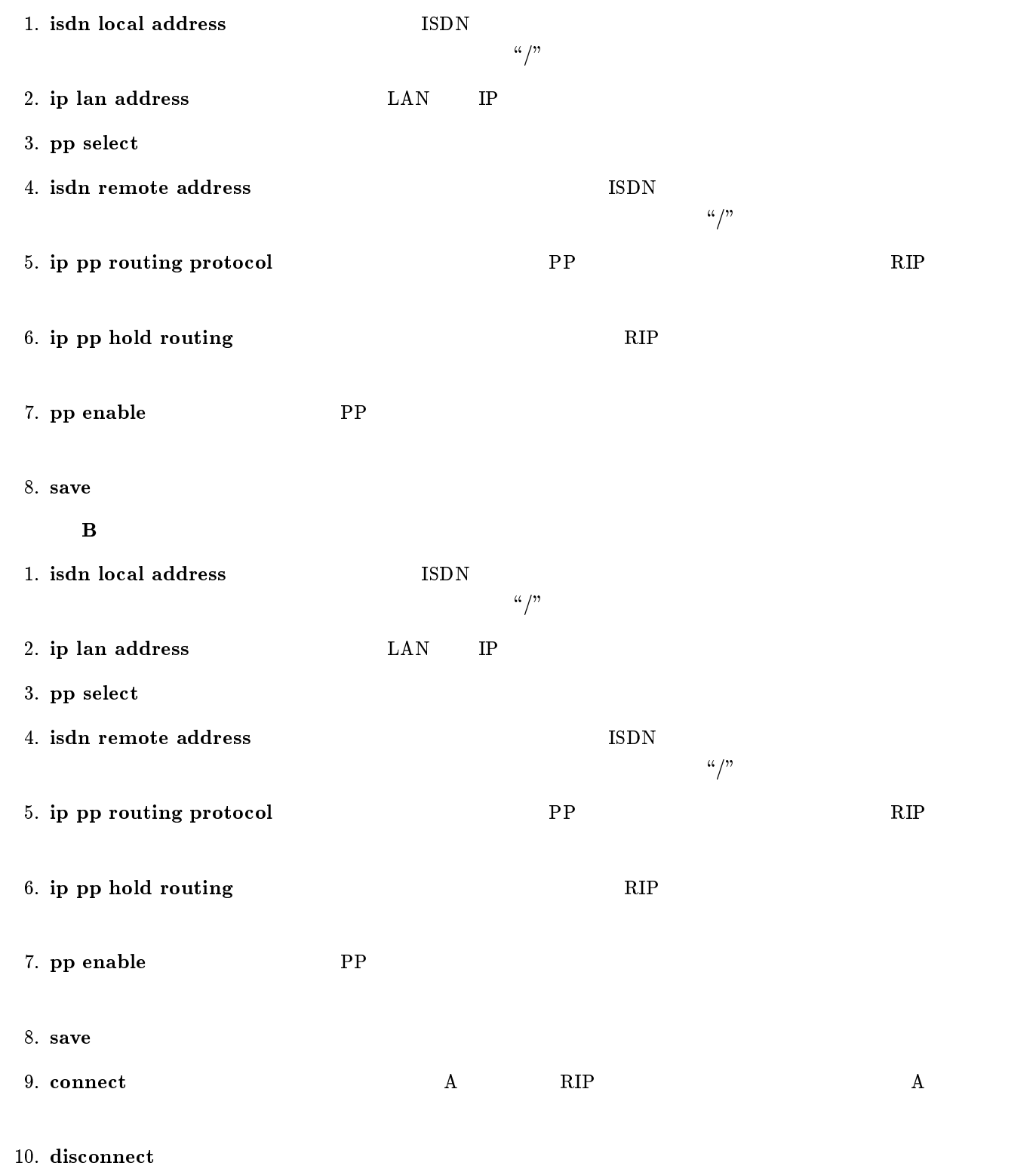

YAMAHA Romote Routers **IP** 11

# <span id="page-17-0"></span> $2.4$  128kbit/s  $LAN$  PP  $\text{Un-}$ numbered

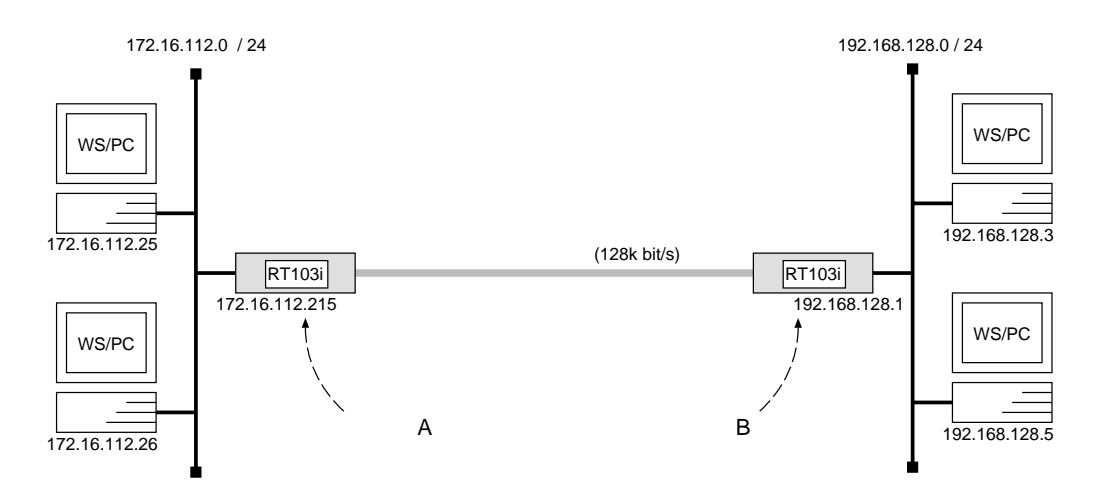

 ${\bf A}$ 

# pp line l128 # ip lan address 172.16.112.215/24 # pp select leased leased# ip pp route add net 192.168.128.0/24 2 leased# pp enable leased leased# save leased# restart

# $\,$  B  $\,$

```
# pp line l128
# ip lan address 192.168.128.1/24
# pp select leased
leased# ip pp route add net 172.16.112.0/24 2leased# pp enable leased
leased# save
leased# restart
```

```
172.16.112.0 192.168.128.0 128 \text{kbit/s}
```
PP IP Unnumbered

 $IP$ 

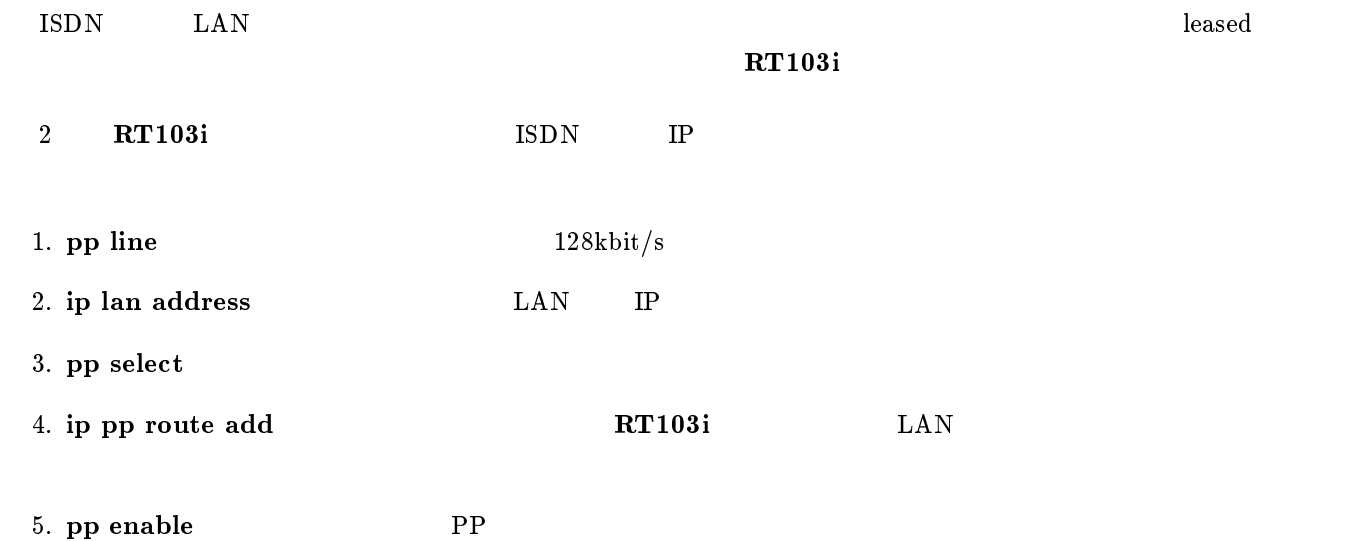

- 6. save
- 7. restart コマンドを使用しています。この後、実際にパケットが流れるようになっています。この後、実際にパケットが流れるようになっています。この後、実際にパケットが流れるようになっています。この後、実際にパケット

<span id="page-19-0"></span>2.5 128kbit/s LAN PP Num-

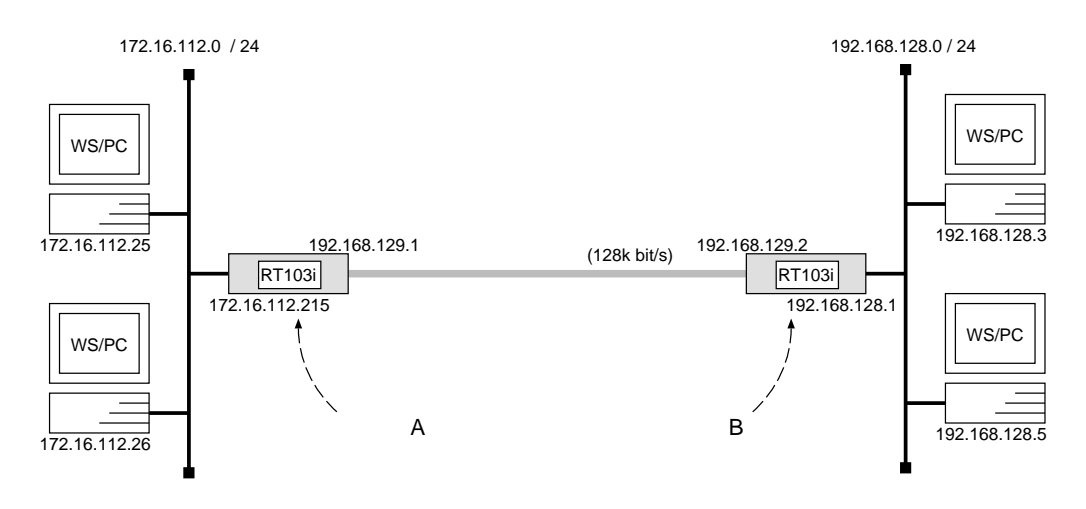

 ${\bf A}$ 

# pp line l128 # ip lan address 172.16.112.215/24 # pp select leased leased# ip pp local address 192.168.129.1 leased# ip pp netmask  $24$ leased# ip pp remote address 192.168.129.2 leased# ip pp route add  $net\ 192.168.128.0/24\ 2$ leased# pp enable leased leased# save leased# restart

```
# pp line l128
# ip lan address 192.168.128.1/24
# pp select leased
leased# ip pp local address 192.168.129.2
leased# ip pp netmask 24leased# ip pp remote address 192.168.129.1
leased# ip pp route add net 172.16.112.0/24 2
leased# pp enable leased
leased# save
leased# restart
```
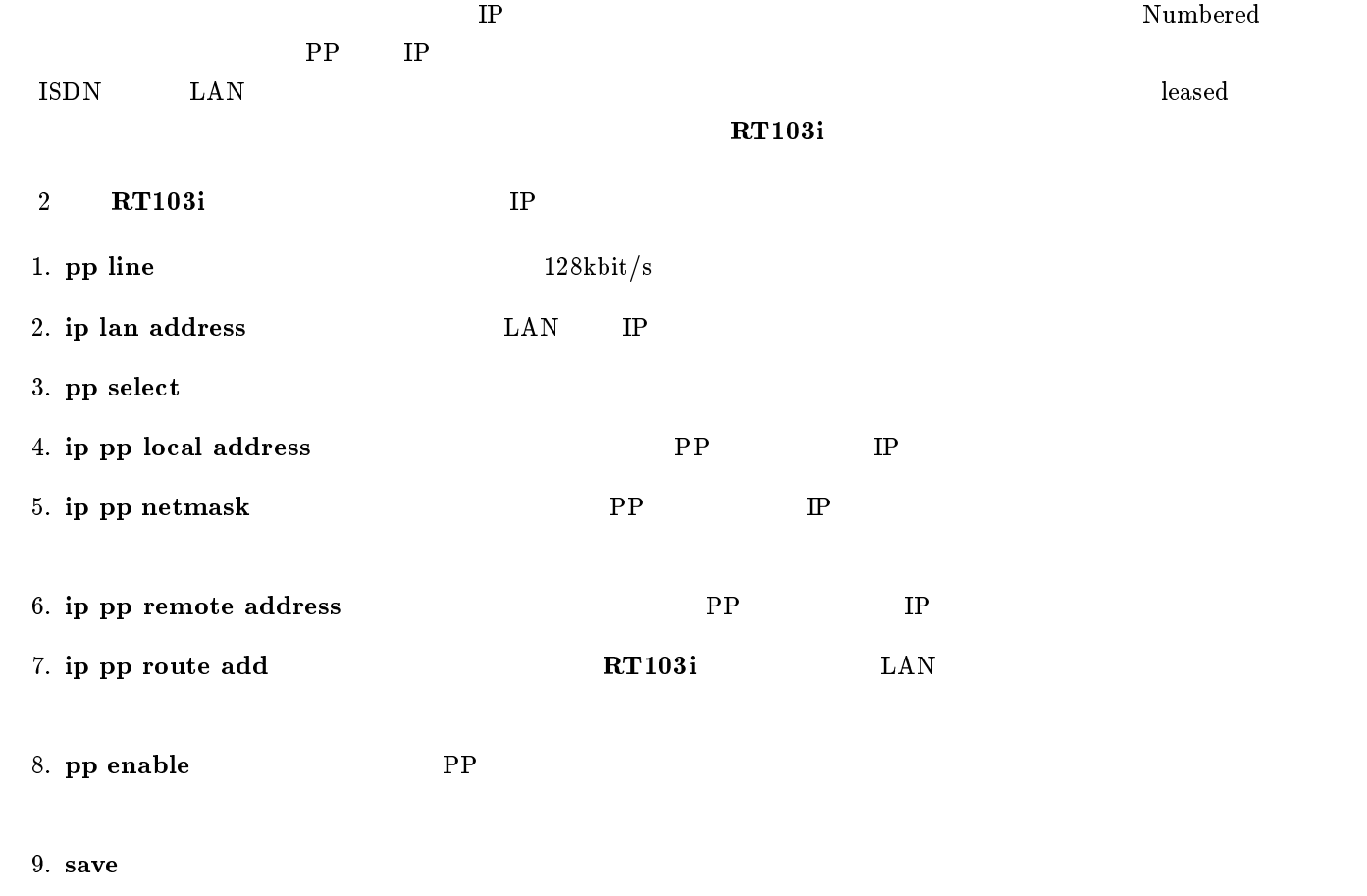

10. restart

<span id="page-21-0"></span>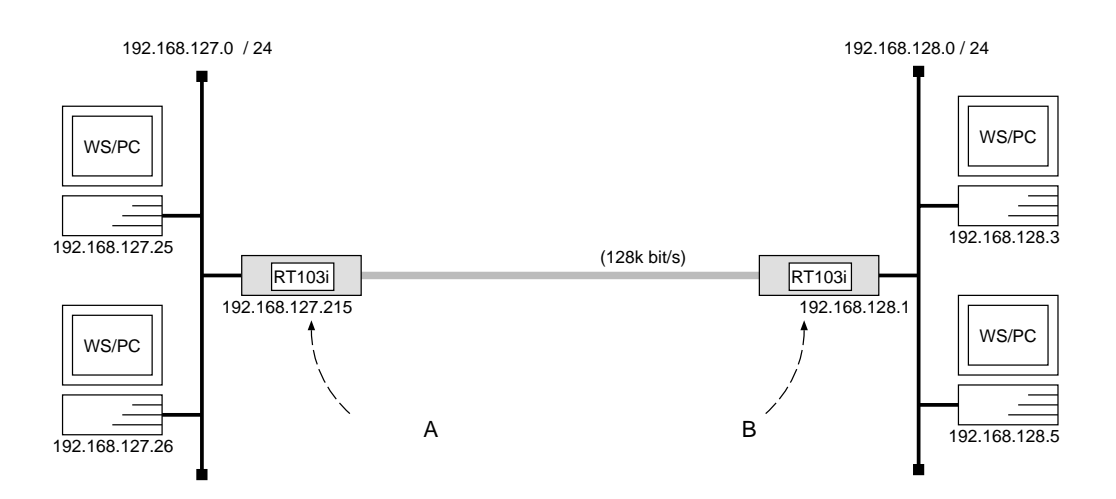

 $\overline{\phantom{a}}$ 

 $\overline{\phantom{a}}$ 

### ${\bf A}$

# pp line l128 # ip lan address 192.168.127.215/24 # pp select leased leased# ip pp routing protocol  $rip$ leased# ip pp rip connect send interval leased# pp enable leased leased# save leased# restart

## [ルータ B の設定手順 ]

# pp line l128 # ip lan address 192.168.128.1/24 # pp select leased leased# ip pp routing protocol  $rip$ leased# ip pp rip connect send interval leased# pp enable leased leased# save leased# restart

 $192.168.127.0$   $192.168.128.0$   $128 \text{kbit/s}$ 

 $\rm{ISDN}$  exactly  $\rm{LAN}$  and  $\rm{IAN}$  are the  $\rm{IAN}$  and  $\rm{IAN}$  are the  $\rm{IAN}$  and  $\rm{IAN}$  are the  $\rm{IAN}$ 

 $\mathbf{R}\mathbf{T}$ 103i  $\mathbf{R}\mathbf{T}$ 103i estado na  $\mathbf{R}\mathbf{T}$ 103i estado na  $\mathbf{R}\mathbf{T}$ 

 $2$  RT103i IP  $\mathbb{R}$ 

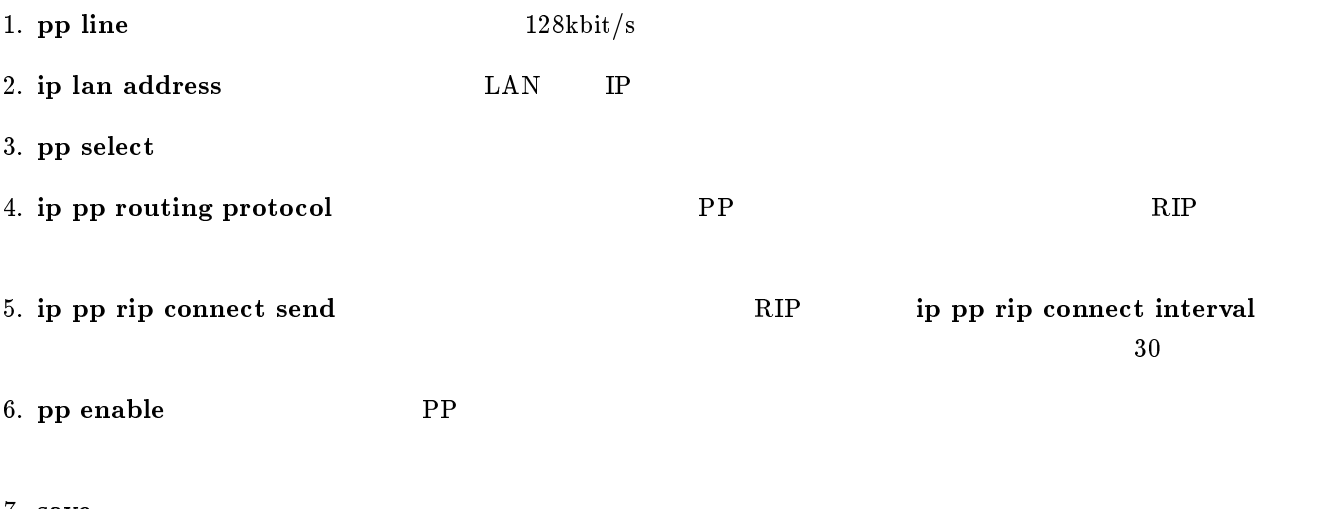

7. save

8. restart

<span id="page-23-0"></span>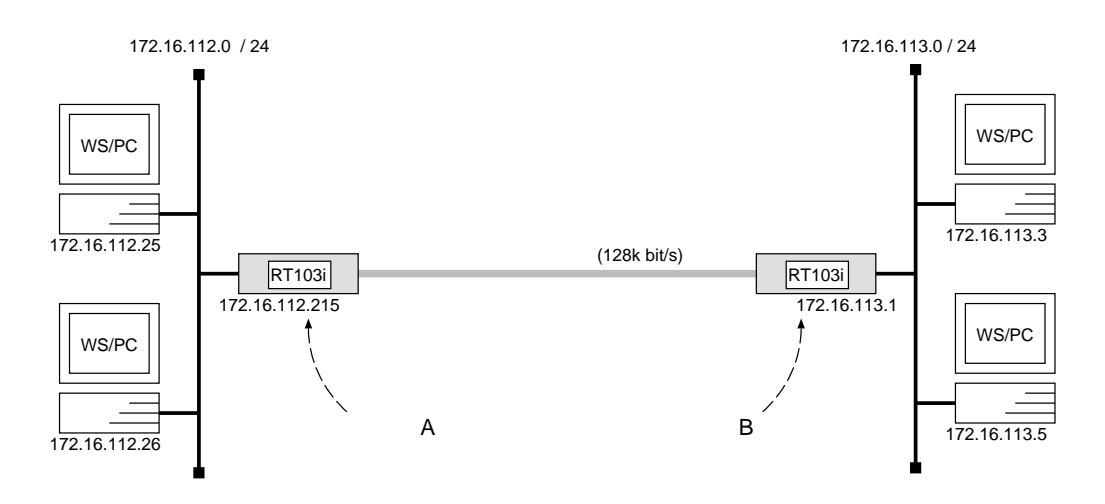

 ${\bf A}$ 

# pp line l128 # ip lan address 172.16.112.215/24 # pp select leased leased# ip pp routing protocol  $rip$ leased# ip pp rip connect send interval leased# pp enable leased leased# save leased# restart

[ルータ B の設定手順 ]

```
# pp line l128
# ip lan address 172.16.113.1/24# pp select leased
leased# ip pp routing protocol ripleased# ip pp rip connect send interval
leased# pp enable leased
leased# restart
```
 $172.16.112.0$   $172.16.113.0$   $128kbit/s$ 

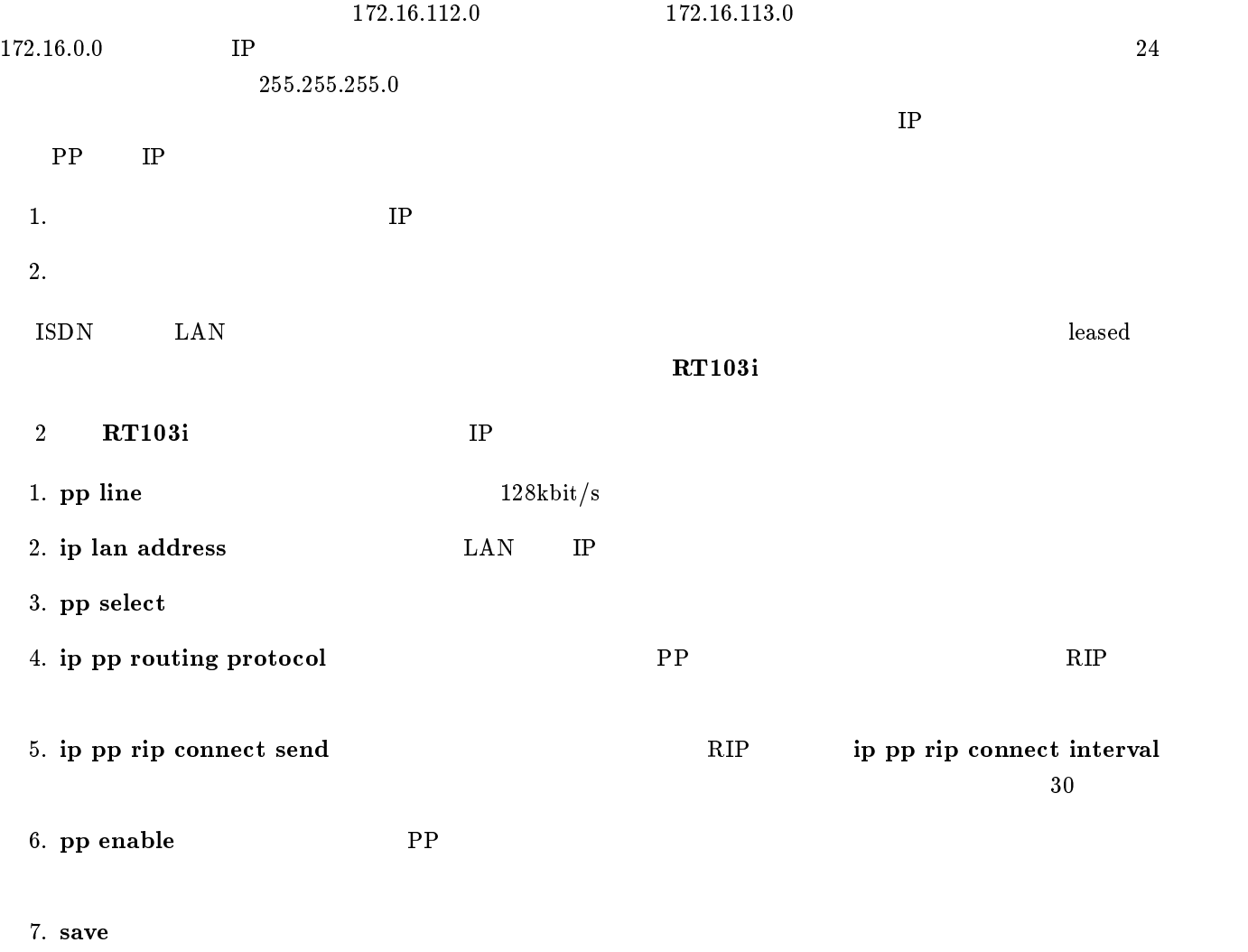

8. restart

<span id="page-25-0"></span>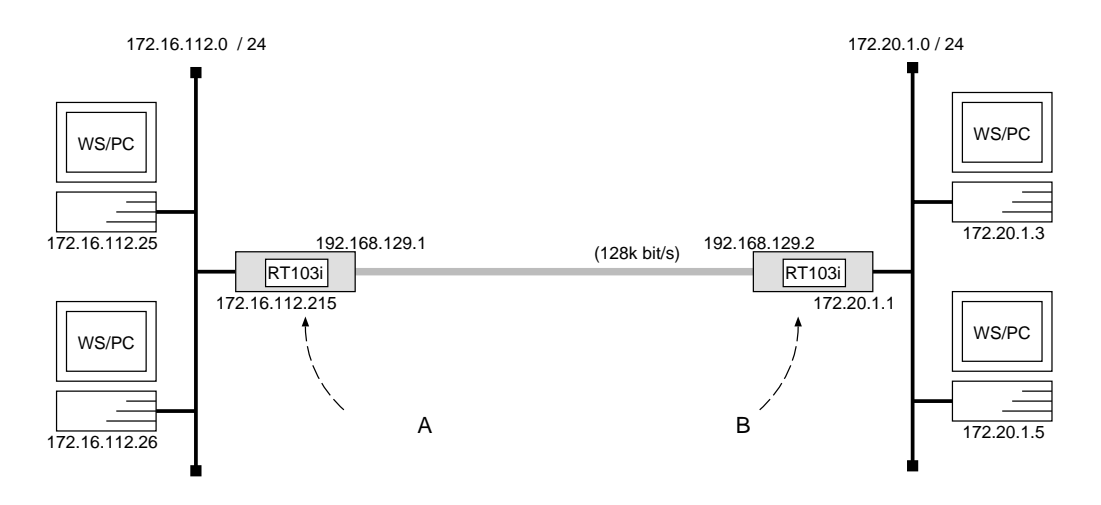

 $\overline{\phantom{a}}$ 

 ${\bf A}$ 

```
# pp line l128
# ip lan address 172.16.112.215/24
# pp select leased
leased# ip pp local address 192.168.129.1
leased# ip pp netmask 24leased# ip pp remote address 192.168.129.2
leased# ip pp routing protocol ripleased# ip pp rip connect send interval
leased# pp enable leased
leased# save
leased# restart
```

```
# pp line l128
# ip lan address 172.20.1.1/24# pp select leased
leased# ip pp local address 192.168.129.2
leased# ip pp netmask 24leased# ip pp remote address 192.168.129.1
leased# ip pp routing protocol ripleased# ip pp rip connect send interval
leased# pp enable leased
leased# save
leased# restart
```
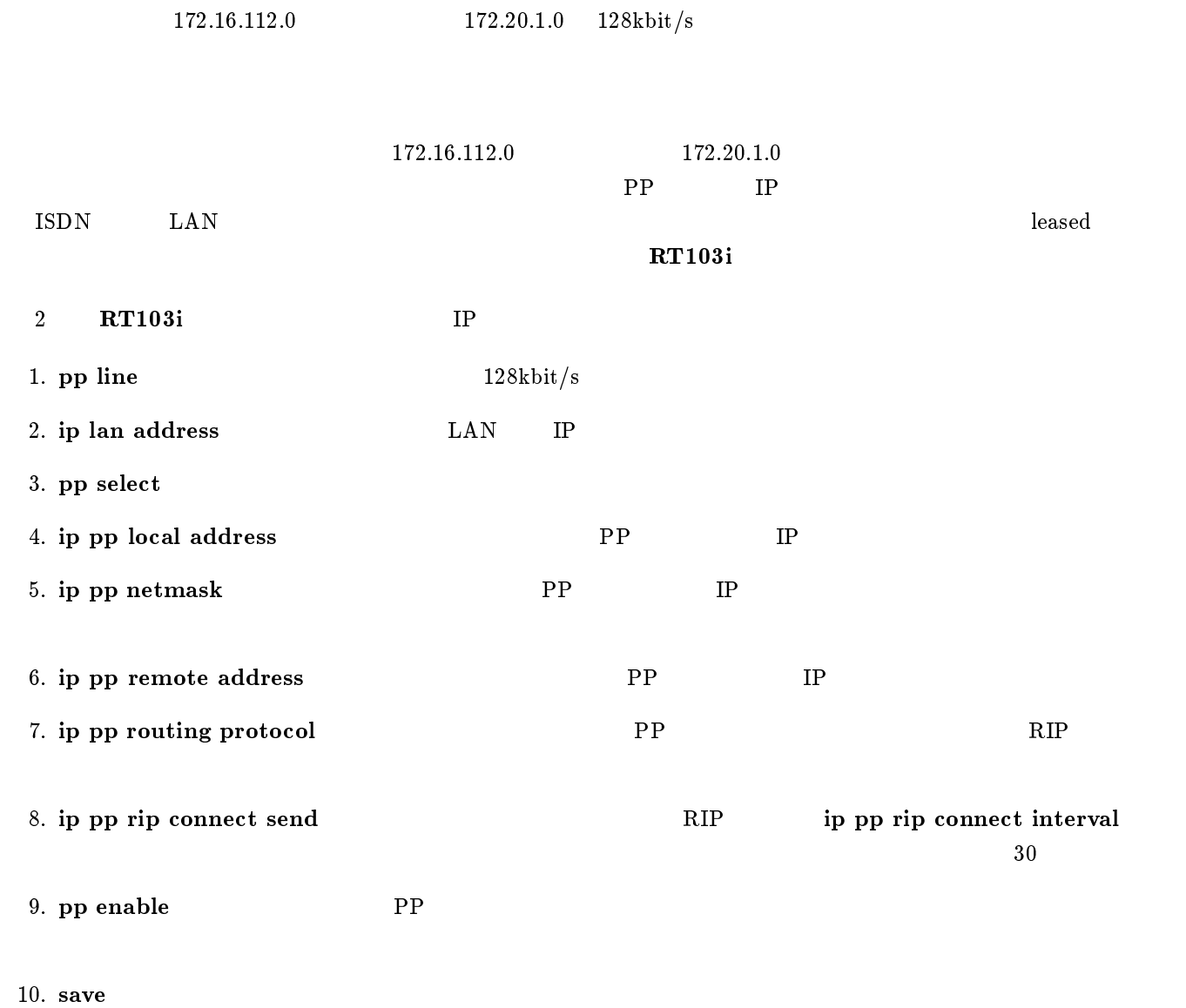

11. restart

## <span id="page-27-0"></span> $2.9$  ISDN

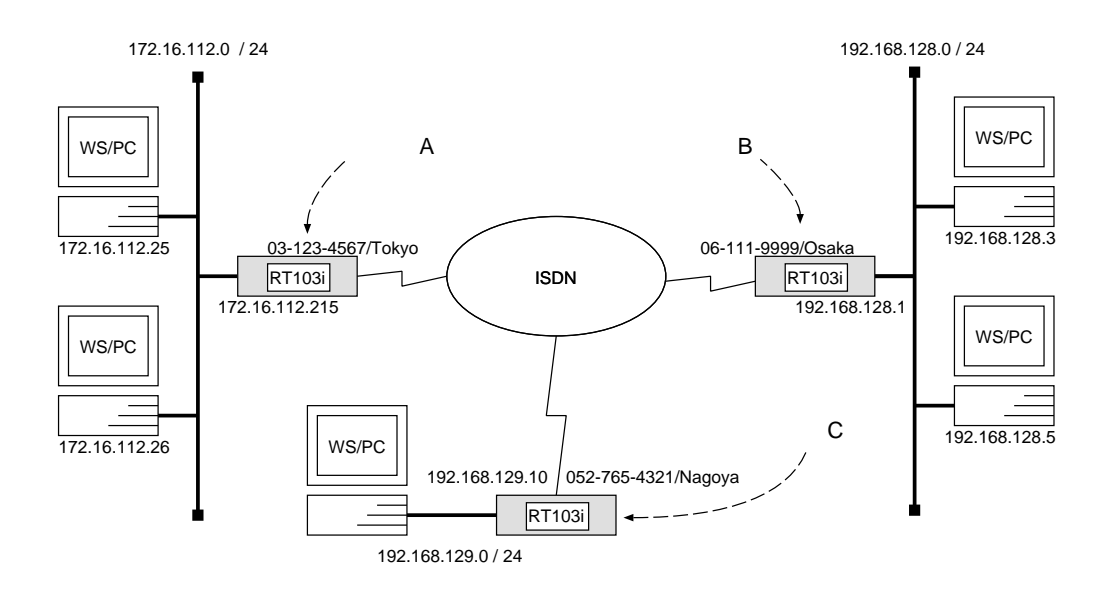

 $\overline{\phantom{a}}$ 

 ${\bf A}$ 

```
# isdn local address 03-123-4567/Tokyo# ip lan address 172.16.112.215/24
# pp select 2
pp2# isdn remote address call 06-111-9999/Osakapp2# ip pp route add net 192.168.128.0/24 2
pp2# pp enable 2
pp2# pp select 3
pp3# isdn remote address call 052-765-4321/Nagoyapp3# ip pp route add net 192.168.129.0/24 2
pp3# pp enable 3
pp3# save
```

```
# isdn local address 06-111-9999/Osaka# ip lan address 192.168.128.1/24
# pp select 1
pp1# isdn remote address call 03-123-4567/Tokyopp1# ip pp route add net\ 172.16.112.0/24\ 2pp1# pp enable 1
pp1# pp select \betapp3# isdn remote address call 052-765-4321/Nagoyapp3# ip pp route add net 192.168.129.0/24 2
pp3# pp enable 3
pp3# save
```
 $\bf C$  control  $\bf C$ 

```
# isdn local address 052-765-4321/Nagoya# ip lan address 192.168.129.10/24
# pp select 1
pp1# isdn remote address call 03-123-4567/Tokyopp1# ip pp route add net 172.16.112.0/24 2
pp1# pp enable 1
pp1# pp select 2
pp2# isdn remote address call 06-111-9999/Osakapp2# ip pp route add net 192.168.128.0/24 2
pp2# pp enable 2
pp2# save
```
 $\overline{\phantom{a}}$ 

 $172.16.112.0$   $192.168.128.0$   $192.168.129.0$  ISDN  $3$  RT103i  $1$  ISDN IP 1. isdn local address ISDN い。また、サブアドレスを同時に設定する場合には、\/" に続けて入力します。 2. ip lan address LAN IP 3. pp select 4. isdn remote address ISDN  $\alpha/\ddot{\hspace{0.1cm}}$ 5. ip pp route add RT103i LAN 6. pp enable PP 7. pp select 8. isdn remote address ISDN  $\alpha/\mathfrak{g}$ 9. ip pp route add RT103i LAN 10. pp enable PP 11. save  $\mathbf{S}$ 

<span id="page-29-0"></span>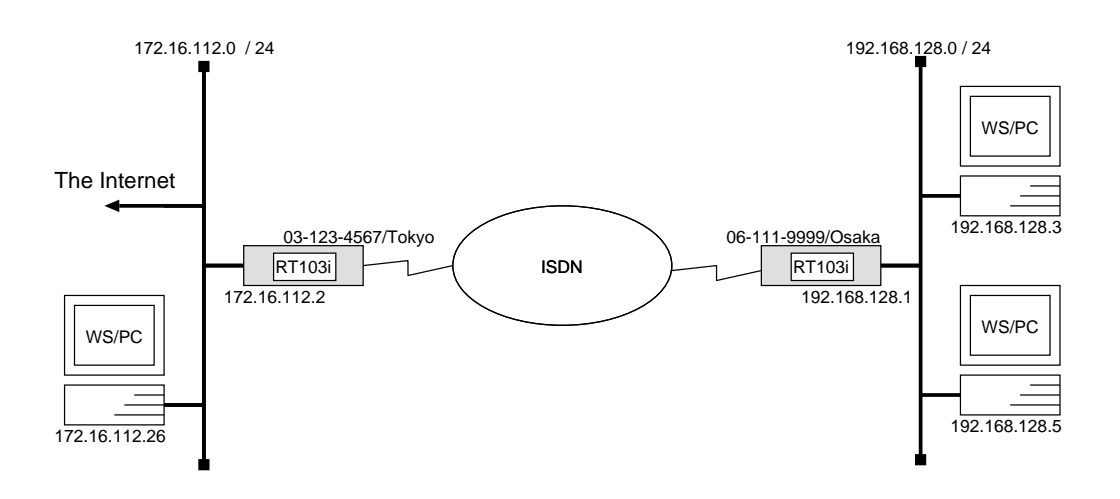

```
# isdn local address 06-111-9999/Osaka# ip lan address 192.168.128.1/24
# pp select 1
pp1# isdn remote address call 03-123-4567/Tokyopp1# ip pp route add net default 2
pp1# pp enable 1
pp1# save
```

```
192.168.128.0 172.16.112.0 ISDN
```
 $\overline{\phantom{a}}$ 

```
1. isdn local address TSDN
 い。また、サブアドレスを同時に設定する場合には、\/" に続けて入力します。 2. ip lan address LAN IP
3. pp select
4. isdn remote address ISDN
 \alpha/\ddot{\hspace{0.1cm}}5. ip pp route add \text{LAN}\text{ISDN} 03-123-4567/Tokyo RT103i
6. pp enable PP
```
<span id="page-30-0"></span>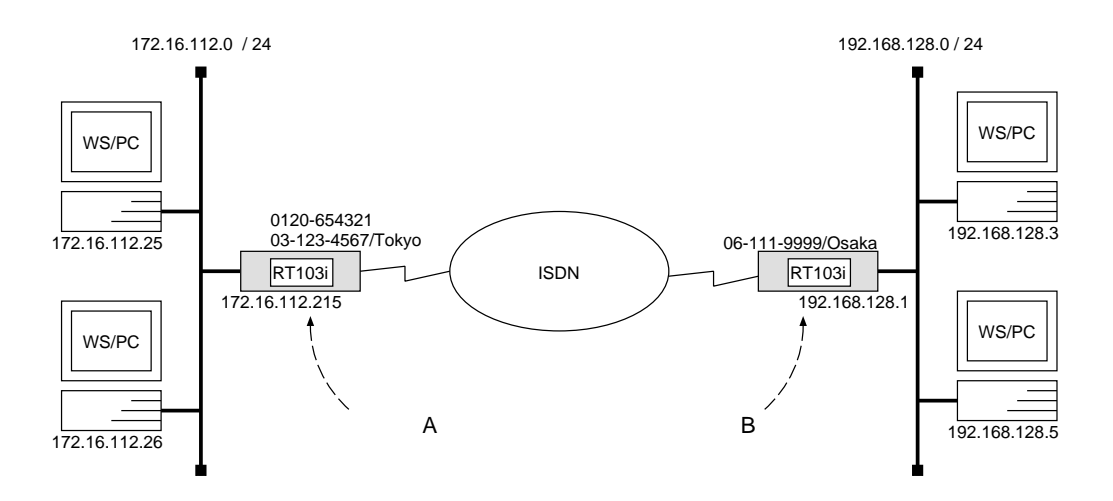

 $\overline{\phantom{a}}$ 

 ${\bf A}$ 

```
# isdn local address 03 - 123 - 4567/Tokyo# ip lan address 172.16.112.215/24
# pp select 1
pp1# isdn remote address call 06-111-9999/Osakapp1# ip pp route add net 192.168.128.0/24 2
pp1# pp enable 1
pp1# save
```

```
# isdn local address 06-111-9999/Osaka# ip lan address 192.168.128.1
# pp select 1
pp1# isdn remote address call 0120-654321/Tokyo 03-123-4567/Tokyo
pp1# ip pp route add net 172.16.112.0/24 2
pp1# pp enable 1
pp1# save
```
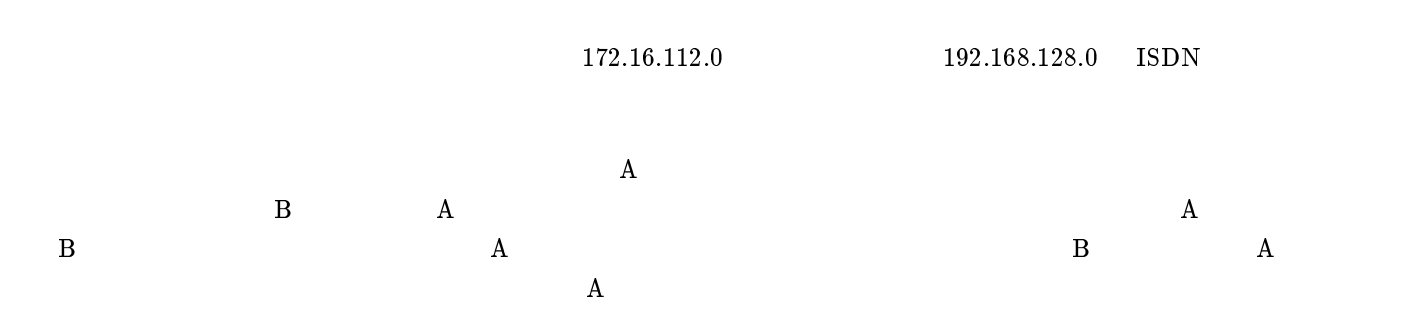

 $\mathbf A$ 

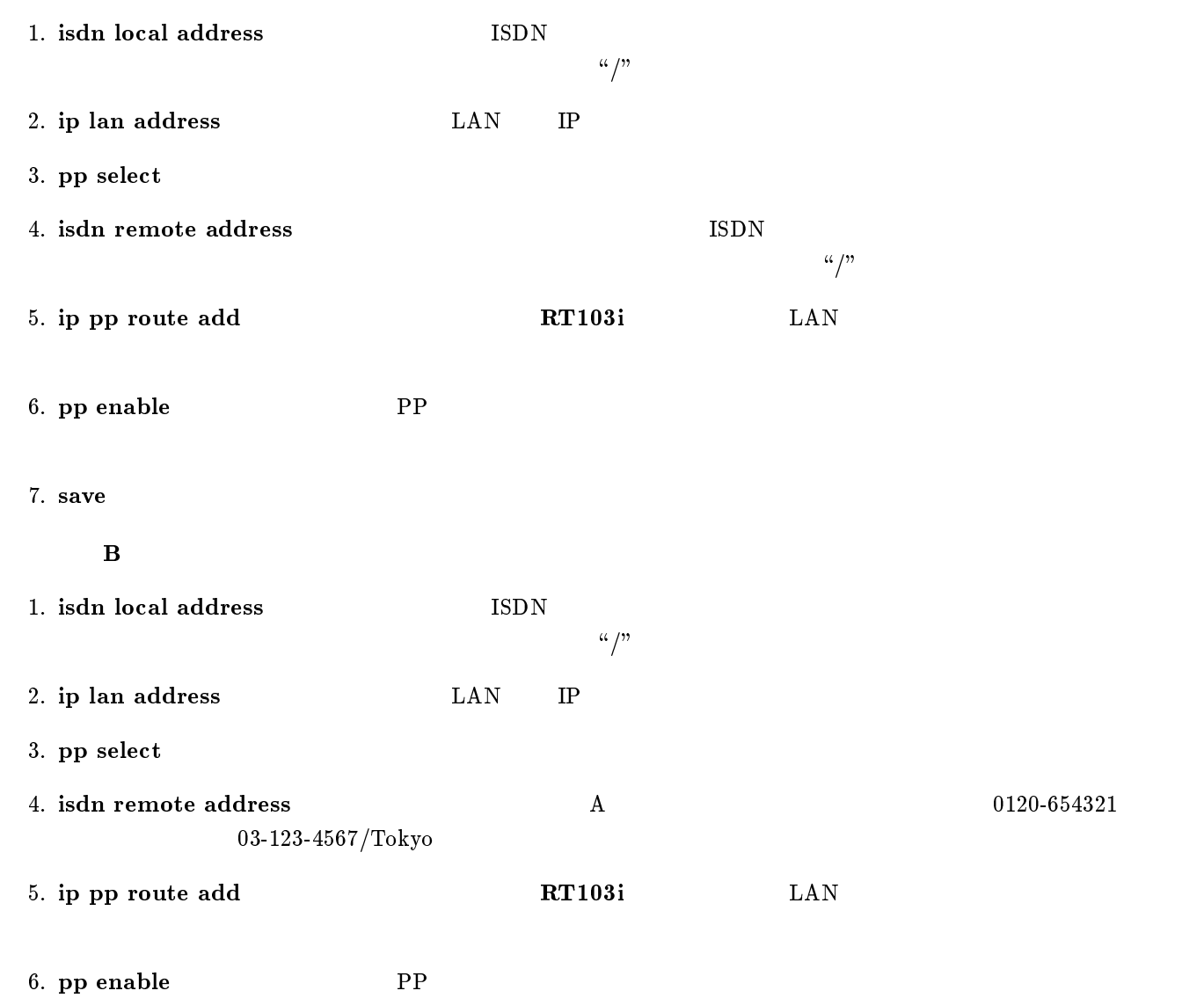

7. save Separate extensive products and the set of  $\mathcal{I}_2$  and  $\mathcal{I}_3$  are set of  $\mathcal{I}_4$  and  $\mathcal{I}_5$  are set of  $\mathcal{I}_6$  and  $\mathcal{I}_7$  are set of  $\mathcal{I}_8$  and  $\mathcal{I}_9$  are set of  $\mathcal{I}_8$  and  $\mathcal{I}_9$  are set

<span id="page-32-0"></span>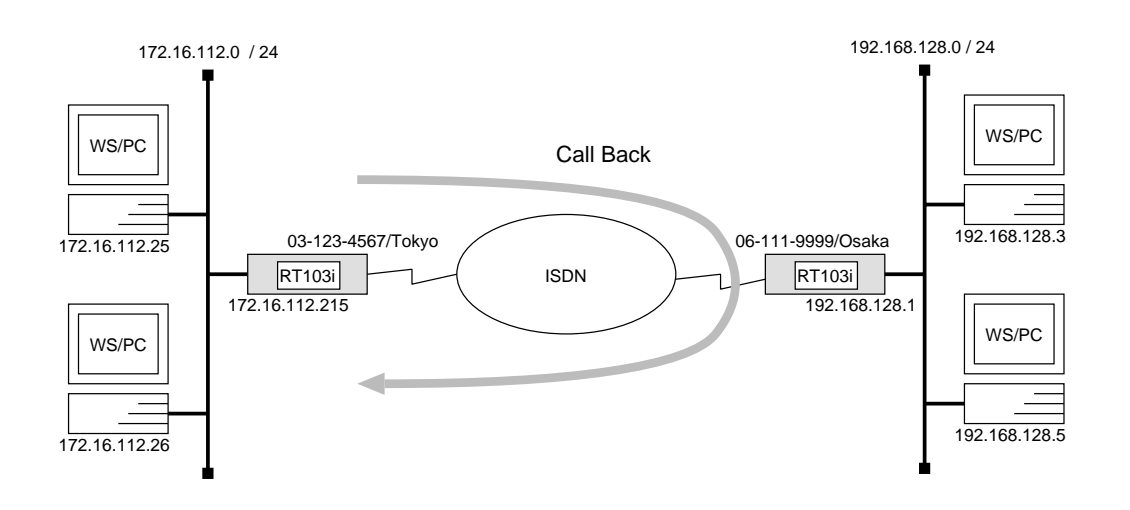

 $\overline{\phantom{a}}$ 

```
# isdn local address 03 - 123 - 4567/Tokyo# ip lan address 172.16.112.215/24
# pp select 1
pp1# isdn callback request on
pp1# isdn remote address call 06-111-9999/Osakapp1# ip pp route add net 192.168.128.0/24 2
pp1# pp enable 1
pp1# save
```

```
# isdn local address 06-111-9999/Osaka# ip lan address 192.168.128.1/24
# pp select 1
pp1# isdn callback permit on
pp1# isdn remote address call 03-123-4567/Tokyopp1# ip pp route add net 172.16.112.0/24 2
pp1# pp enable 1
pp1# save
```
 $172.16.112.0$   $192.168.128.0$ 

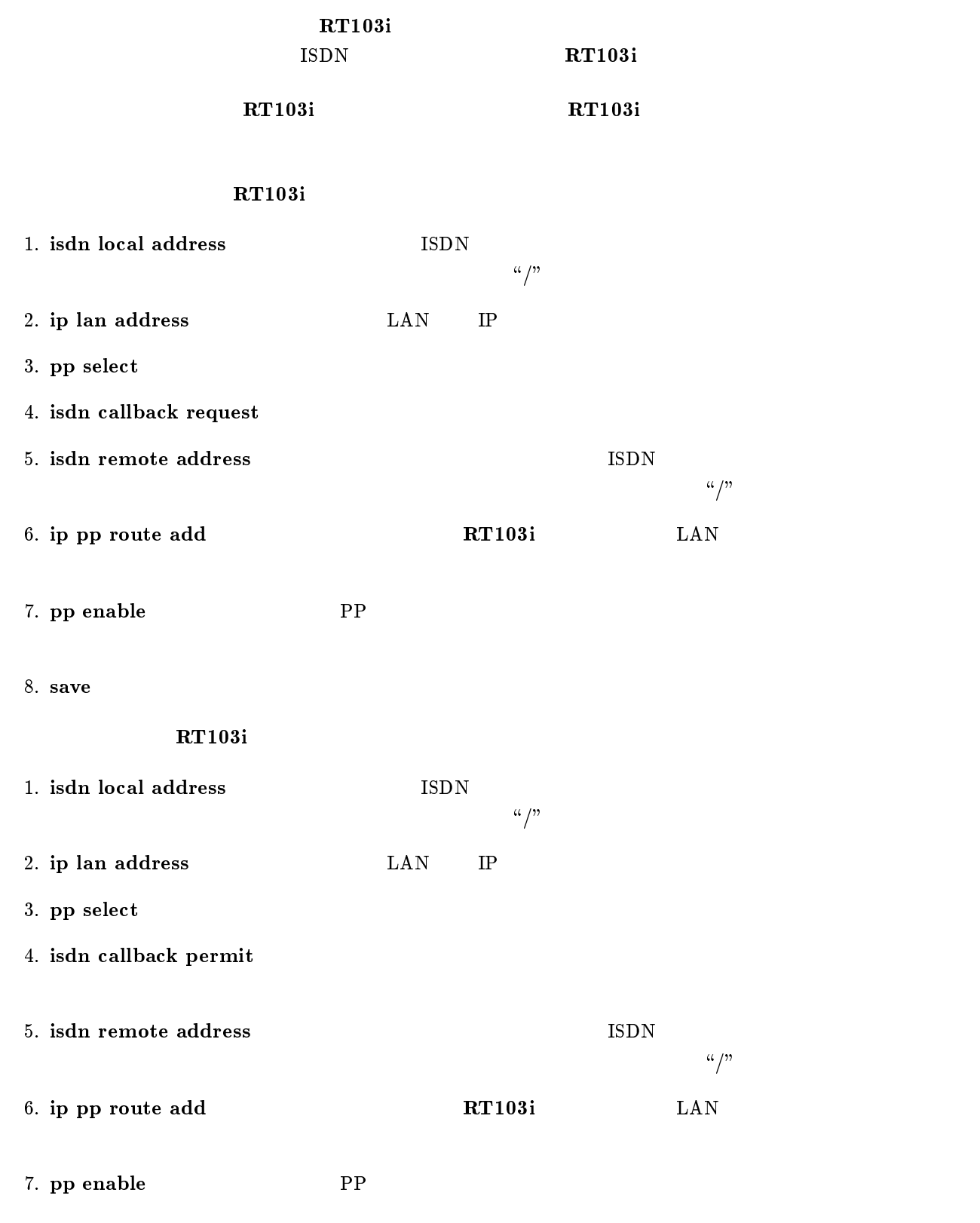

8. save  $\sim$ 

<span id="page-34-0"></span>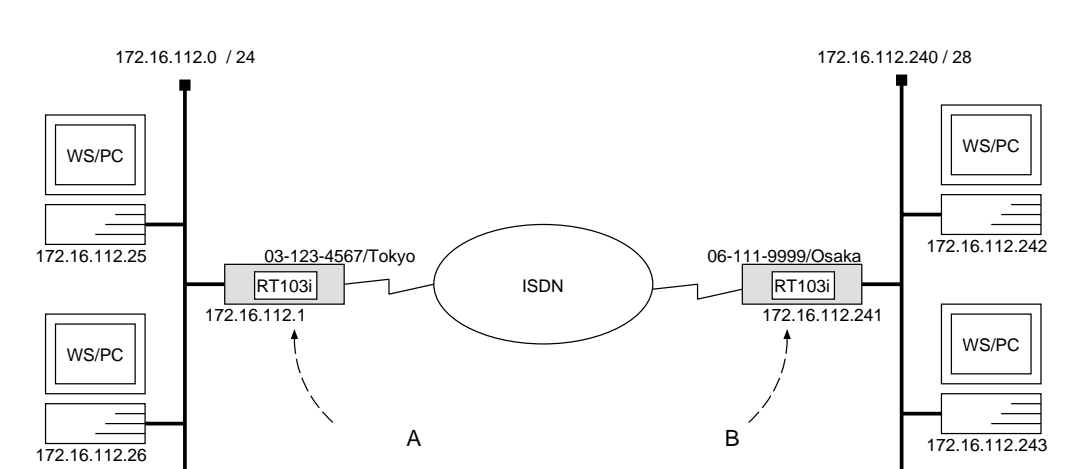

 ${\bf A}$ 

```
# isdn local address 03 - 123 - 4567/Tokyo# ip lan address 172.16.112.1/24
# ip lan proxyarp \mathfrak{o}n# pp select 1pp1# isdn remote address call 06-111-9999/Osakapp1# ip pp route add host 172.16.112.241 2
pp1# ip pp route add host 172.16.112.242 2pp1# ip pp route add host 172.16.112.243 2
pp1# pp enable 1
pp1# save
```

```
# isdn local address 06-111-9999/Osaka# ip lan address 172.16.112.241/28
# pp select 1
pp1# isdn remote address call 03-123-4567/Tokyopp1# ip pp route add net default 2
pp1# pp enable 1
pp1# save
```
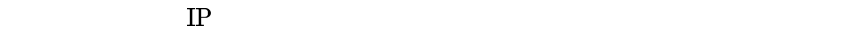

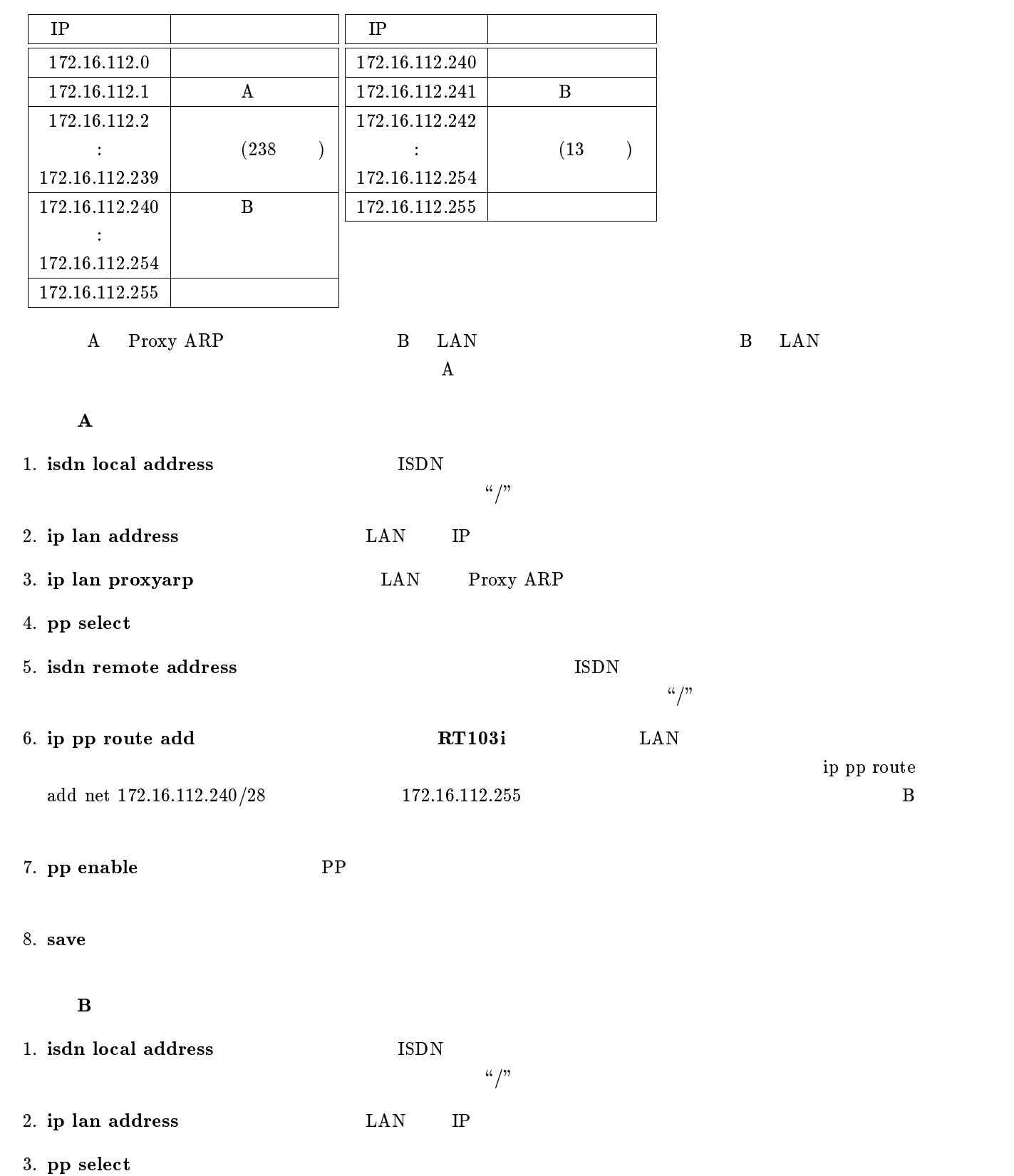
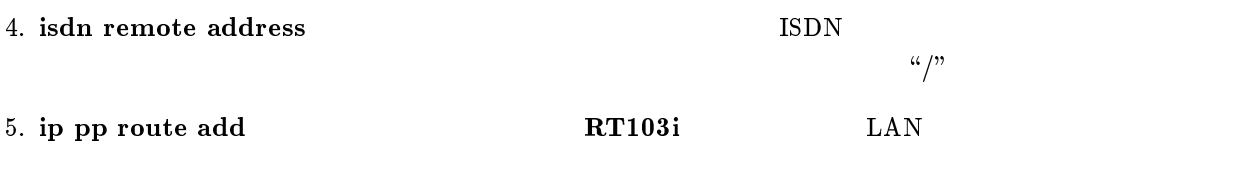

6. pp enable PP

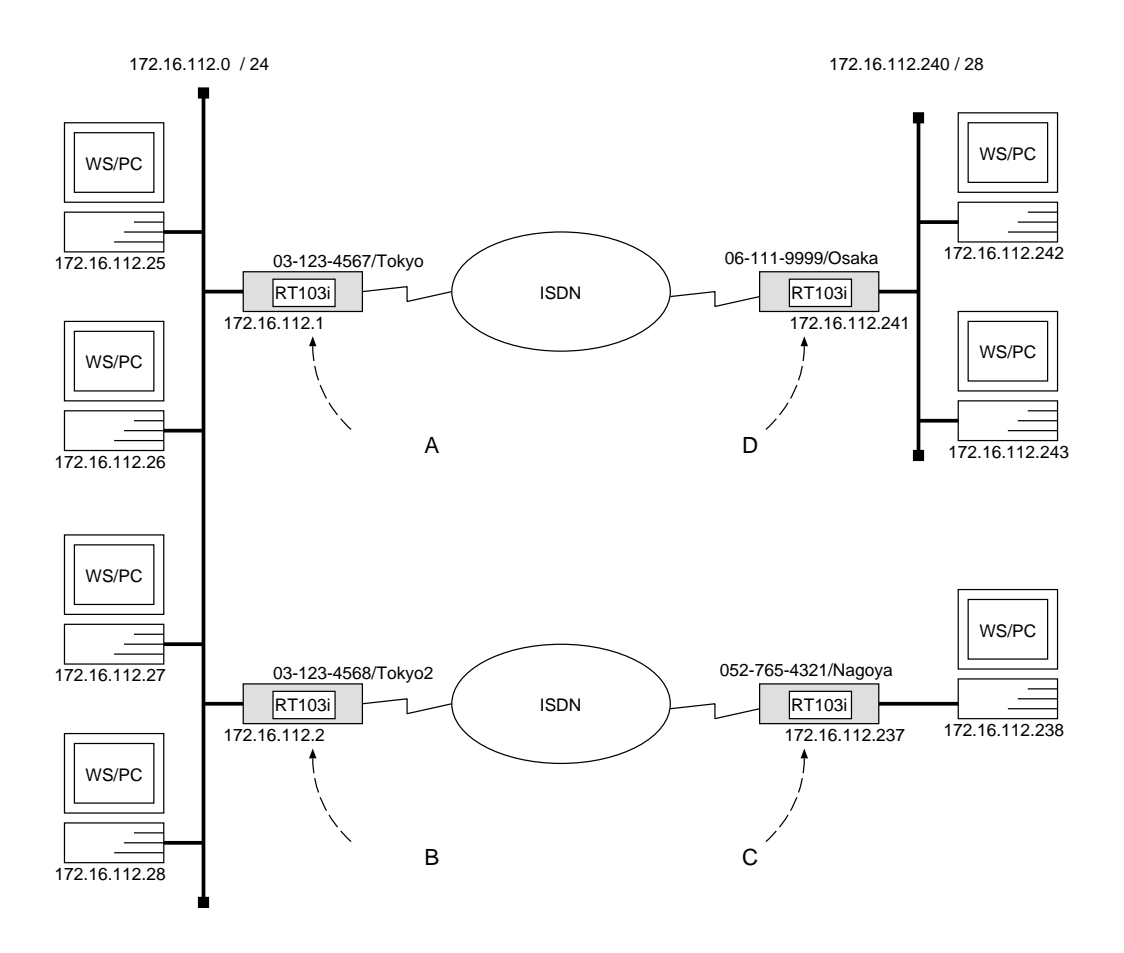

 ${\bf A}$ 

```
# isdn local address 03 - 123 - 4567/Tokyo# ip lan address 172.16.112.1/24# ip lan proxyarp on
# pp select 1
pp1# isdn remote address call 06-111-9999/Osakapp1# ip pp route add host 172.16.112.2412pp1# ip pp route add host 172.16.112.242 2
pp1# ip pp route add host 172.16.112.243 2(and \lambdapp1# ip pp route add host 172.16.112.254 2
pp1# pp enable 1
pp1# save
```
[ルータ B の設定手順 ]

# isdn local address  $03 - 123 - 4568/Tokyo2$ # ip lan address 172.16.112.2/24 # ip lan proxyarp on # pp select 1 pp1# isdn remote address call 052-765-4321/Nagoya pp1# ip pp route add host 172.16.112.237 2 pp1# ip pp route add  $host$  172.16.112.238 2 pp1# pp enable 1 pp1# save

 $\overline{\phantom{a}}$ 

 $\overline{\phantom{a}}$ 

 $\bf C$  control  $\bf C$ 

```
# isdn local address 052-765-4321/Nagoya# ip lan address 172.16.112.237/30
# pp select 1
pp1# isdn remote address call 03-123-4568/Tokyo2pp1# ip pp route add net default 2pp1# pp enable 1
pp1# save
```
 $\mathbf D$ 

```
# isdn local address 06-111-9999/Osaka# ip lan address 172.16.112.241/28
# pp select 1
pp1# isdn remote address call 03-123-4567/Tokyopp1# ip pp route add net default 2
pp1# pp enable 1
pp1# save
```
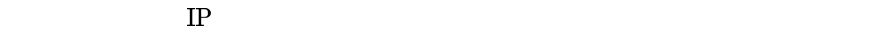

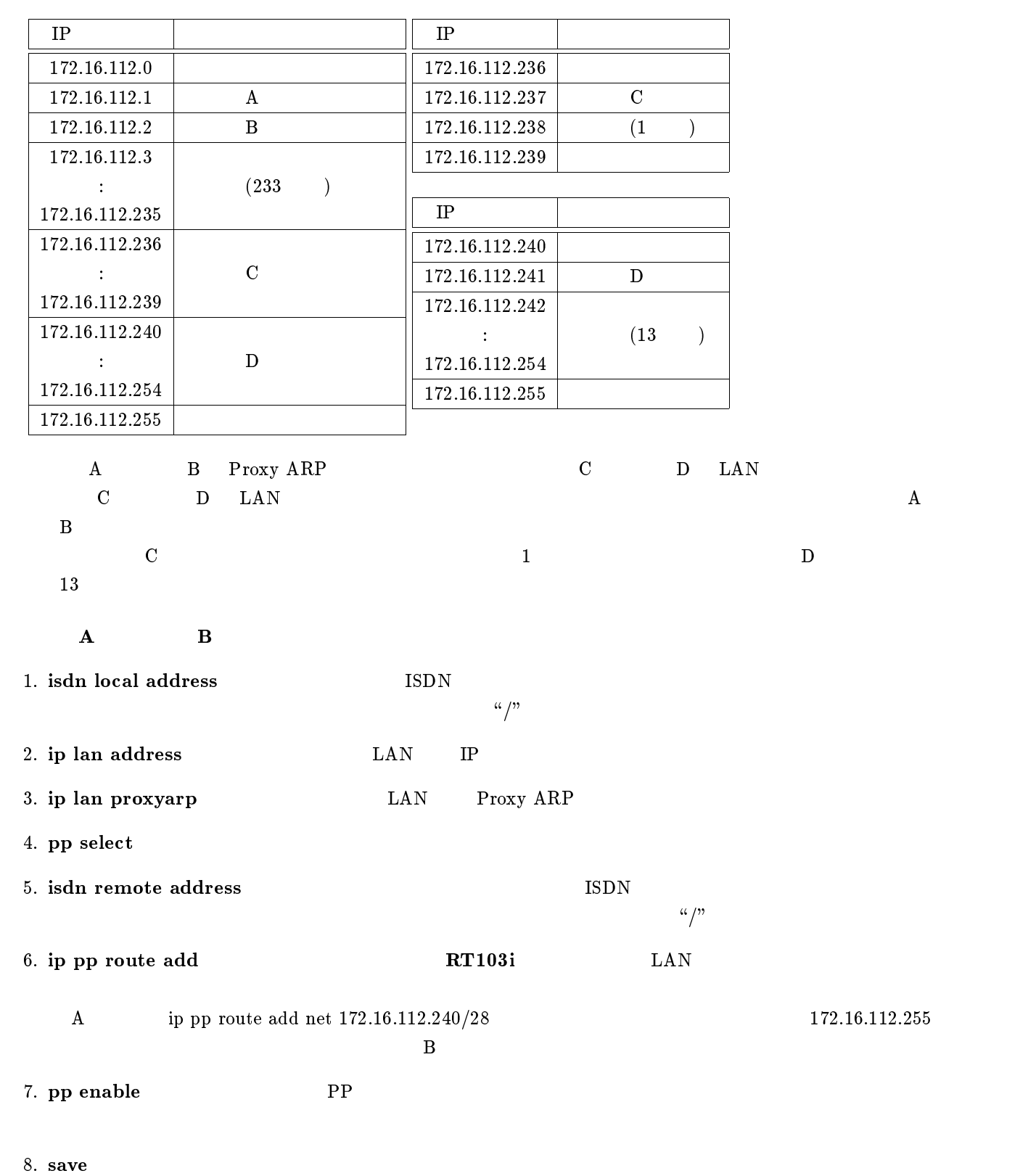

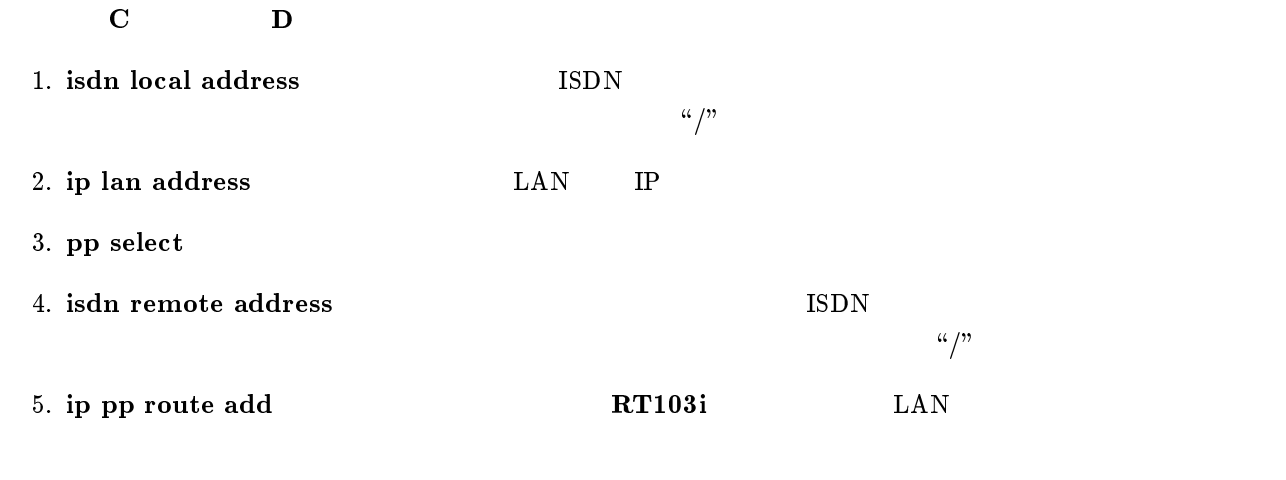

- 6. pp enable PP
- 7. save Separate extensive products and the set of  $\mathcal{I}_2$

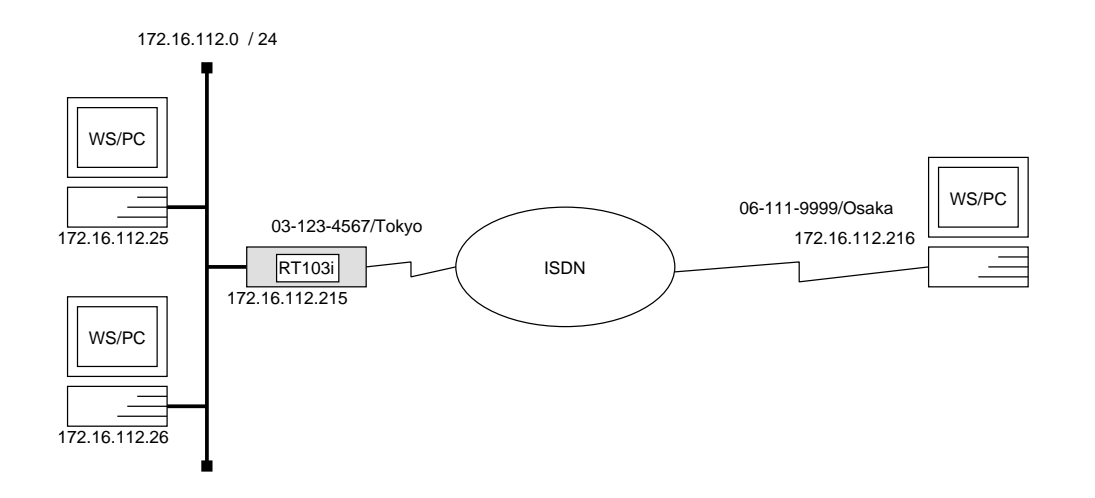

 $\overline{\phantom{a}}$ 

# isdn local address  $03 - 123 - 4567/Tokyo$ # ip lan address 172.16.112.215/24 # ip lan proxyarp on # pp select 1 pp1# isdn remote address call  $06-111-9999/Osaka$ pp1# ip pp remote address 172.16.112.216 pp1# ppp ipcp ipaddress on pp1# pp enable 1 pp1# save

 $172.16.112.0$  ISDN

#### $ISDN$

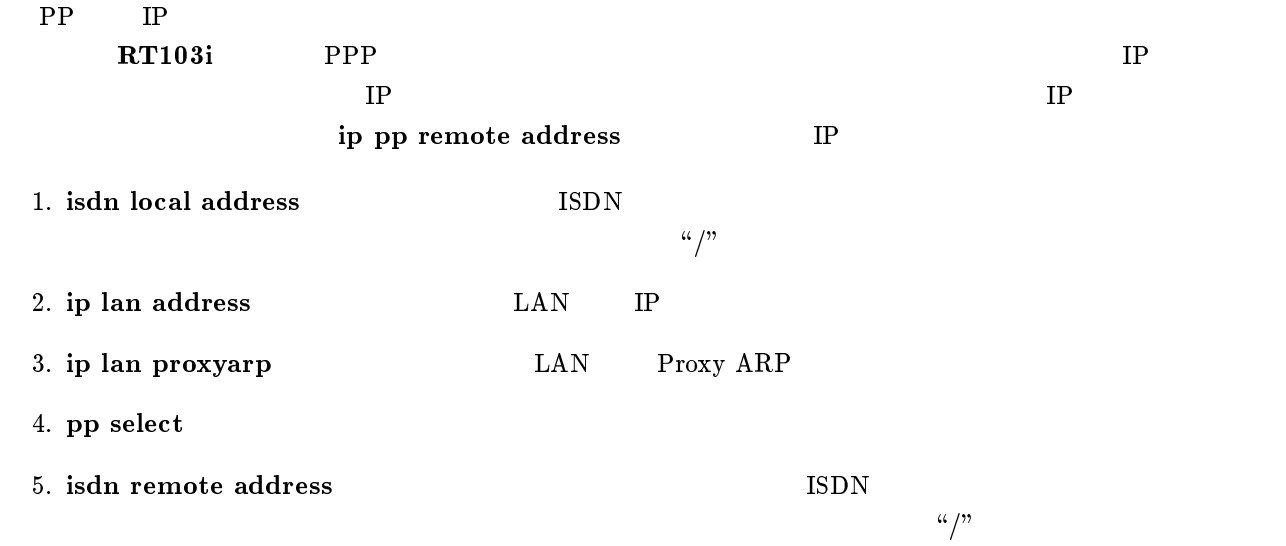

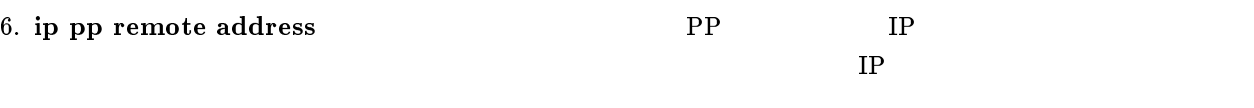

7. ppp ipcp ipaddress TP

8. pp enable PP

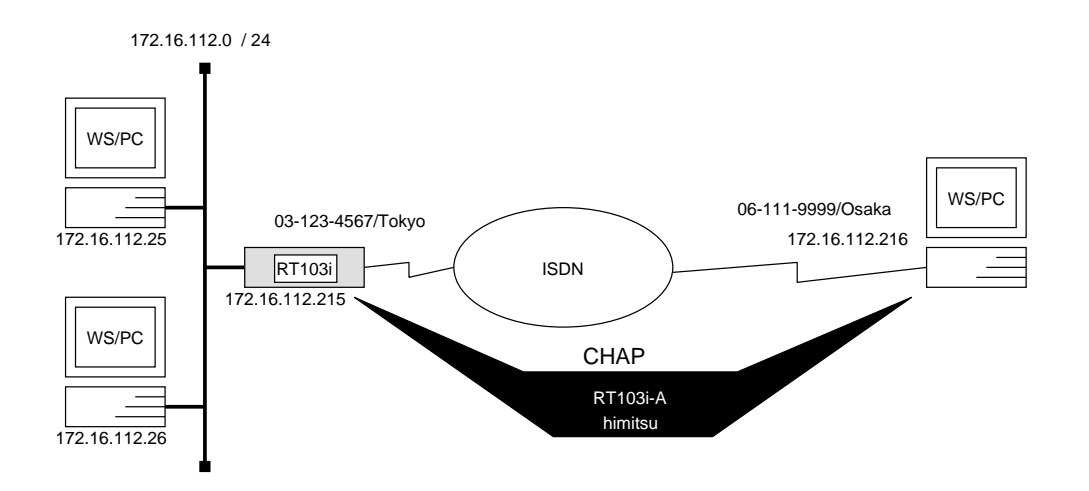

# isdn local address  $03 - 123 - 4567/Tokyo$ # ip lan address 172.16.112.215/24 # ip lan proxyarp on # pp select anonymous anonymous# ip pp remote address pool 172.16.112.216 172.16.112.217 anonymous# pp auth request  $\mathit{chap}$ anonymous# pp auth username  $RT103i$ -A himitsu anonymous# pp enable anonymous anonymous# save

 $\overline{\phantom{a}}$ 

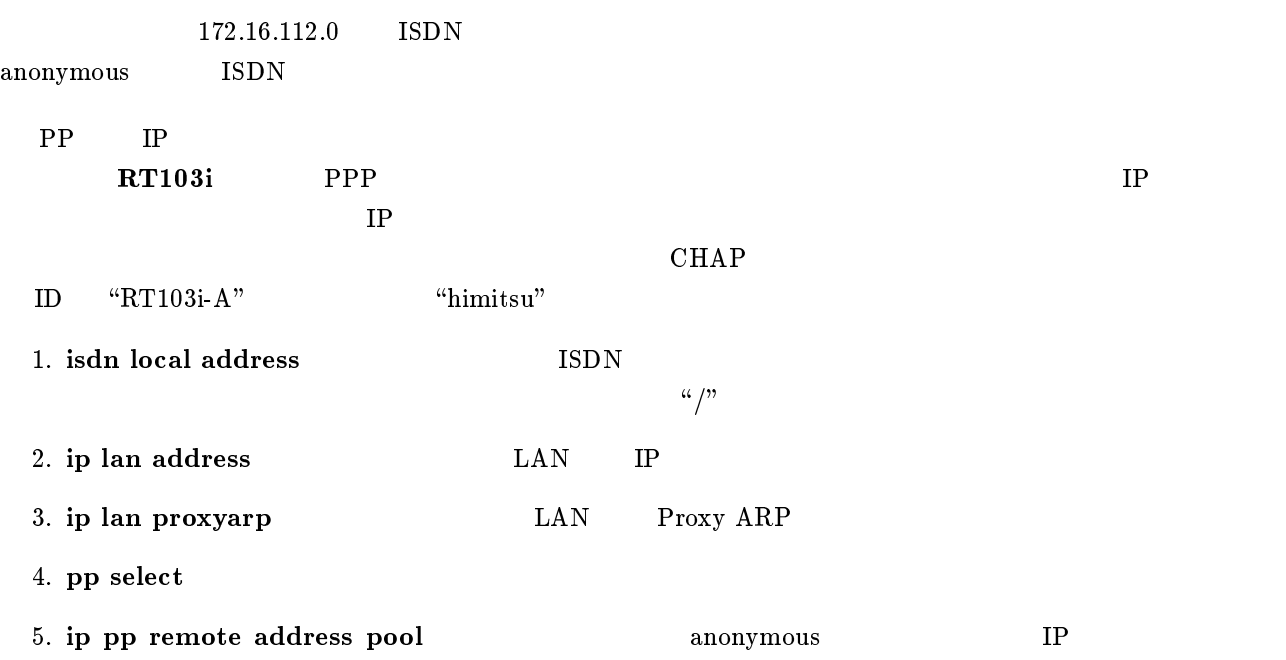

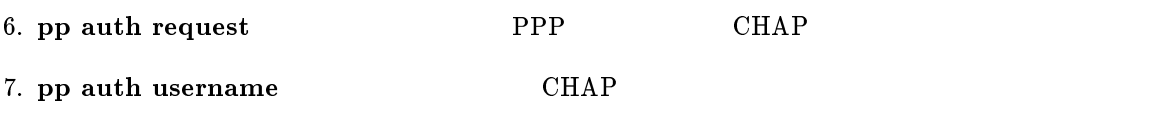

8. pp enable PP

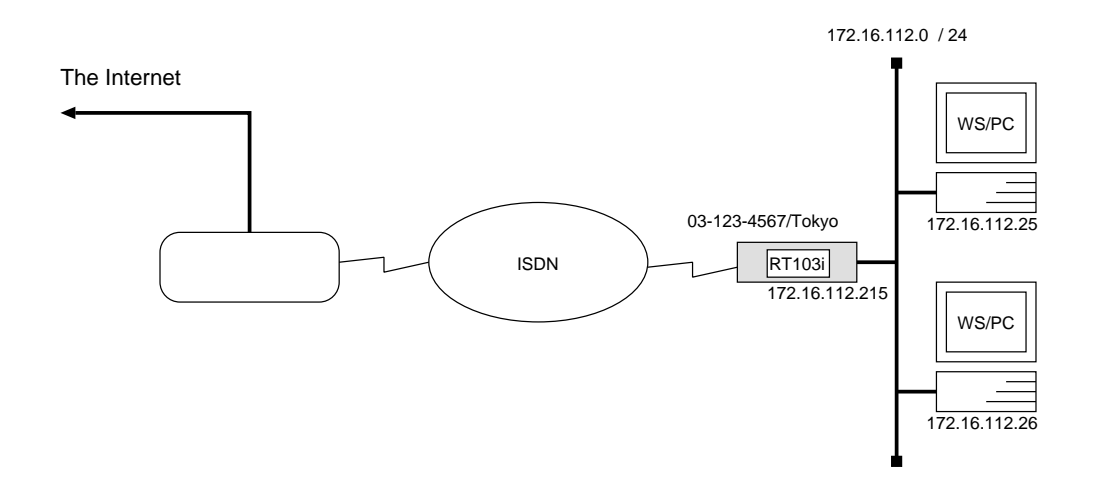

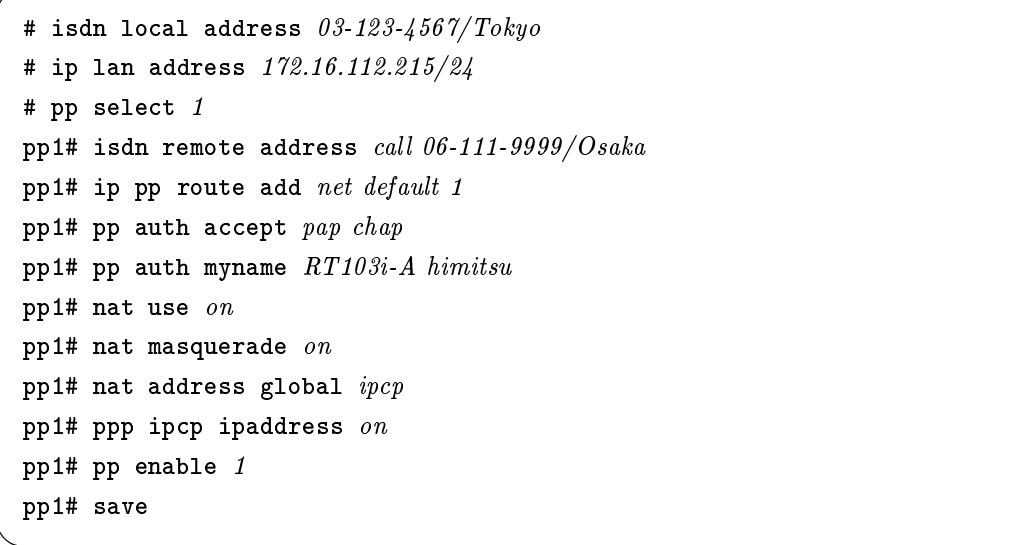

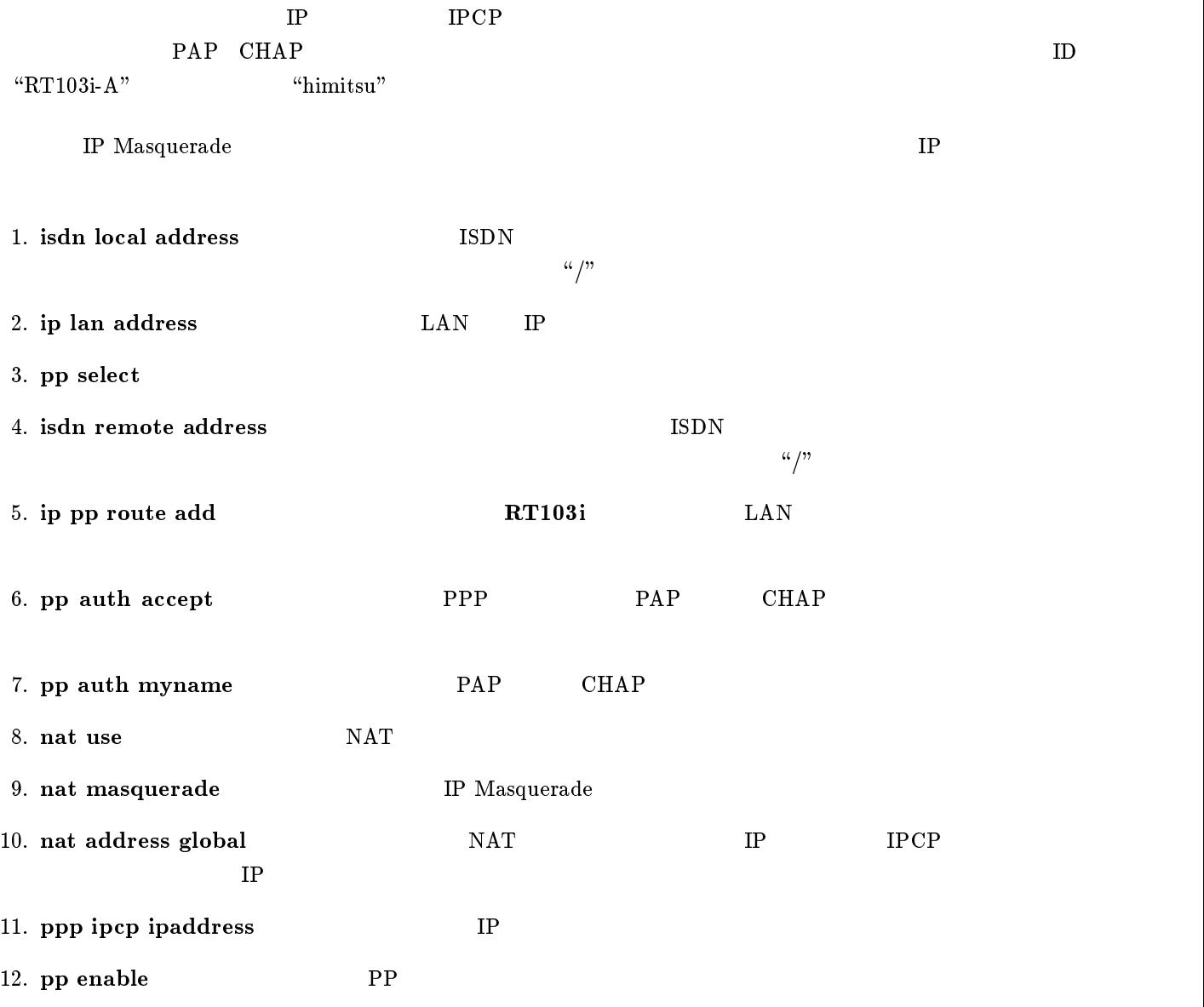

# $3$  IPX

 $IPX$ 

- 1. ISDN  $LAN$  PP
- 2. ISDN  $LAN$
- 3.  $64kbit/s$  LAN PP

<span id="page-48-0"></span>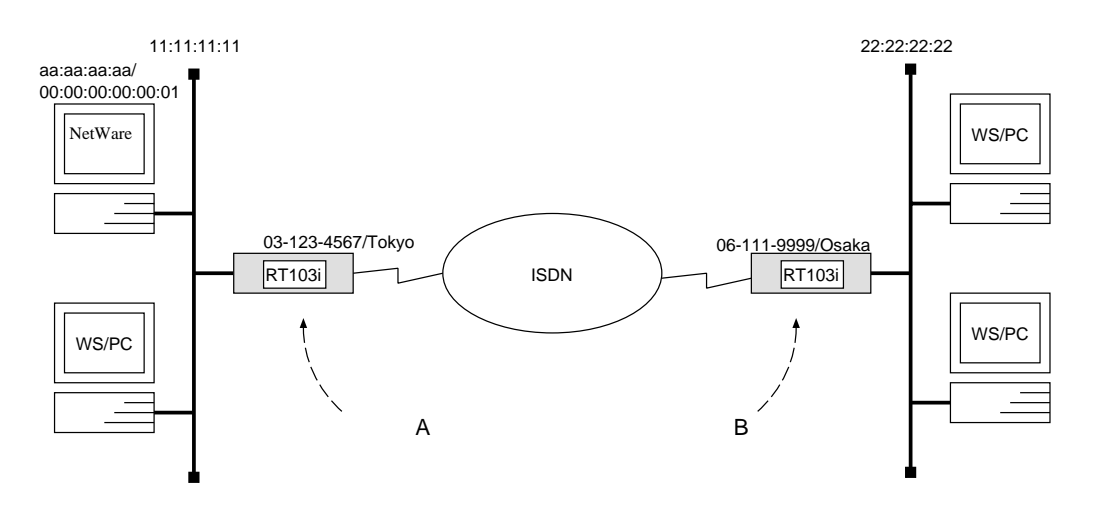

 $\overline{\phantom{a}}$ 

#### ${\bf A}$

```
# ipx routing on
# isdn local address 03-123-4567/Tokyo# ipx lan network 11:11:11:11# pp select 1
pp1# ipx pp routing on
pp1# isdn remote address call 06-111-9999/Osakapp1# ipx pp route add 22:22:22:22 2
pp1# pp enable 1
pp1# save
```
#### $\,$  B  $\,$

```
# ipx routing on
# isdn local address 06-111-9999/Osaka# ipx lan network 22:22:22:22
# ipx sap add file SERVER aa:aa:aa:aa 00:00:00:00:00:01 ncp 3
# pp select 1
pp1# ipx pp routing on
pp1# isdn remote address call 03-123-4567/Tokyopp1# ipx pp route add 11:11:11:11 2
pp1# ipx pp route add aa:aa:aa:aa 3
pp1# pp enable 1
pp1# save
```
 $\mathbf A$ 

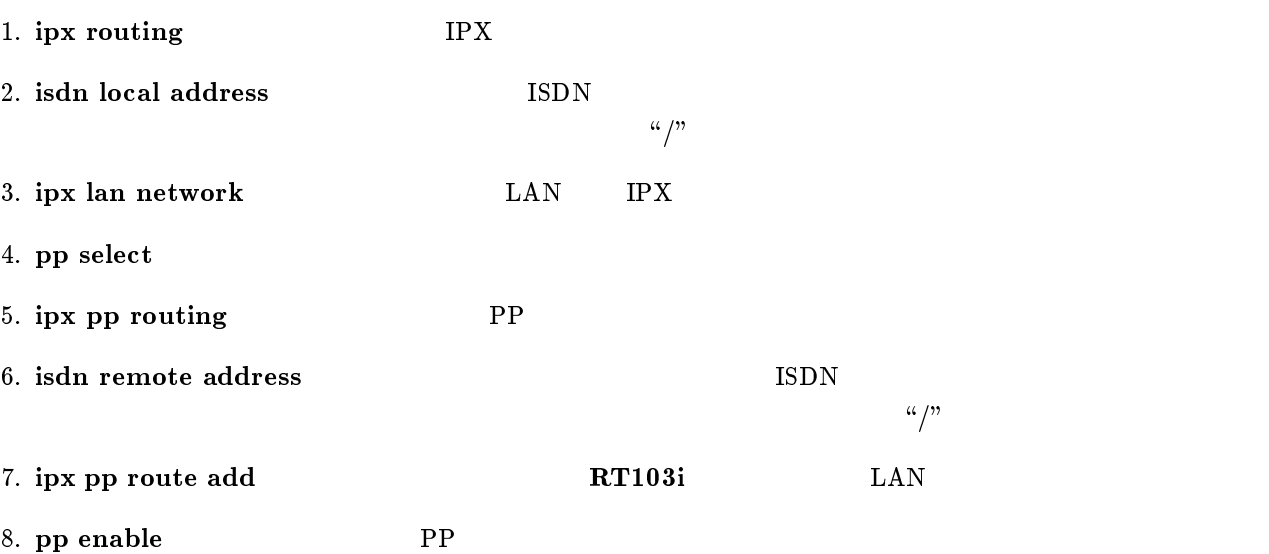

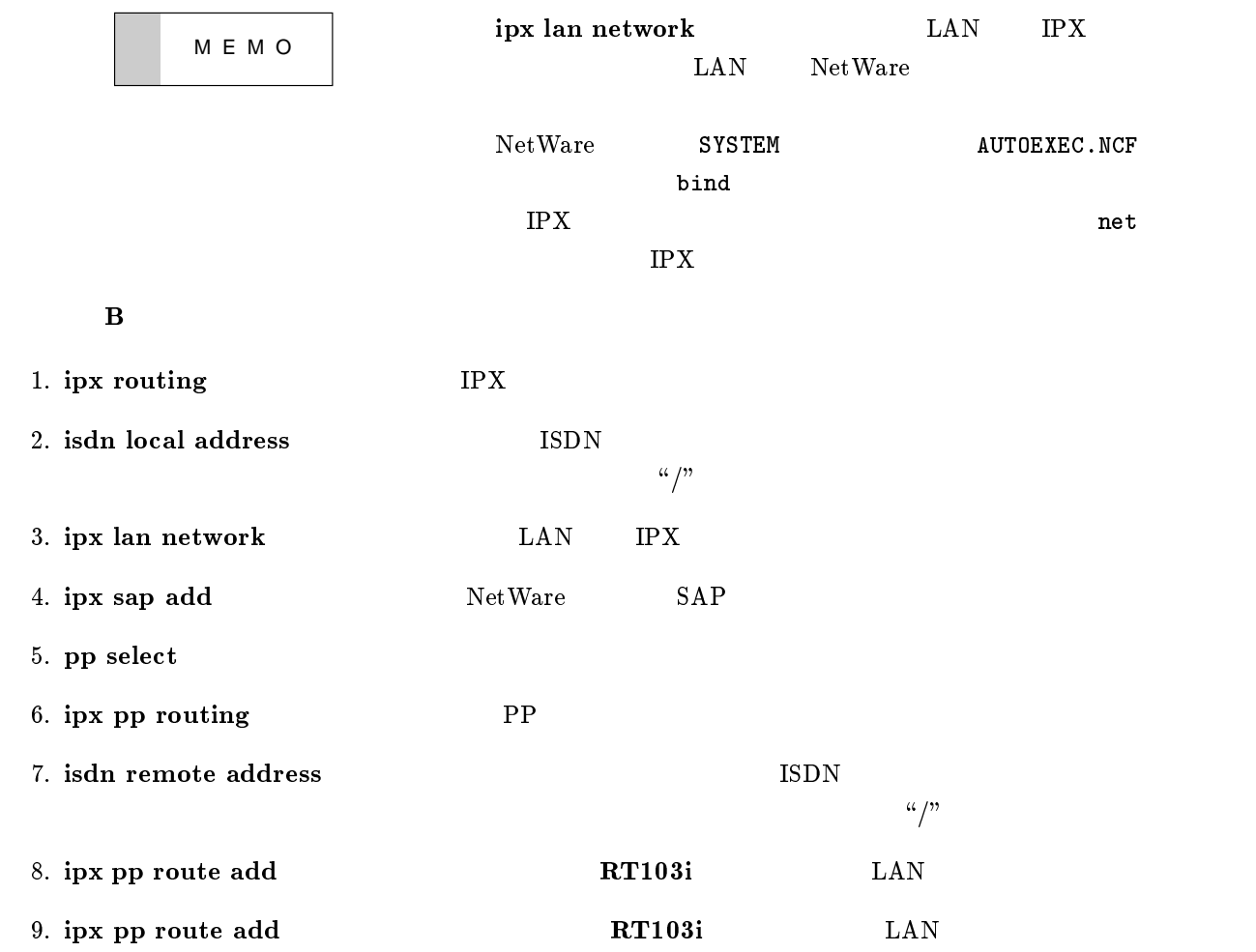

# 10. pp enable PP

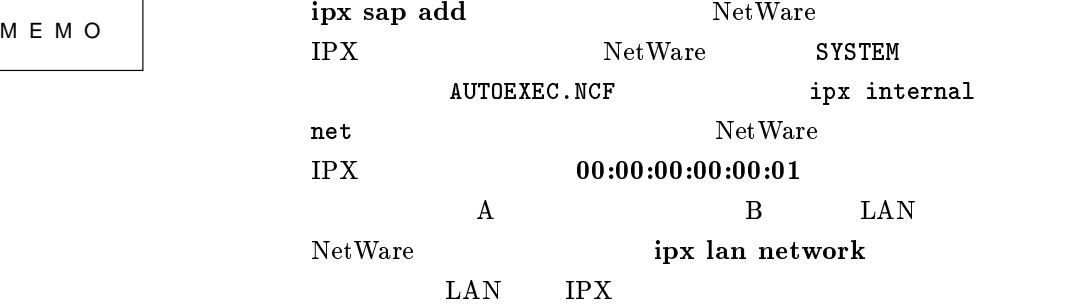

<span id="page-51-0"></span>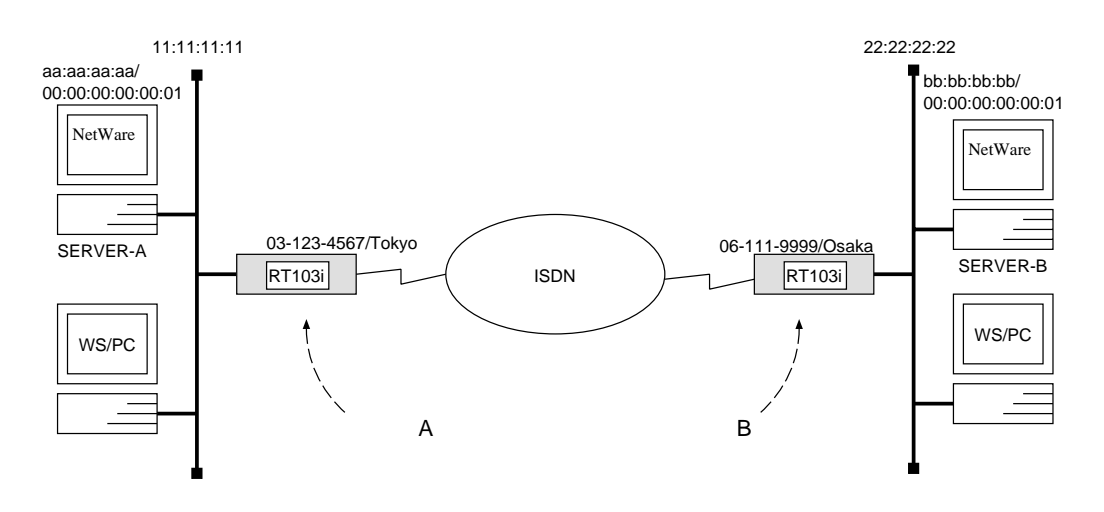

 $\overline{\phantom{a}}$ 

 ${\bf A}$ 

# ipx routing  $\mathfrak{o}n$ # isdn local address  $03-123-4567/Tokyo$ # ipx lan network  $11:11:11:11$ # ipx sap add  $file$   $SERVER-B$   $bb:bb:bb:bb:00:00:00:00:00:01$  ncp 3 # pp select 1 pp1# ipx pp routing on pp1# isdn remote address call  $06-111-9999/Osaka$ pp1# ipx pp route add 22:22:22:22 2 pp1# ipx pp route add bb:bb:bb:bb 3 pp1# pp enable 1 pp1# save

[ルータ B の設定手順 ]

```
# ipx routing on
# isdn local address 06-111-9999/Osaka# ipx lan network 22:22:22:22
# ipx sap add file SERVER-A aa:aa:aa:aa 00:00:00:00:00:01 ncp 3
# pp select 1
pp1# ipx pp routing on
pp1# isdn remote address call 03-123-4567/Tokyopp1# ipx pp route add 11:11:11:112pp1# ipx pp route add aa:aa:aa:aa 3
pp1# pp enable 1
pp1# save
```
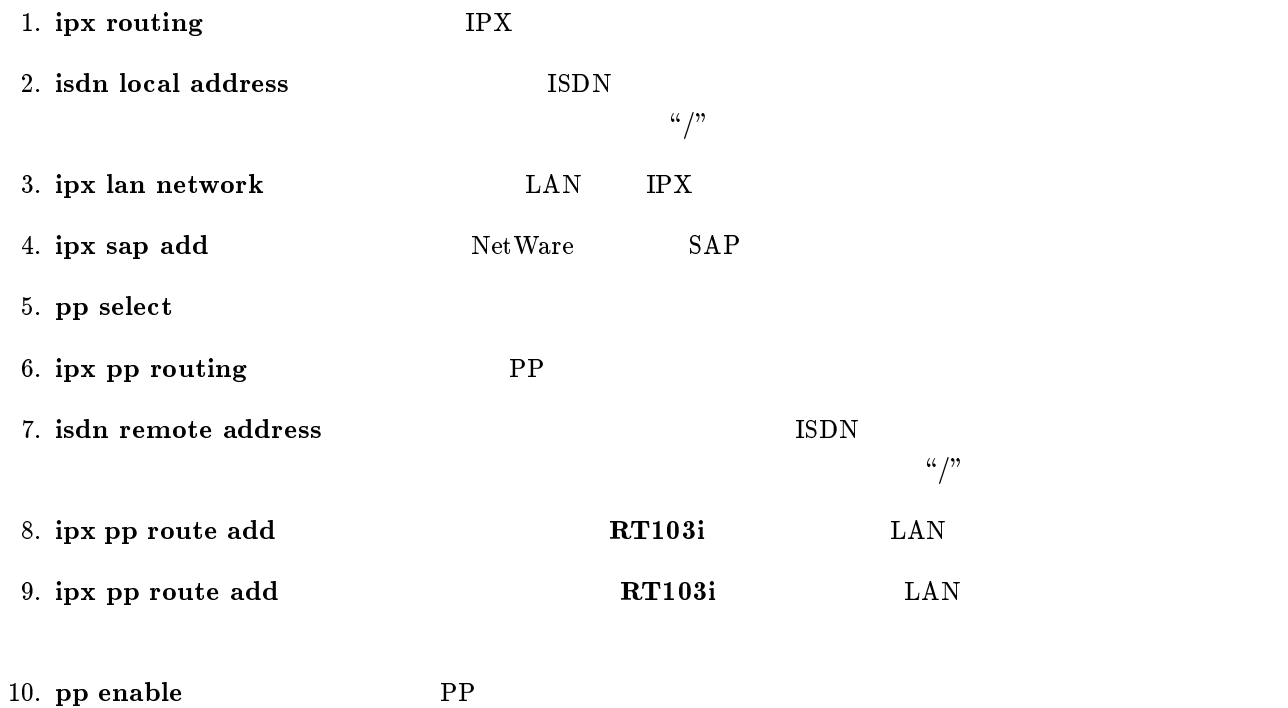

<span id="page-53-0"></span>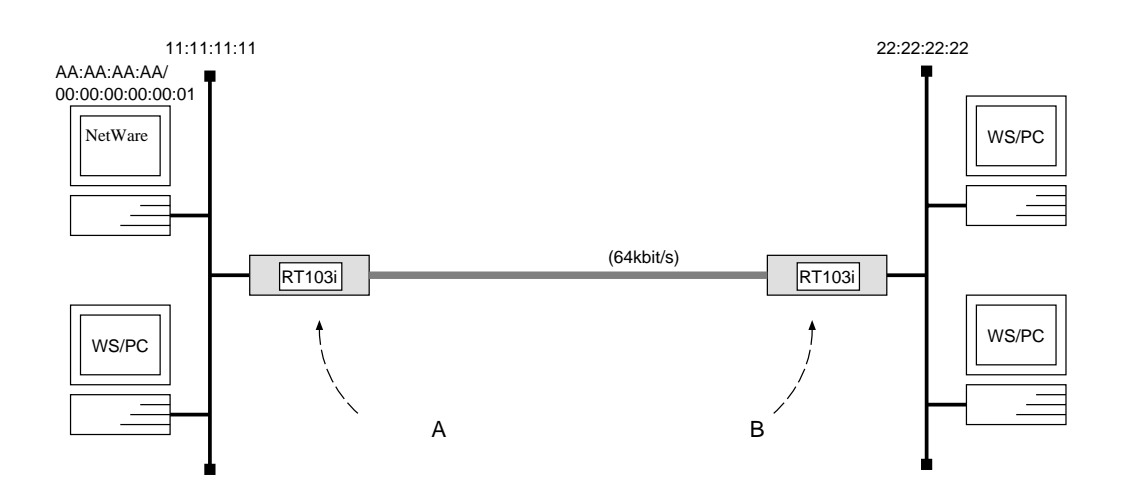

 ${\bf A}$ 

```
# pp line l64# ipx routing on
# ipx lan network 11:11:11:11
# pp select leased
leased# ipx pp routing \emph{on}leased# ipx pp ripsap connect send interval
leased# pp enable leased
leased# save
leased# restart
```
[ルータ B の設定手順 ]

```
 
 # pp line l64# ipx routing on
 # ipx lan network 22:22:22:22
 # pp select leased
 leased# ipx pp routing \mathfrak{o}nleased# ipx pp ripsap connect send interval
 leased# pp enable leased
 leased# save
 leased# restart
```
 $A$  E  $RIP$ 

1. pp line  $64kbit/s$ 

2. ipx routing IPX

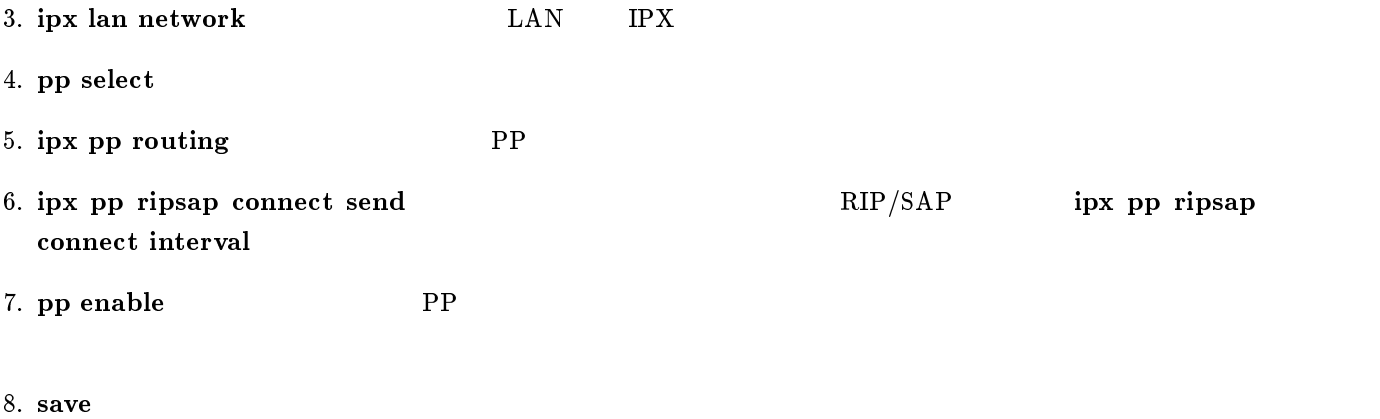

9. restart  $\overline{a}$ 

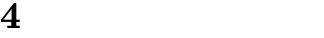

- 1. ISDN  $LAN$
- 2.  $64 \text{kbit/s}$  LAN

<span id="page-56-0"></span>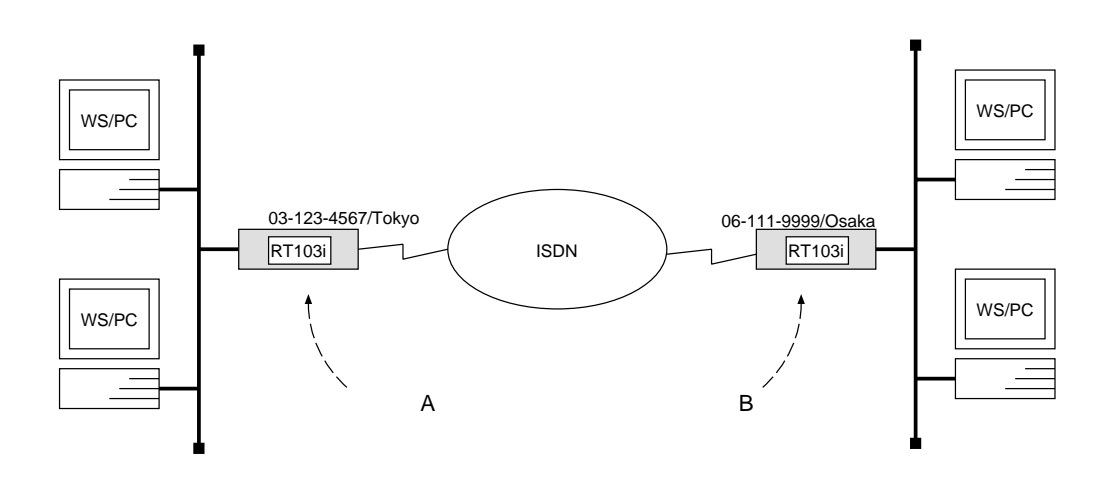

 $\overline{\phantom{a}}$ 

#### ${\bf A}$

```
# bridge use on
# isdn local address 03 - 123 - 4567/Tokyo
# bridge forwarding 1
# pp select 1
pp1# isdn remote address call 06-111-9999/Osakapp1# pp enable 1
pp1# save
```
# [ルータ B の設定手順 ]

```
# bridge use on
# isdn local address 06-111-9999/Osaka# bridge forwarding 1
# pp select 1
pp1# isdn remote address call 03-123-4567/Tokyo
pp1# pp enable 1
pp1# save
```
#### $\text{ISDN}$

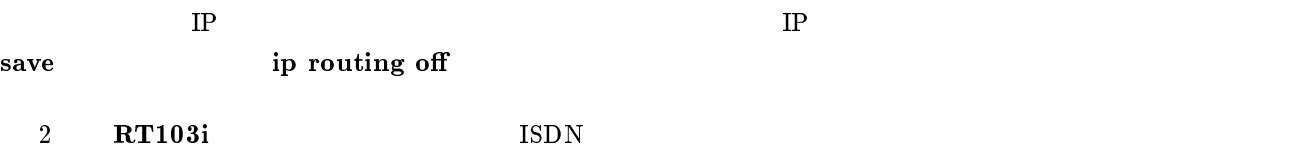

1. bridge use

2. isdn local address  $\begin{array}{cc}\n 1 \text{SDN} \\
 & \text{ISDN}\n \end{array}$  $\frac{d\mathcal{L}}{dt}$ 3. bridge forwarding 4. pp select 5. isdn remote address ISDN  $\alpha/\mathfrak{g}$ 6. pp enable PP

7. save Separate extensive products and the set of  $\mathcal{I}_2$  and  $\mathcal{I}_3$  are set of  $\mathcal{I}_4$  and  $\mathcal{I}_5$  are set of  $\mathcal{I}_6$  and  $\mathcal{I}_7$  are set of  $\mathcal{I}_8$  and  $\mathcal{I}_9$  are set of  $\mathcal{I}_8$  and  $\mathcal{I}_9$  are set

<span id="page-58-0"></span>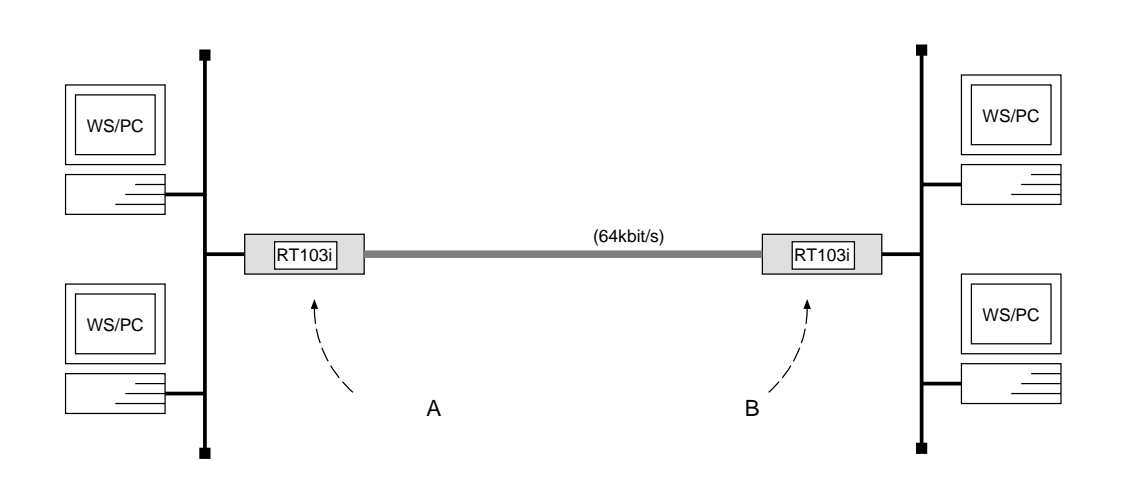

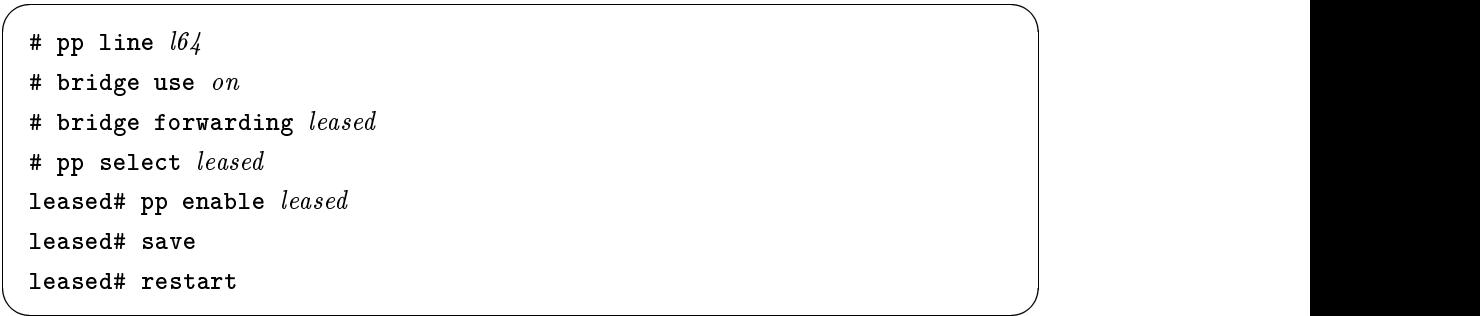

#### $64kbit/s$

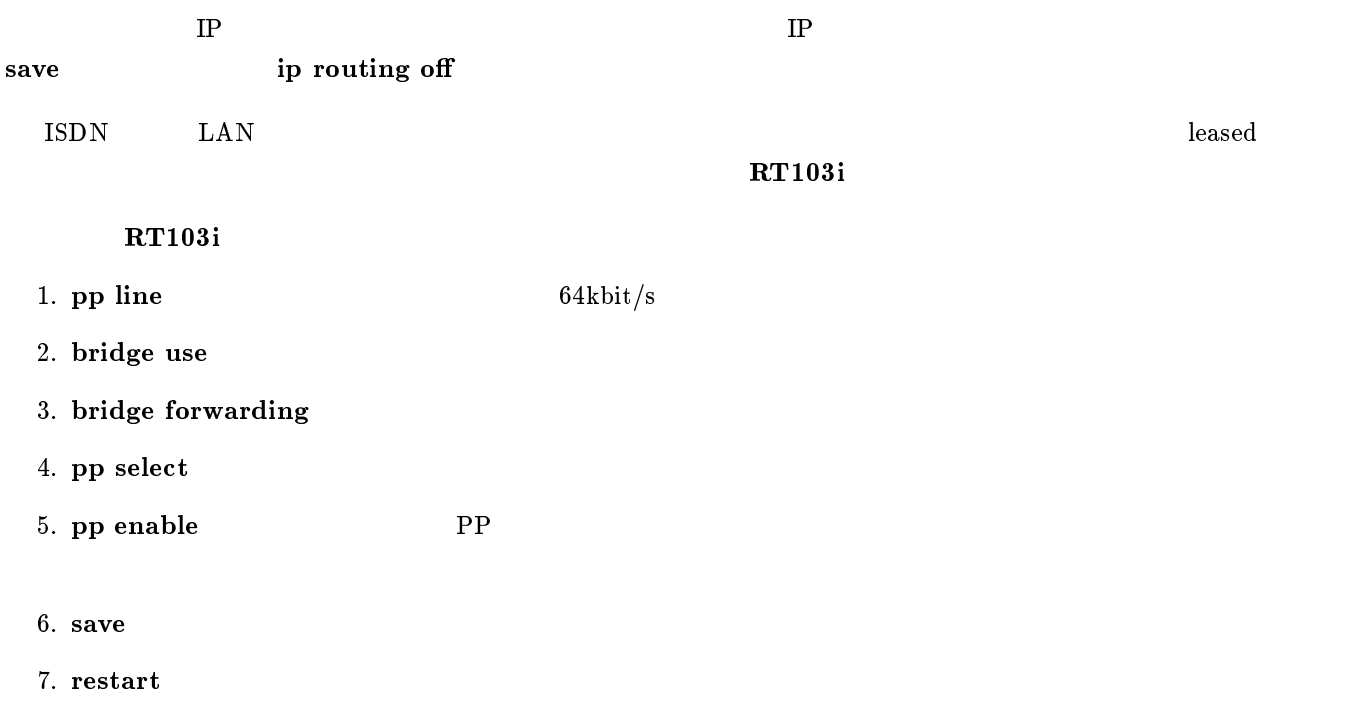

# $5$  IP

- 1.  $\blacksquare$
- 2.  $\blacksquare$
- $3.$
- 
- $4.$
- 5. Established
- 6.  $S NMP$
- 7. TELNET
- 8. Ping
- 9.  $\Gamma$  FTP
- 10. RIP
- 11.  $($ 12.  $($

 $1$  0 0 0 192.168.128.0/24

<span id="page-60-0"></span> ${\bf P}{\bf P}$ 

#  $pp$  select  $1$ pp1# ip filter 1 pass 192.168.128.0/24 \* pp1# ip pp secure filter out 1 pp1# save

- 1. pp select
- 2. ip filter

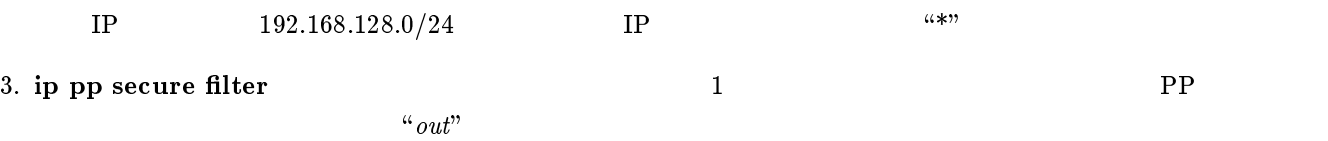

 $1$  192.168.128.0/24

 $PP$ 

```
# pp select 1pp1# ip filter 1 reject * 192.168.128.0/24
pp1# ip filter 2 pass * *
pp1# ip pp secure filter out 1 2
pp1# save
```
<span id="page-61-0"></span> $5.2$ 

# 1. pp select

# 2. ip filter

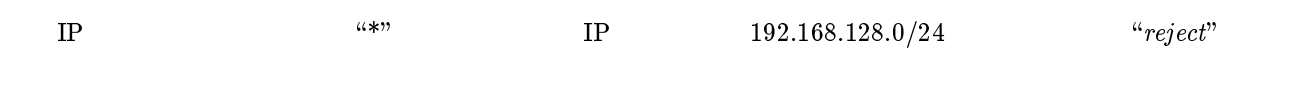

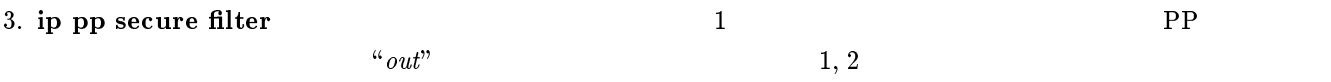

 $1$  0 0 0 192.168.128.0/24

<span id="page-62-0"></span> ${\bf P}{\bf P}$ 

#  $pp$  select  $1$ pp1# ip filter 1 pass 192.168.128.0/24 \* pp1# ip pp secure filter  $in 1$ pp1# save

- 1.  $pp$  select
- 2. ip filter

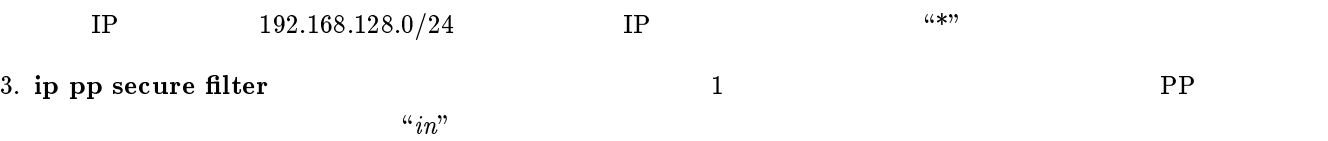

<span id="page-63-0"></span> $PP$ 

```
# pp select 1
pp1# ip filter 1 reject * 192.168.128.0/24
pp1# ip filter 2 pass * *
pp1# ip pp secure filter in 1 2
pp1# save
```
# 1. pp select

# 2. ip filter

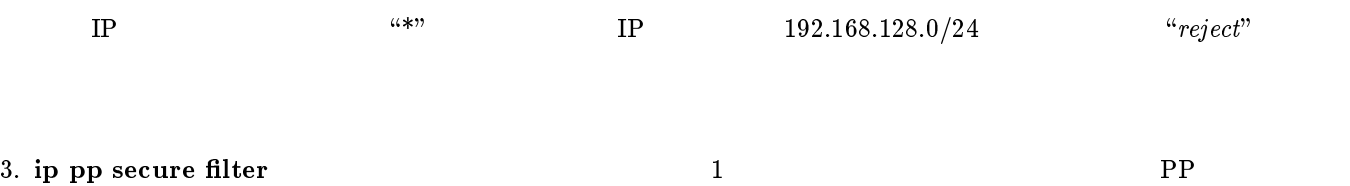

 $\alpha_{in}$ " example 1, 2

# <span id="page-64-0"></span>5.5 Established

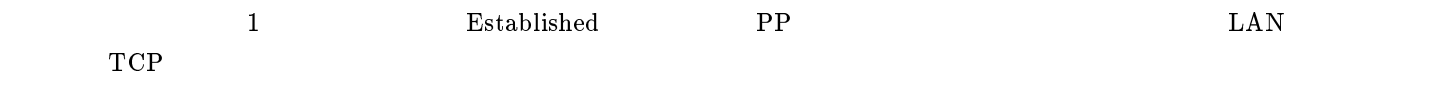

# pp select 1 pp1# ip filter 1 pass \* \* established pp1# ip filter 2 pass \* \* tcp ftpdata \* pp1# ip pp secure filter in 1 2 pp1# save

# 1. pp select

# 2. ip filter

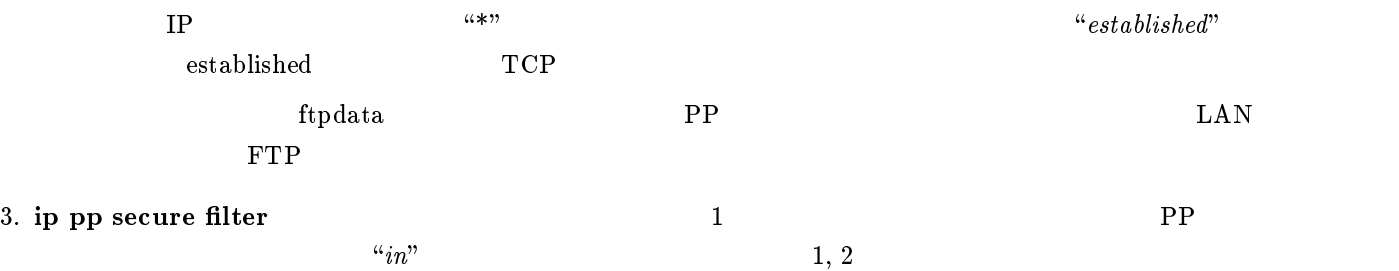

<span id="page-65-0"></span> $5.6$  SNMP

 $1$  or  $\mathrm{SNMP}$ 

```
# pp select 1
pp1# ip filter 1 pass * * udp snmp *
pp1# ip filter 2 pass * * udp * snmp
pp1# ip pp secure filter in 12pp1# ip pp secure filter out 1 2
pp1# save
```
#### 1. pp select

## 2. ip filter

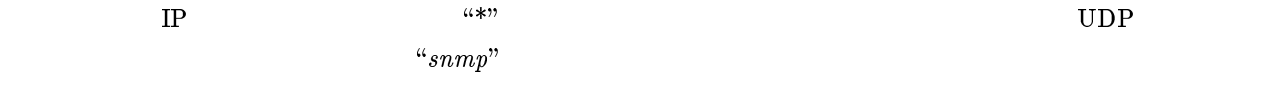

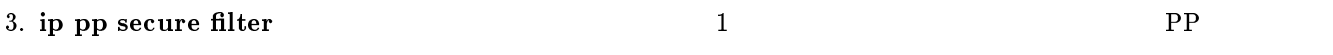

<span id="page-66-0"></span> $1$  and  $T$  is the  $T$  of  $T$  or  $T$  or  $T$  or  $T$  or  $T$  or  $T$  or  $T$  or  $T$  or  $T$  or  $T$  or  $T$  or  $T$  or  $T$  or  $T$  or  $T$  or  $T$  or  $T$  or  $T$  or  $T$  or  $T$  or  $T$  or  $T$  or  $T$  or  $T$  or  $T$  or  $T$  or  $T$  or  $T$  or

```
# pp select 1
pp1# ip filter 1 pass * * tcp telnet *
pp1# ip filter 2 pass * * tcp * telnet
pp1# ip pp secure filter in 12pp1# ip pp secure filter out 1 2
pp1# save
```
## 1. pp select

## 2. ip filter

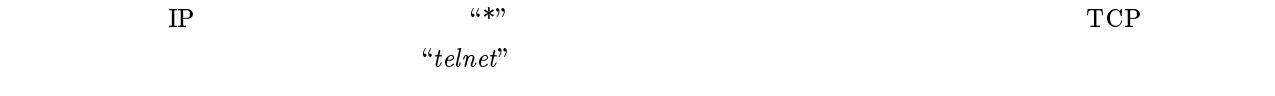

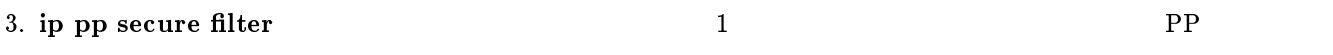

<span id="page-67-0"></span> $1$  PP ICMP  $1$ 

```
# pp select 1
pp1# ip filter 1 reject * * icmp
pp1# ip filter 2 \text{ pass } * *pp1# ip pp secure filter in 1 2
pp1# save
```
- 1. pp select
- 2. ip filter

 $\text{IP}$  The state of  $\text{N}^*$  is the state of  $\text{N}^*$  is the state of  $\text{N}^*$  is the state of  $\text{N}$  $\lq$  "reject" or  $\lq{2}$  and  $\lq{2}$  and  $\lq{2}$  and  $\lq{2}$  and  $\lq{2}$  and  $\lq{2}$  and  $\lq{2}$  and  $\lq{2}$  and  $\lq{2}$  and  $\lq{2}$  and  $\lq{2}$  and  $\lq{2}$  and  $\lq{2}$  and  $\lq{2}$  and  $\lq{2}$  and  $\lq{2}$ 

3. ip pp secure filter and all the property of  $1$  $\alpha_{in}$ " example 1, 2

<span id="page-68-0"></span> $1$  FTP

```
# pp select 1
pp1# ip filter 1 \text{ pass } * * \text{ top } * \text{ ftp}pp1# ip filter 2 pass * * tcp ftp *
pp1# ip pp secure filter out 1
pp1# ip pp secure filter in 2pp1# save
```
# 1. pp select

2. ip filter

 $\text{IP}$  and  $\text{ICP}$  and  $\text{ICP}$  example  $\text{ICP}$  and  $\text{ICP}$   $\text{ICP}$   $\text{ICP}$  $``ftp"$ 

- 3. ip pp secure filter and a proposed of  $\mathbb{R}$  PP  $\begin{array}{lll} \text{FTP} & \text{``out''} & \text{PP} \end{array}$  $\mathrm{FTP}$  and  $``in"$
- $4. \text{ save}$

<span id="page-69-0"></span> $5.10$  RIP

 $1 \hspace{2.5cm} \text{RIP} \hspace{2.5cm} 192.168.128.0/24$ and PP and the PP and the PP and the PP and the PP and the PP and the PP and the PP and the PP and the PP and the PP and the PP and the PP and the PP and the PP and the PP and the PP and the PP and the PP and the PP and th

# pp select 1 pp1# ip filter 1 reject 192.168.128.\* \* pp1# ip filter  $2 \text{ pass } * *$ pp1# ip pp rip filter out 1 2 pp1# save

1. pp select

# 2. ip filter

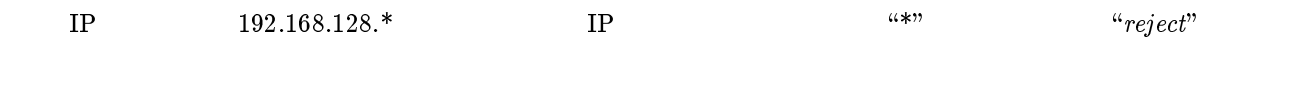

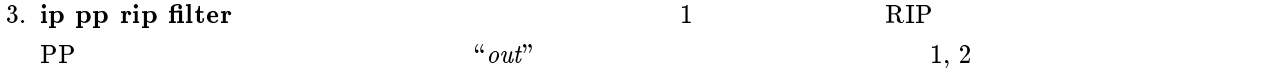

 $192.168.1.0/24$   $192.168.1.240/28$ 

<span id="page-70-0"></span>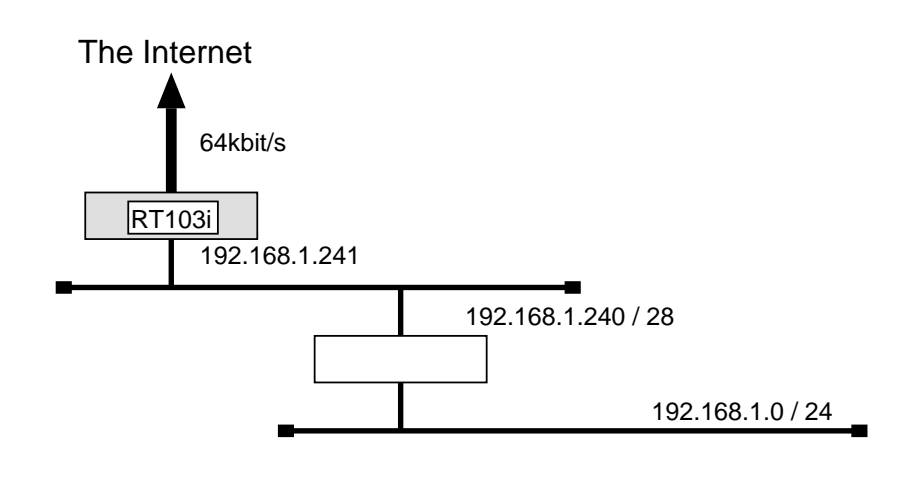

 $\bullet$  192.168.1.240/28

 $\bullet$  external results to  $\blacksquare$  results to  $\blacksquare$  results to  $\blacksquare$  results to  $\blacksquare$  results to  $\blacksquare$  results to  $\blacksquare$  results to  $\blacksquare$  results to  $\blacksquare$  results to  $\blacksquare$  results to  $\blacksquare$  results to  $\blacksquare$  results t

 $\bullet$ 

```
# pp line l64# ip lan address 192.168.1.241/28
# ip filter 10 reject 192.168.1.0/24 * * * *
# ip filter 11 pass * 192.168.1.0/24 icmp * *
# ip filter 12 \text{ pass } * 192.168.1.0/24 \text{ established } * *# ip filter 13 \text{ pass } * 192.168.1.0/24 \text{ tcp}, udp * domain, 113# ip filter 14 pass * 192.168.1.0/24 tcp ftpdata *
# ip filter 15 pass * 192.168.1.0/24 udp domain *
# ip filter 16 pass * 192.168.1.240/28 tcp,udp * telnet,smtp,gopher,finger,www,
  nntp,ntp,33434-33500
# ip filter source-route \mathfrak{o}n# pp select leased
leased# ip pp route add net default 1leased# ip pp secure filter in 10 11 12 13 14 15 16leased# pp enable leased
leased# syslog host 192.168.1.242leased# syslog notice \mathit{on}leased# save
```
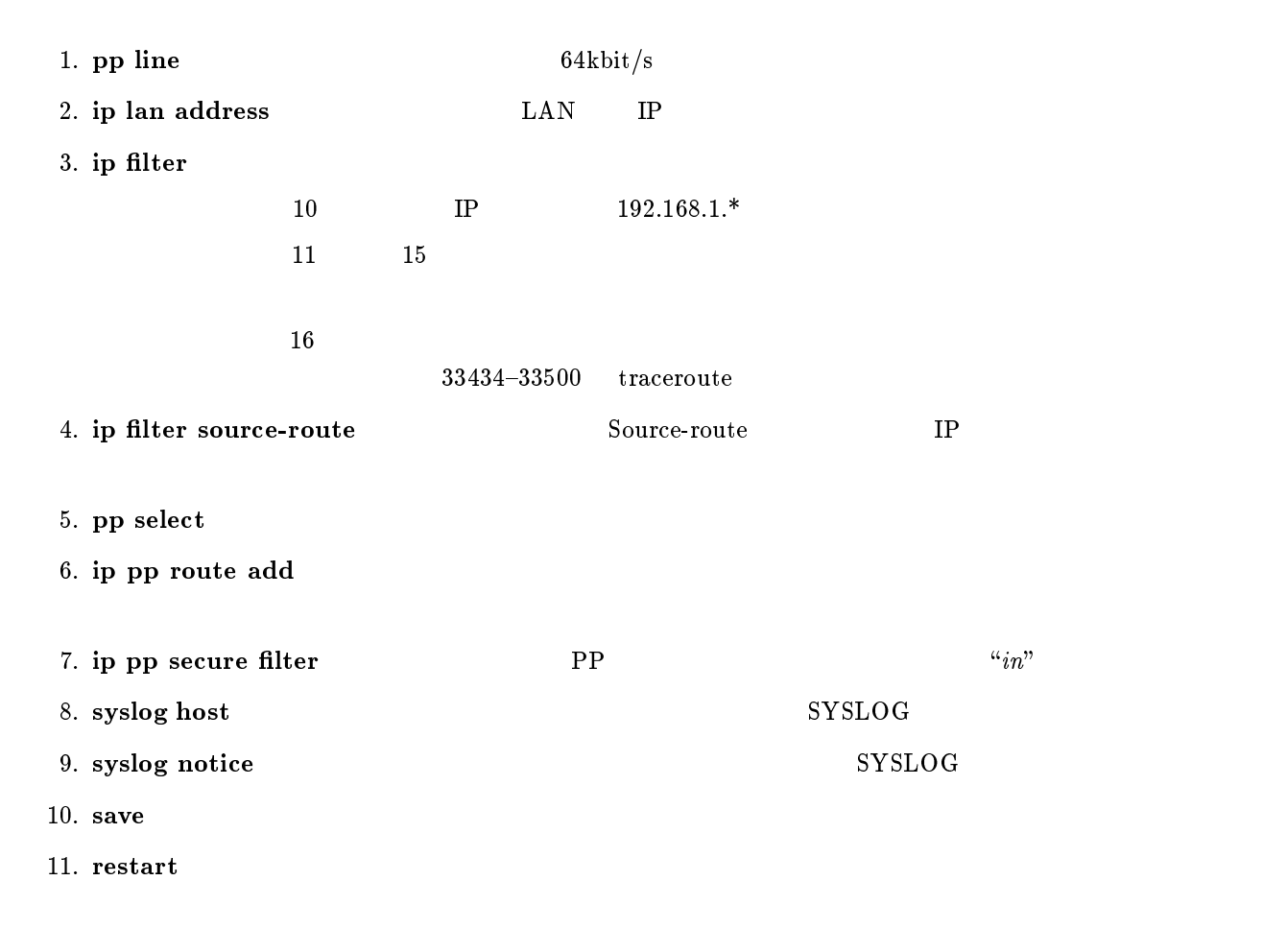
192.168.1.0/24

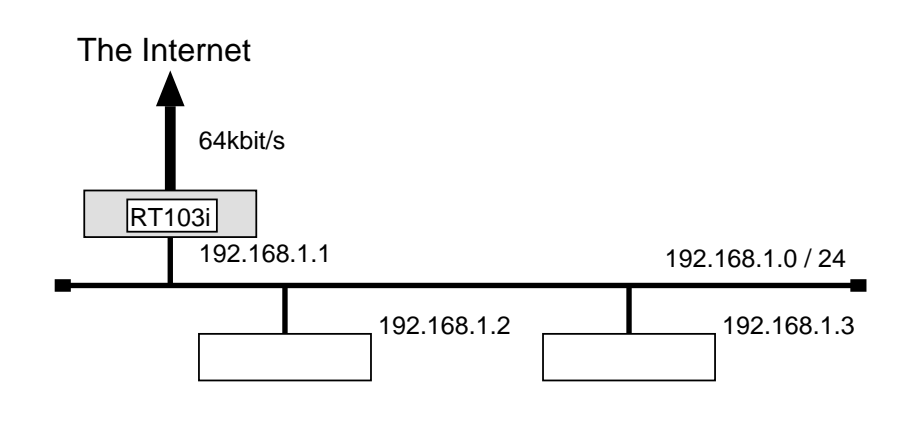

 $\bullet$  192.168.1.2

 $\bullet$ 

#### RT103i

```
\overline{\phantom{a}}# pp line l64# ip lan address 192.168.1.1/24# ip filter 10 reject 192.168.1.0/24 * * * *
 # ip filter 11 pass * 192.168.1.0/24 icmp * *
 # ip filter 12 pass * 192.168.1.0/24 established * *
 # ip filter 13 \text{ pass } * 192.168.1.0/24 \text{ tcp}, udp * domain, 113# ip filter 14 pass * 192.168.1.0/24 tcp ftpdata *
 # ip filter 15 pass * 192.168.1.0/24 udp domain *
 # ip filter 16 pass * 192.168.1.2 tcp,udp * smtp,gopher,finger,www,nntp,ntp,
   33434-33500
 # ip filter source-route \mathfrak{o}n# pp select leased
 leased# ip pp route add net default 1leased# ip pp secure filter in 10 11 12 13 14 15 16leased# pp enable leased
 leased# syslog host 192.168.1.3leased# syslog notice \mathit{on}leased# save
 leased# restart
```
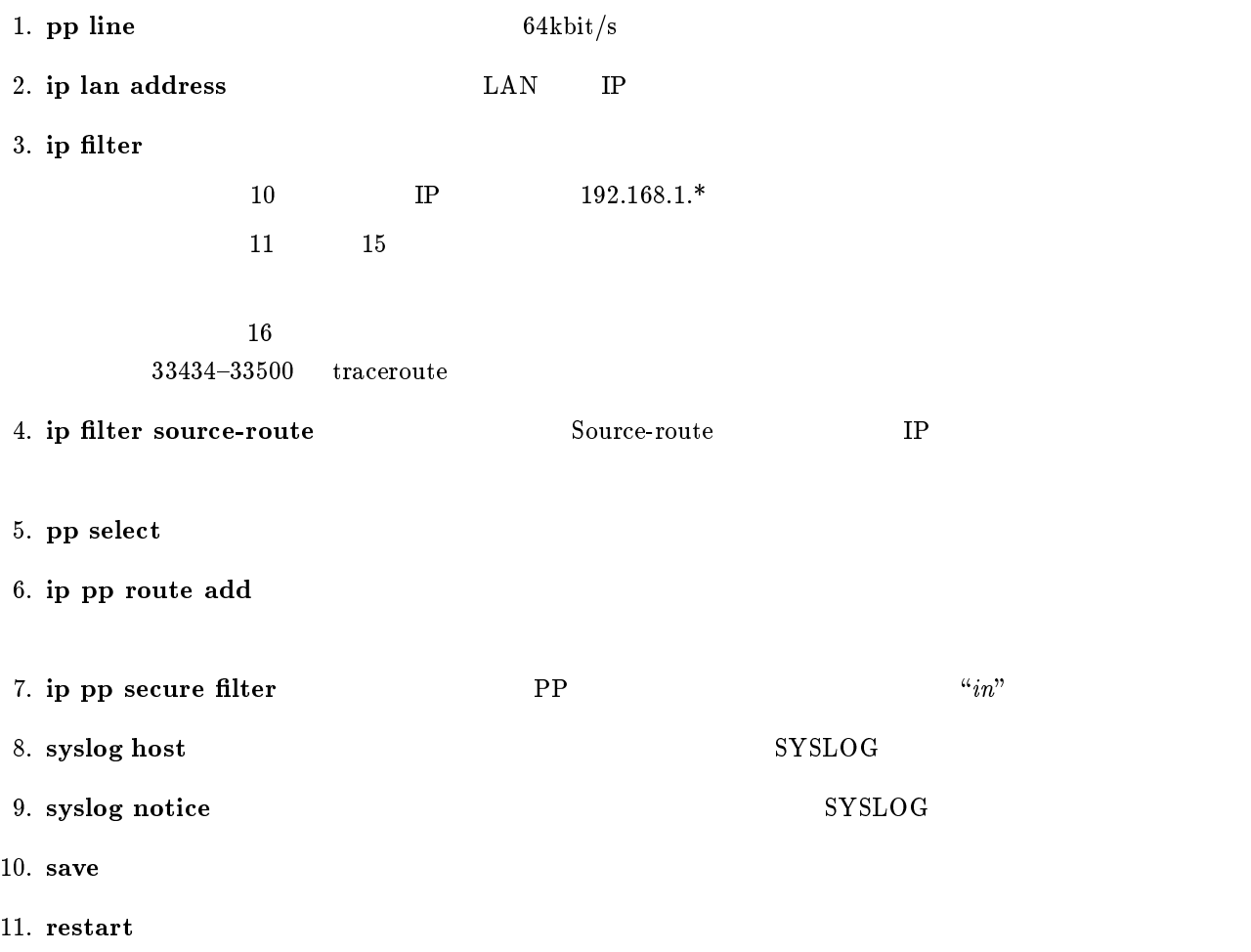

# 6  $PAP/CHAP$

PAP/CHAP

- $\clubsuit$  PAP
- $\bullet$  PAP
- $\bullet$  CHAP
- $\bullet$  CHAP

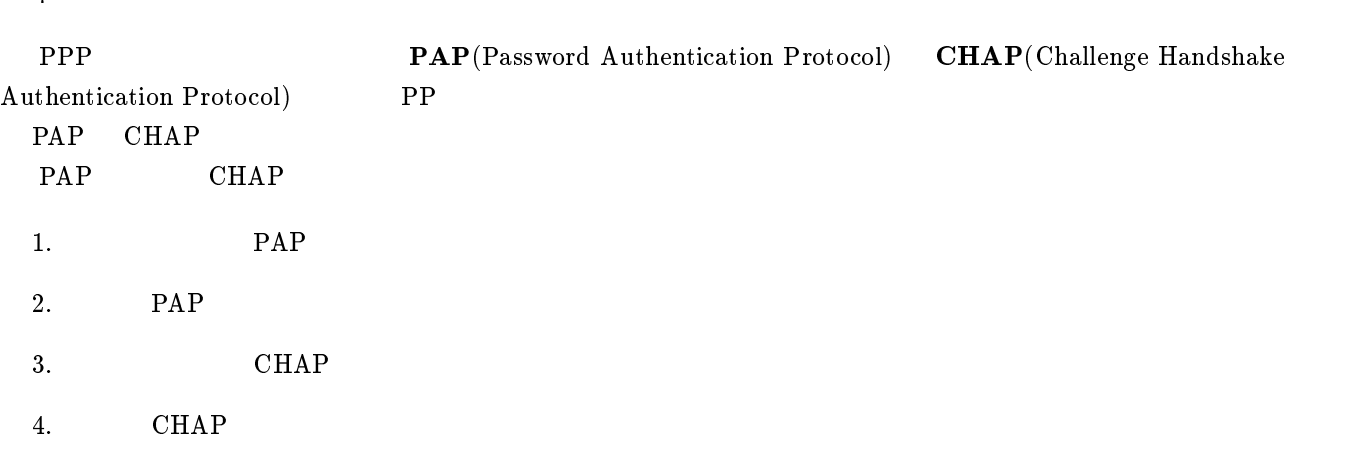

# $6.1$  PAP

- $\bullet$  A  $\bullet$  PAP
- $\bullet$  A  $\qquad \qquad \text{B}$  'RT103i–A' 'himitsu'
- $\bullet$  B PAP
- $\bullet$  B  $\rm A$  'RT103i-A' 'himitsu'

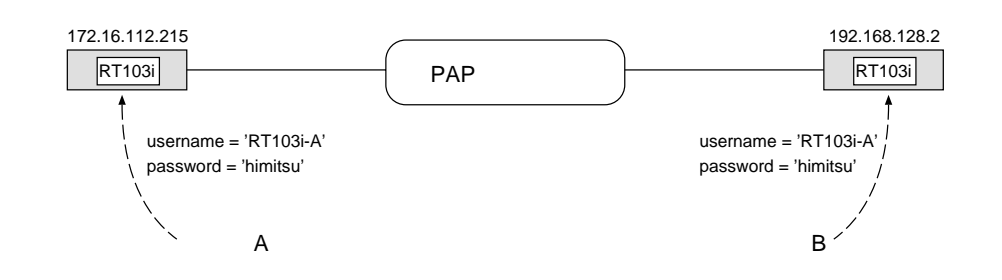

 $\overline{\phantom{a}}$ 

 ${\bf A}$ 

```
# pp select 1pp1# pp auth request pap
pp1# pp auth username RT103i-A\ limitsupp1# pp enable 1
pp1# save
```
<span id="page-75-0"></span> $\,$  B $\,$ 

```
# pp select 1
pp1# pp auth accept pap
pp1# pp auth myname RT103i-A himitsu
pp1# pp enable 1
pp1# save
```
 $\overline{\phantom{a}}$ 

## $6.2$  PAP

 $\text{PAP}}$ 

```
# pp select 1
pp1# pp auth request pap
pp1# pp auth accept pap
pp1# pp auth myname RT103i-A himitsu
pp1# pp auth username RT103i-A\ limitsupp1# pp enable 1
pp1# save
```
 $6.3$  CHAP

- $\bullet$  A  $CHAP$
- $\bullet$  A B  $\text{R} \text{T} 103i_{-} \text{A}$  'himitsu'
- $\bullet$  B CHAP
- $\bullet \qquad \qquad \text{B} \qquad \qquad \text{A} \qquad \qquad \text{'}\text{RT103i–A'} \qquad \qquad \text{'}\text{himitsu'}$

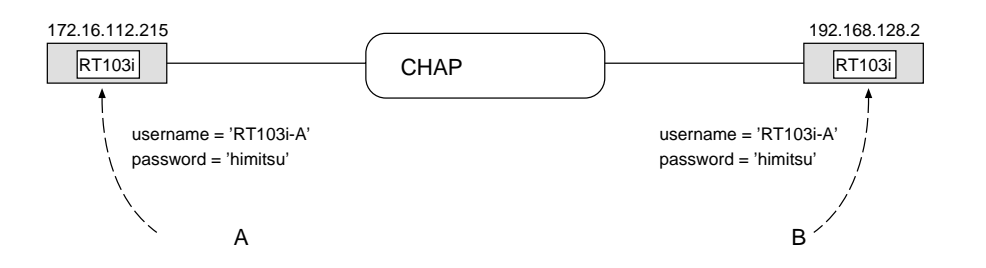

<span id="page-76-0"></span> ${\bf A}$ 

```
# pp select 1
pp1# pp auth request chap
pp1# pp auth username RT103i-A himitsu
pp1# pp enable 1
pp1# save
```
 $\overline{\phantom{a}}$ 

#### $\,$  B $\,$

# pp select 1 pp1# pp auth accept chap pp1# pp auth myname  $RT103i-A$  himitsu pp1# pp enable 1 pp1# save

## $6.4$  CHAP

 $CHAP$ 

# pp select 1 pp1# pp auth request  $\mathit{chap}$ pp1# pp auth accept chap pp1# pp auth myname  $RT103i-A$  himitsu pp1# pp auth username  $RT103i-A\ limitsu$ pp1# pp enable 1 pp1# save

# 7 RT200i

5. ISDN 4  $MP$ 

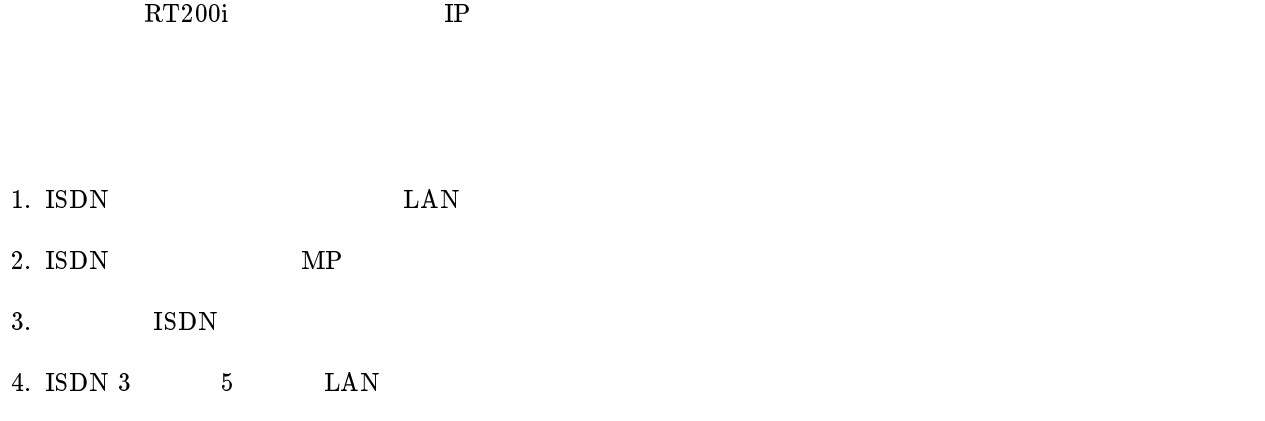

<span id="page-78-0"></span>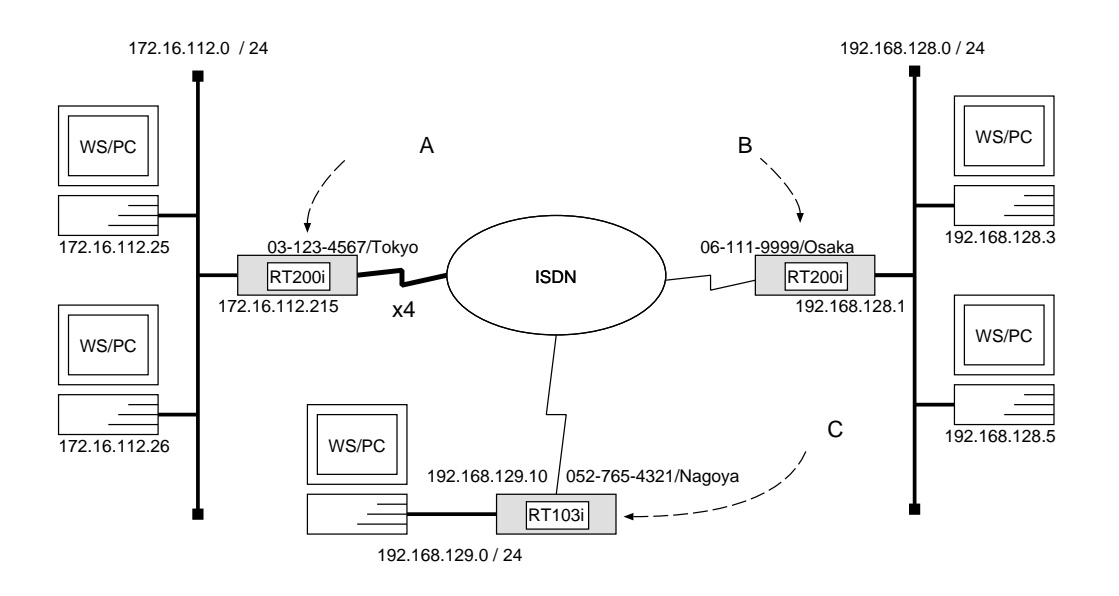

 ${\bf A}$ 

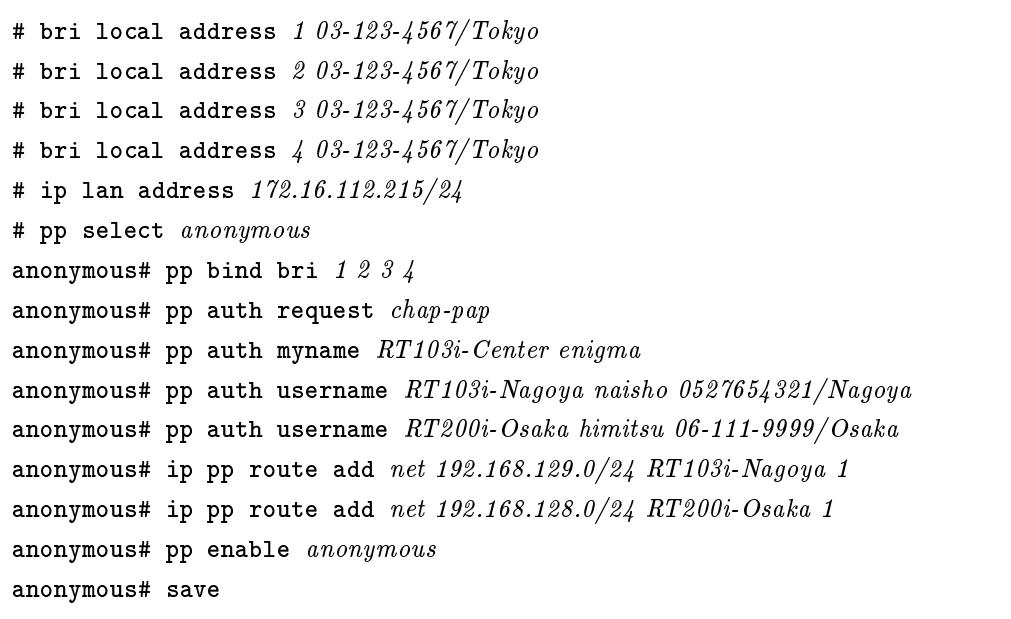

```
[ルータ B の設定手順 ]
```

```
# bri local address 1 06 - 111 - 9999 / Osaka# ip lan address 192.168.128.1/24
# pp select 1
pp1# pp bind bri 1
pp1# isdn remote address call 03-123-4567/Tokyopp1# pp auth accept pap chap
pp1# pp auth myname RT200i-Osaka himitsu
pp1# ip pp route add net 172.16.112.0/24 1
pp1# pp enable 1
pp1# save
```
,我们就是一个人的人,我们就是一个人的人,我们就是一个人的人,我们就是一个人的人,我们就是一个人的人,我们就是一个人的人,我们就是一个人的人,我们就是一个人的人

#### $\bf C$  control  $\bf C$

# isdn local address  $052-765-4321/Nagoya$ # ip lan address 192.168.129.10/24 # pp select 1 pp1# isdn remote address call  $03-123-4567/Tokyo$ pp1# pp auth accept pap chap pp1# pp auth myname RT103i-Nagoya naisho pp1# ip pp route add net 172.16.112.0/24 1 pp1# pp enable 1 pp1# save

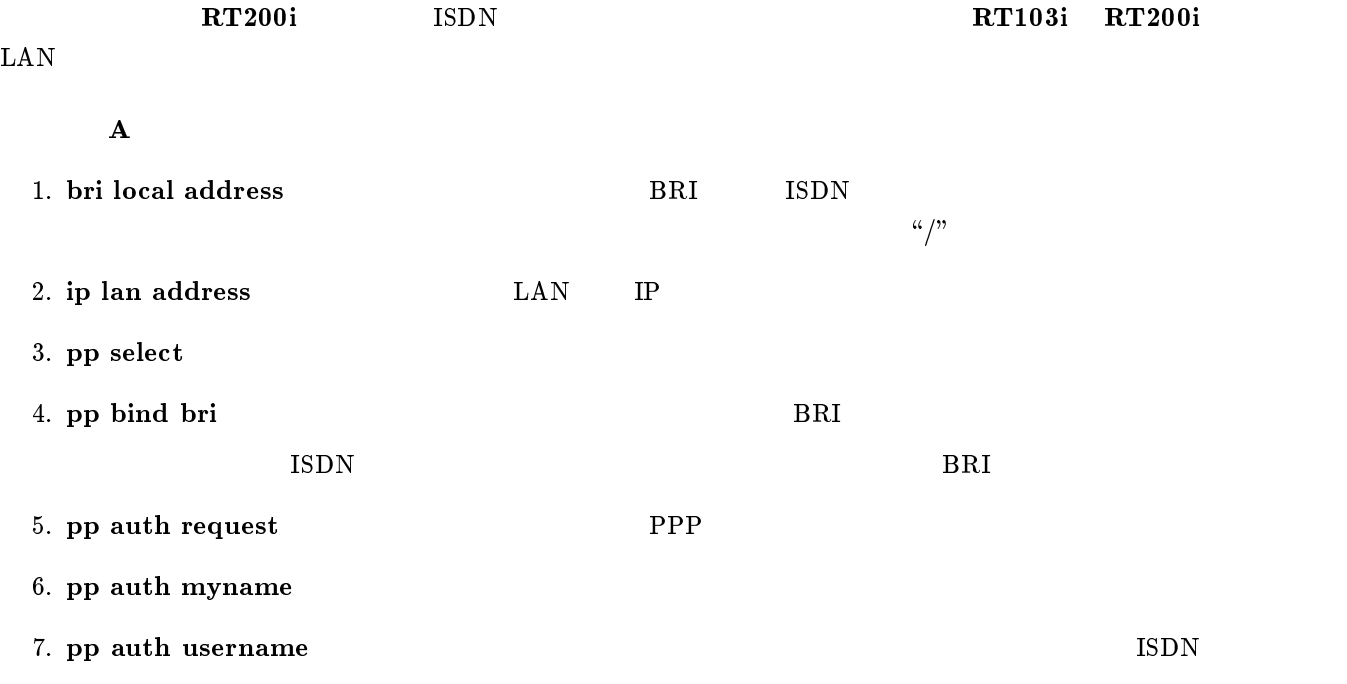

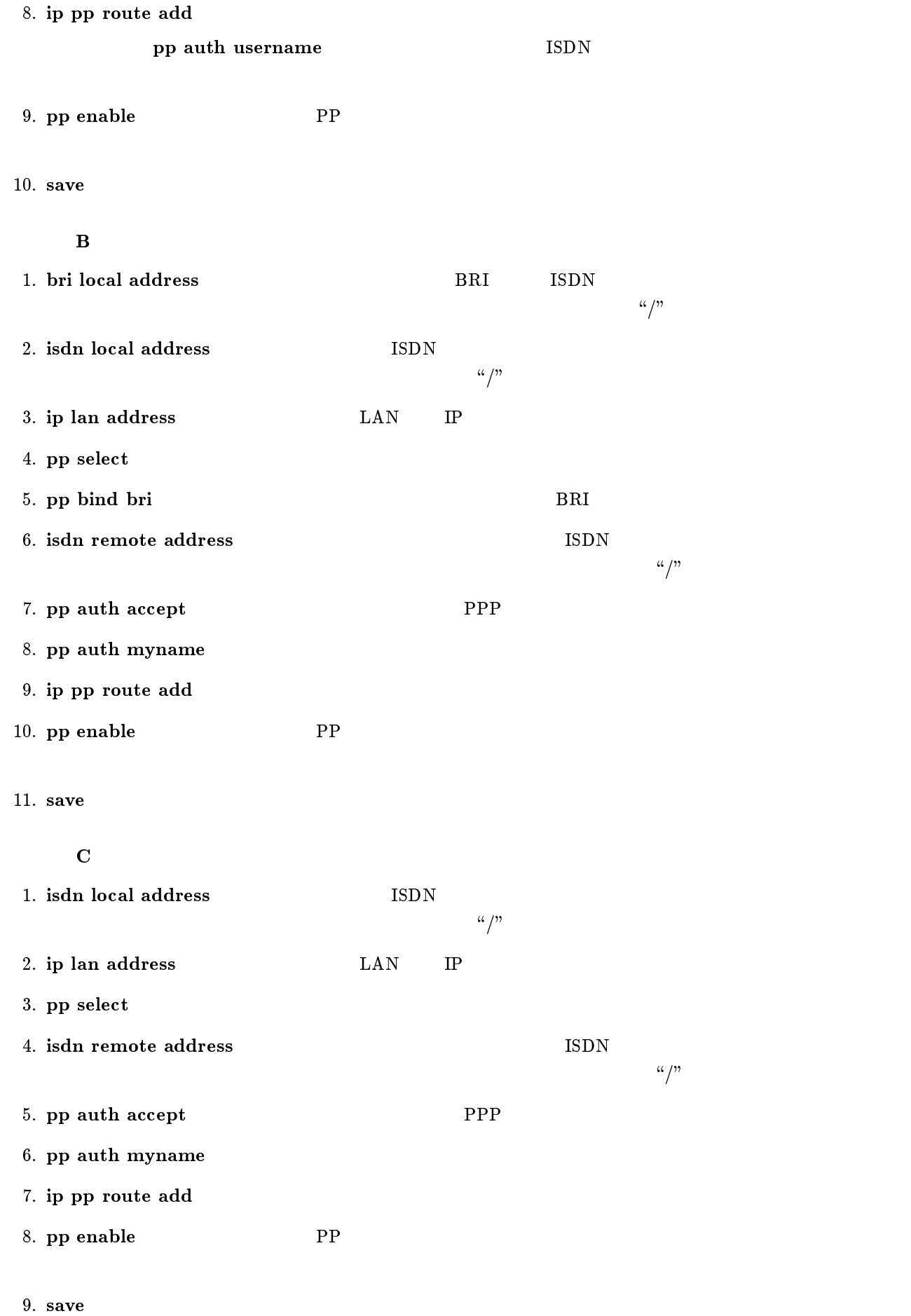

<span id="page-81-0"></span>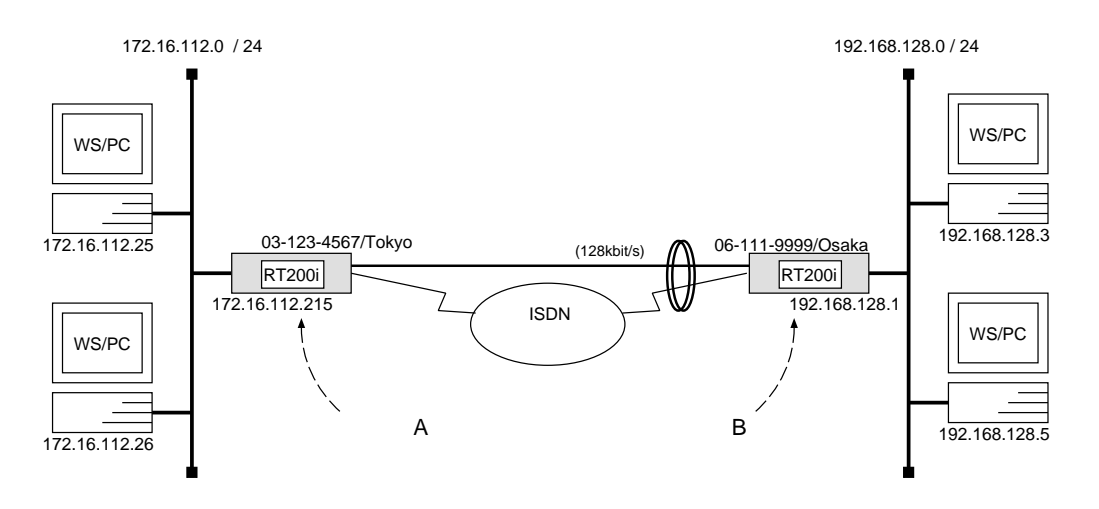

 ${\bf A}$ 

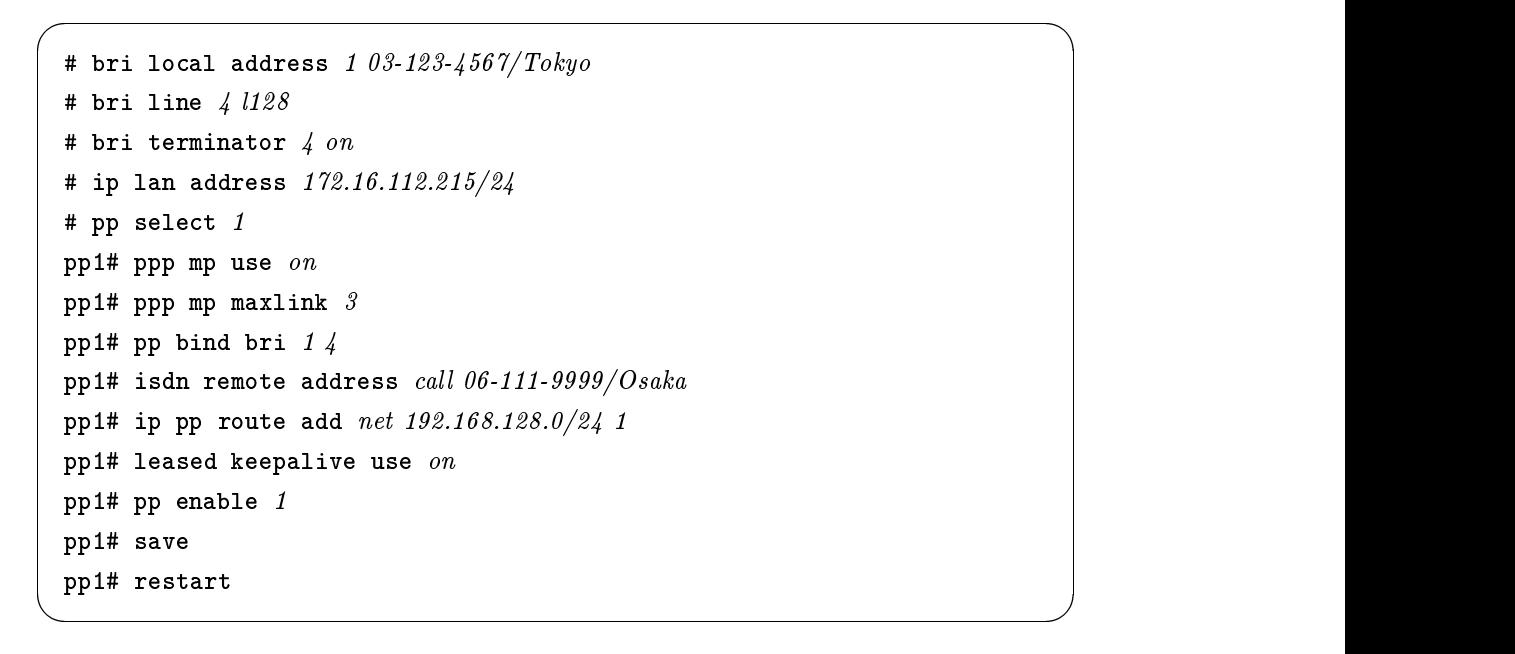

```
[ルータ B の設定手順 ]
```

```
# bri local address 1 06 - 111 - 9999 / Osaka# bri line 4 1128# bri terminator \frac{1}{4} on
# ip lan address 192.168.128.1/24
# pp select 1
pp1# ppp mp use on
pp1# ppp mp maxlink 3
pp1# pp bind bri 1 4
pp1# isdn remote address call 03-123-4567/Tokyo
pp1# ip pp route add net 172.16.112.0/24 1
pp1# leased keepalive use \mathit{on}pp1# pp enable 1
pp1# save
pp1# restart
```
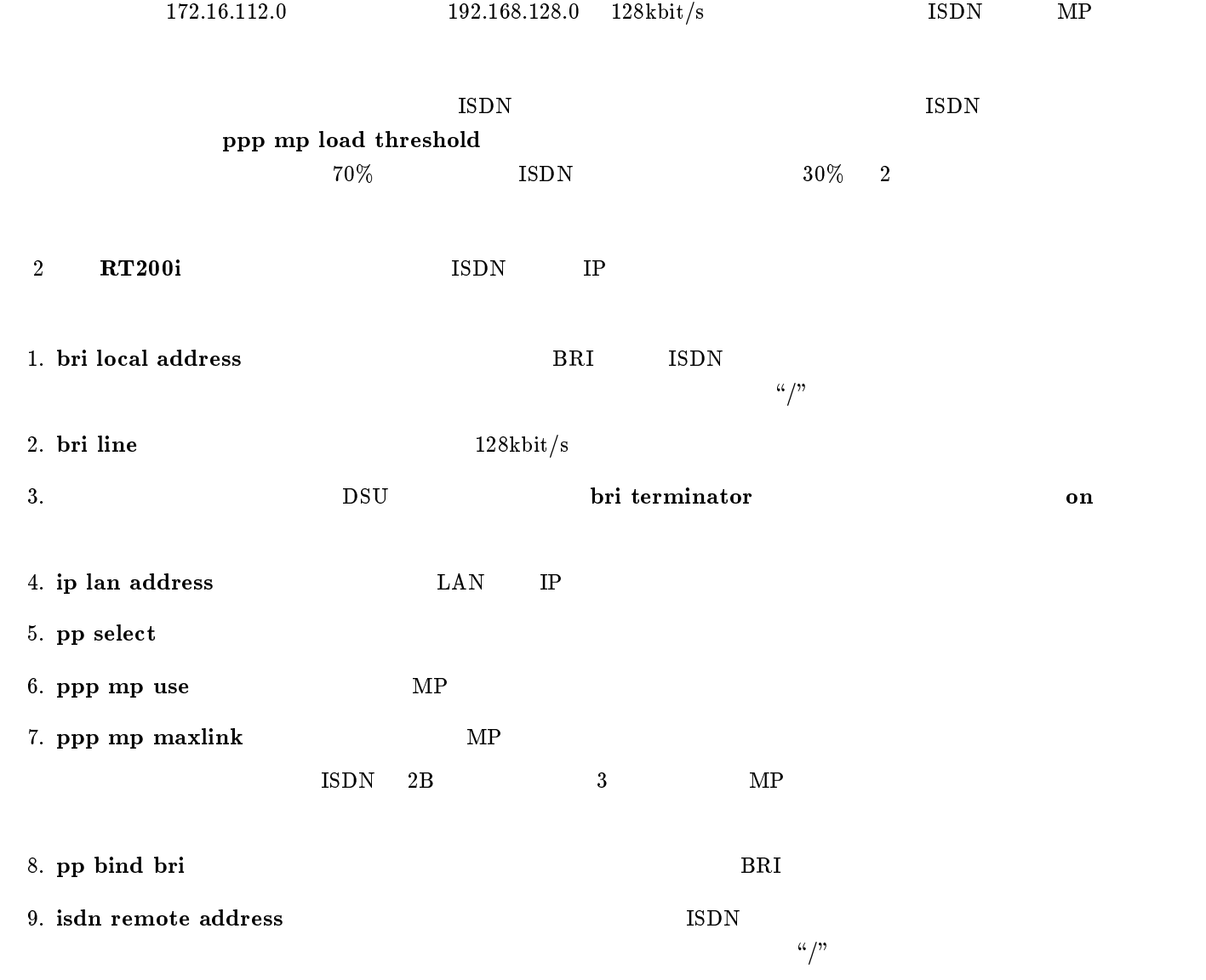

- 11. leased keepalive use
- 12. pp enable PP
- 13. save
- 14. restart

<span id="page-84-0"></span>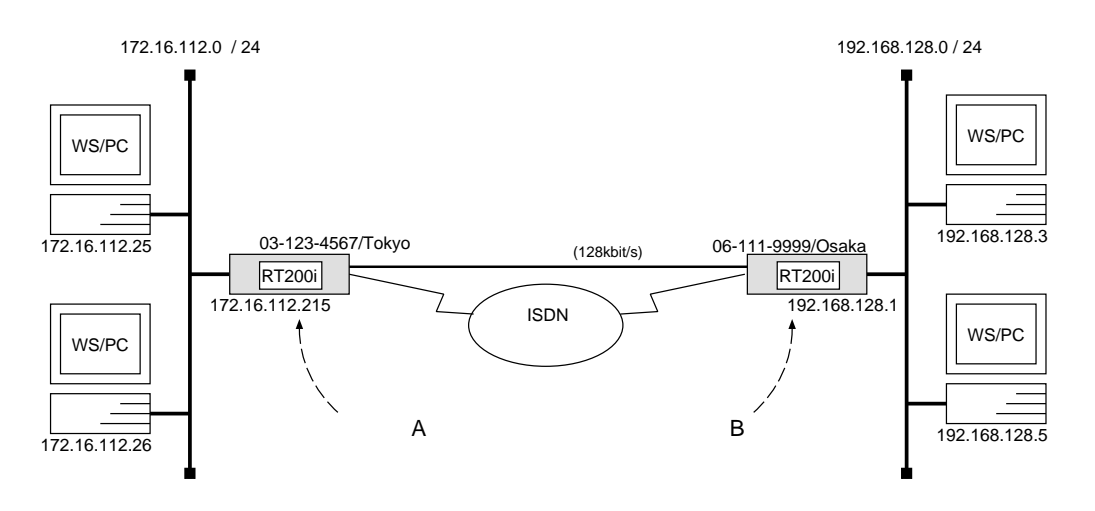

 ${\bf A}$ 

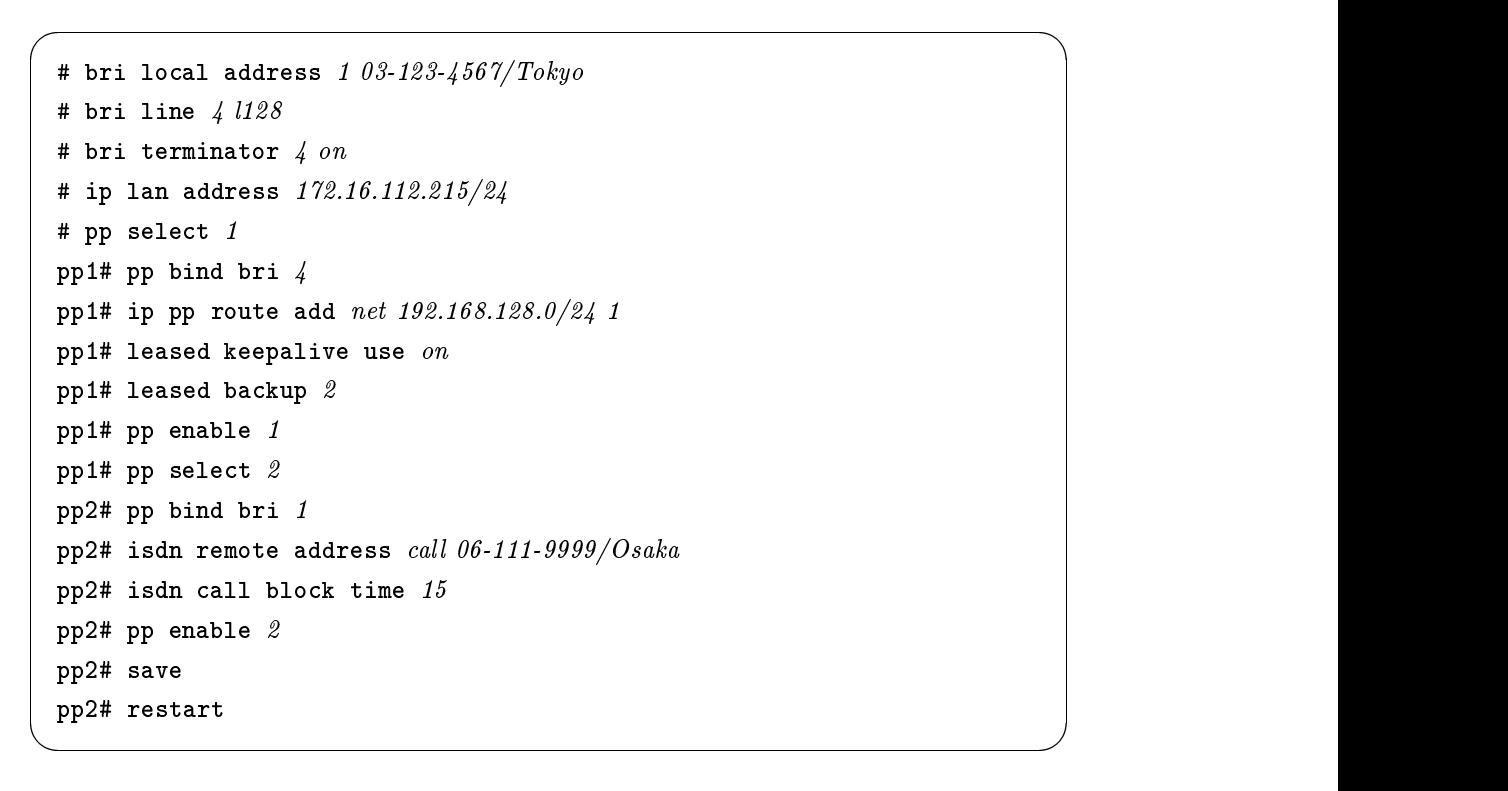

[ルータ B の設定手順 ]

```
# bri local address 1 06 - 111 - 9999/Osaka# bri line 4 1128# bri terminator \frac{1}{4} on
# ip lan address 192.168.128.1/24
# pp select 1
pp1# pp bind bri 4
pp1# ip pp route add net 172.16.112.0/24 1
pp1# leased keepalive use on
pp1# leased backup 2
pp1# pp enable 1
pp1# pp select 2
pp2# pp bind bri 1
pp2# isdn remote address call 03-123-4567/Tokyopp2# isdn call block time 15
pp2# pp enable 2
pp2# save
pp2# restart
```
 $\overline{\phantom{a}}$ 

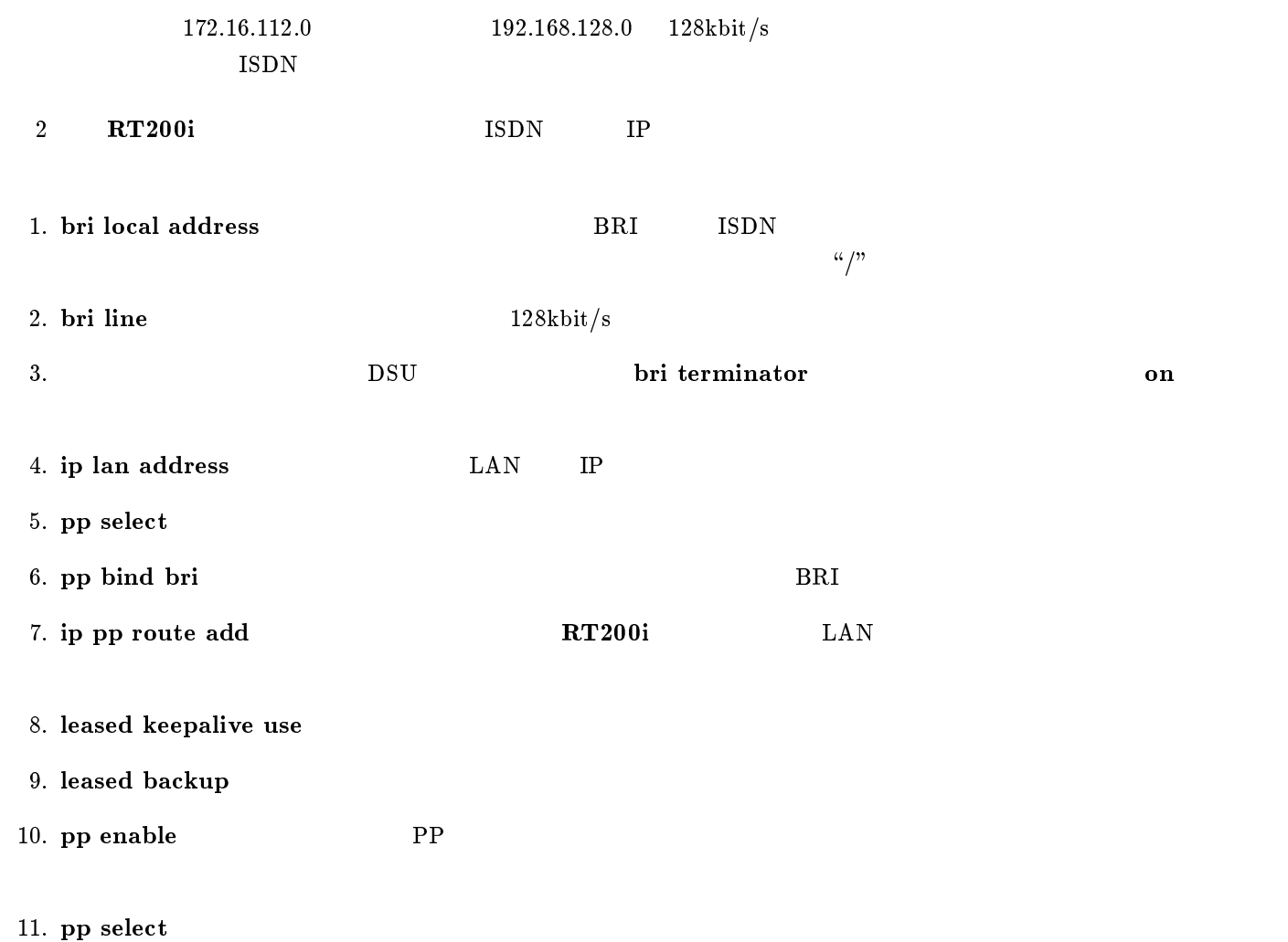

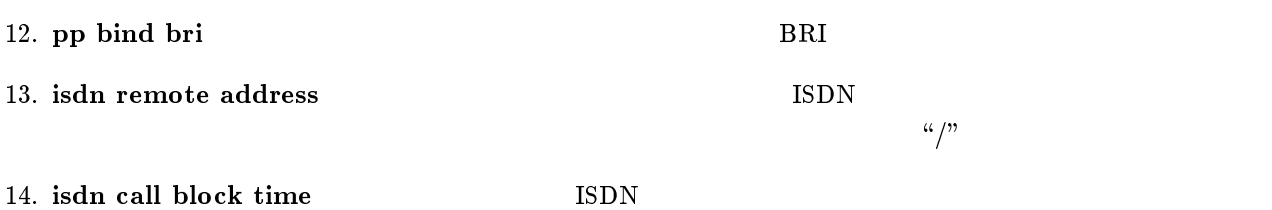

15. pp enable PP

 $16. save$ 

17. restart

<span id="page-87-0"></span>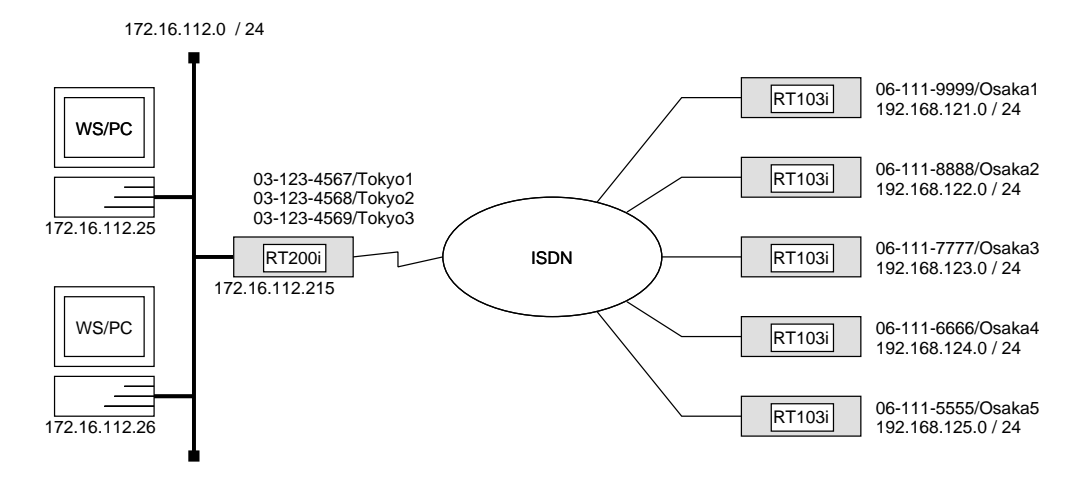

#### RT200i

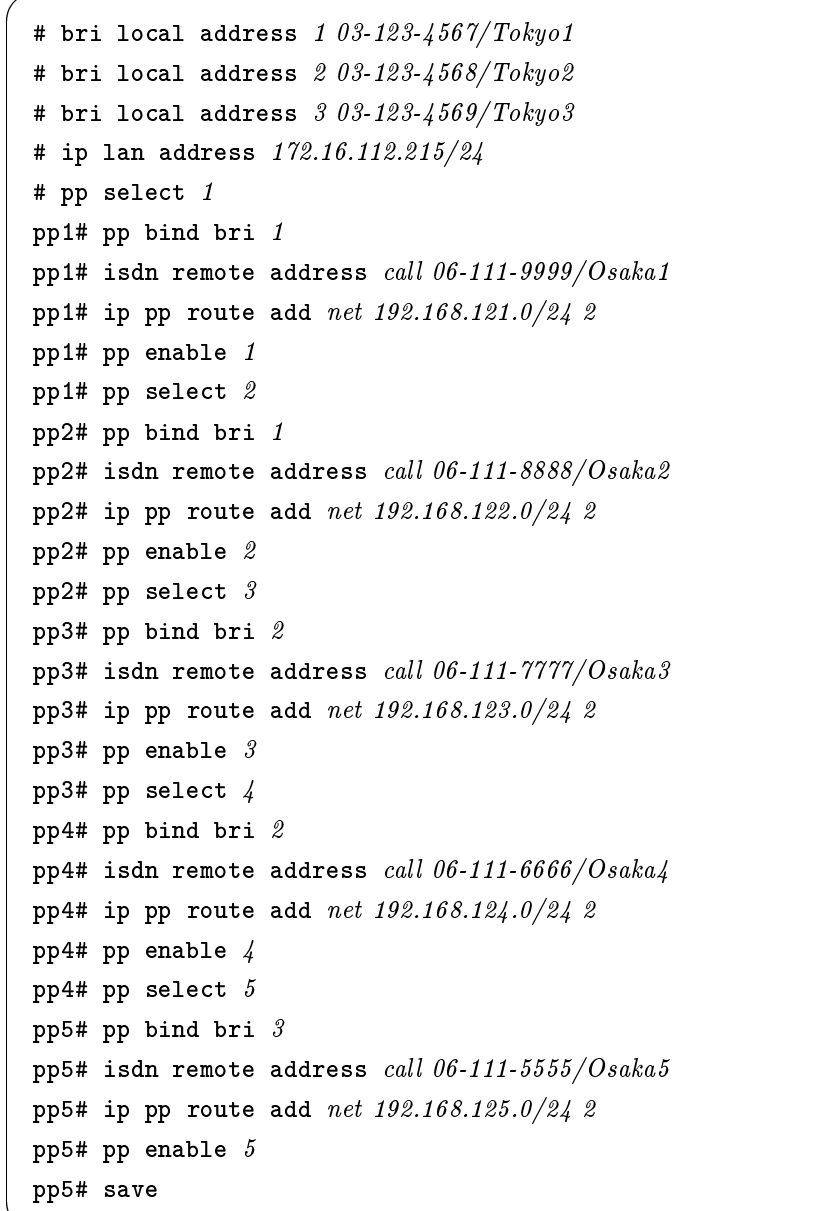

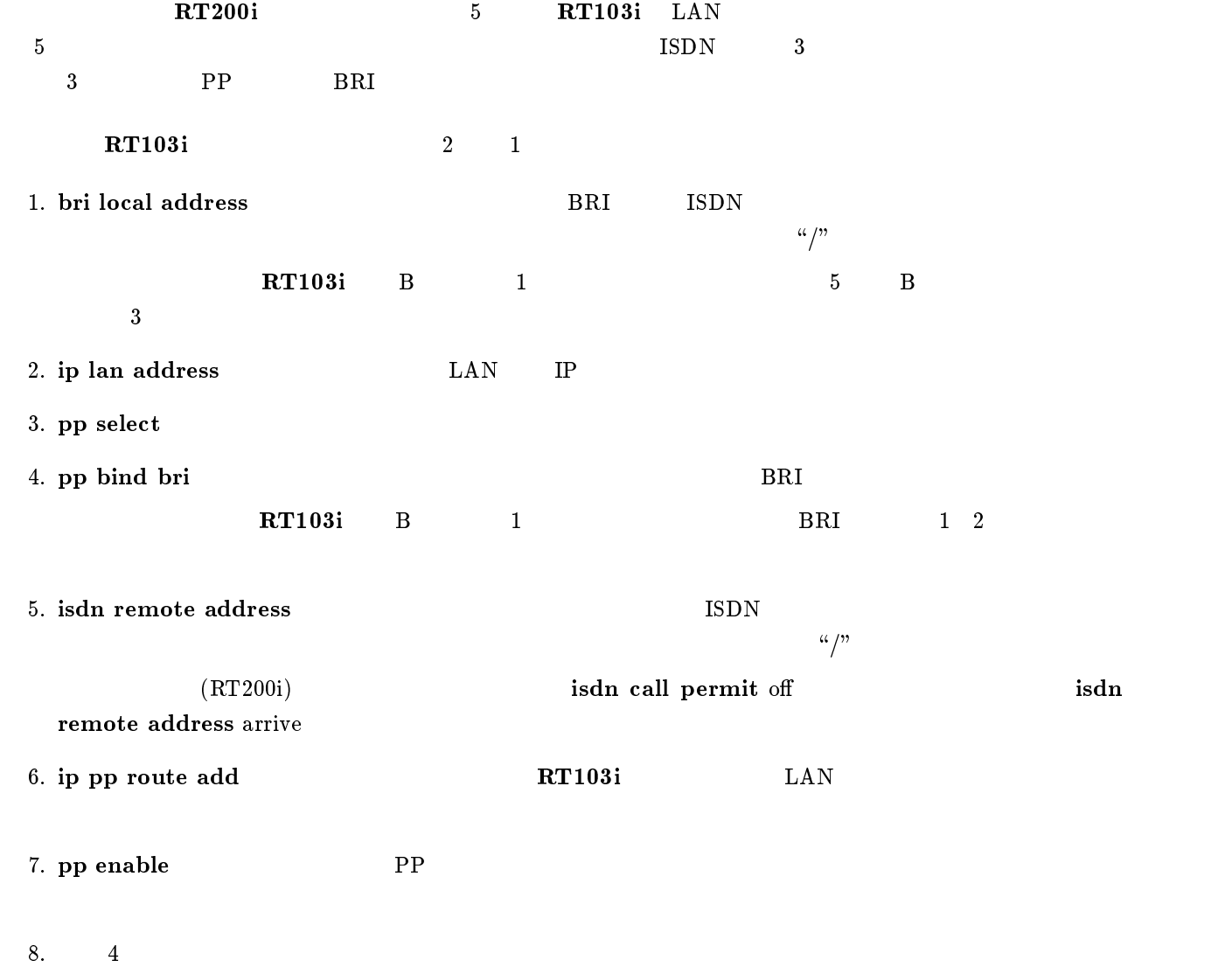

<span id="page-89-0"></span>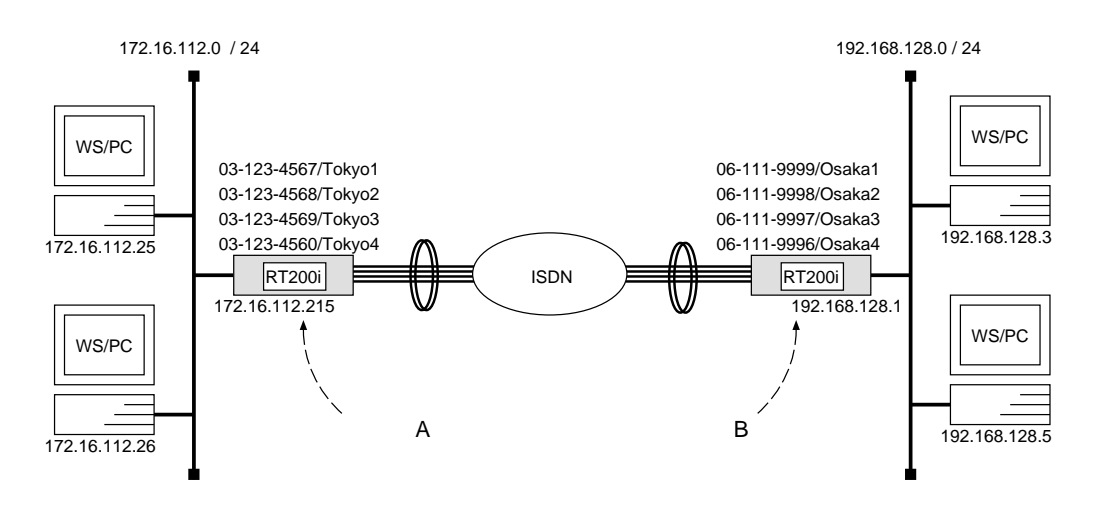

 ${\bf A}$ 

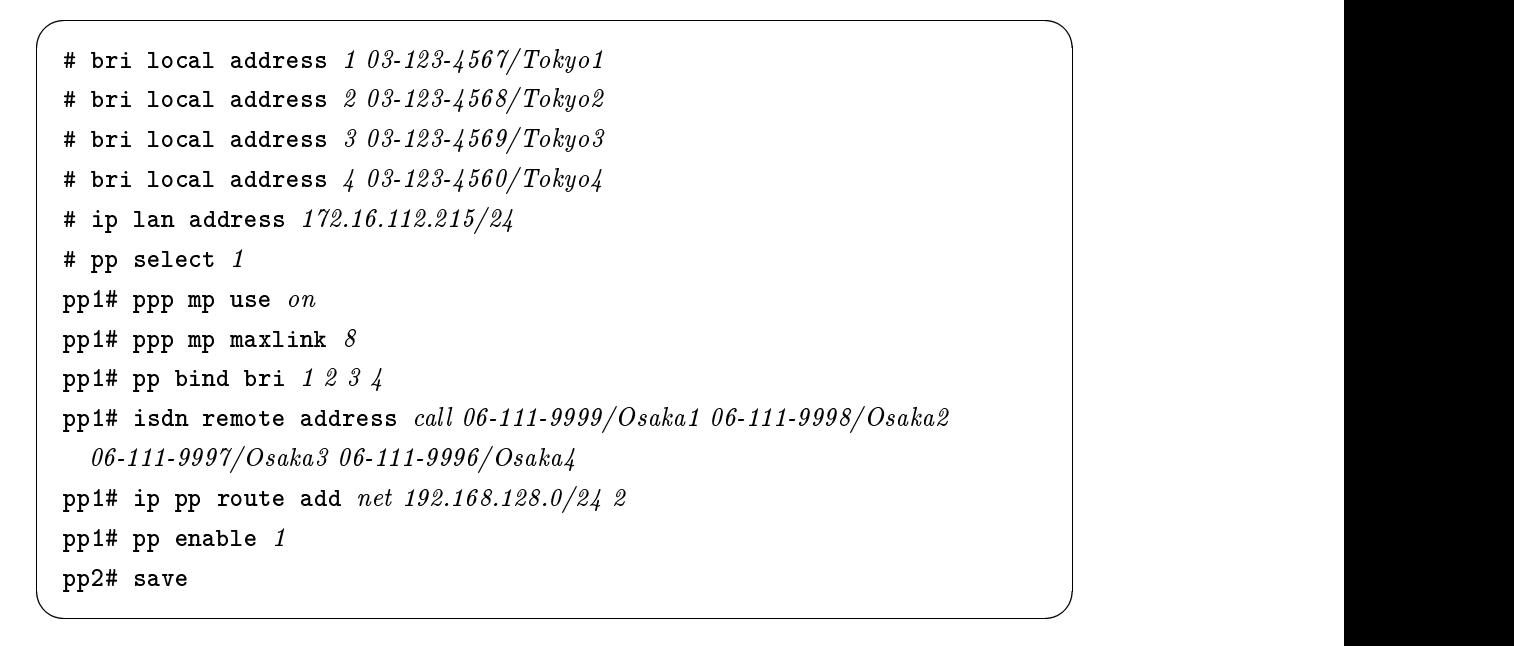

```
[ルータ B の設定手順 ]
```

```
# bri local address 1 06 - 111 - 9999/Osaka1# bri local address 2 06 - 111 - 9998 / Osaka2# bri local address 306-111-9997/Osaka3# bri local address 406-111-9996/Osaka4# ip lan address 192.168.128.1/24
# pp select 1
pp1# ppp mp use on
pp1# ppp mp maxlink 8pp1# pp bind bri 1234
pp1# isdn remote address call 03-123-4567/Tokyo1 03-123-4568/Tokyo203-123-4569/Tokyo3 03-123-4560/Tokyo4
pp1# ip pp route add net 172.16.112.0/24 2
pp1# pp enable 1
pp1# save
```
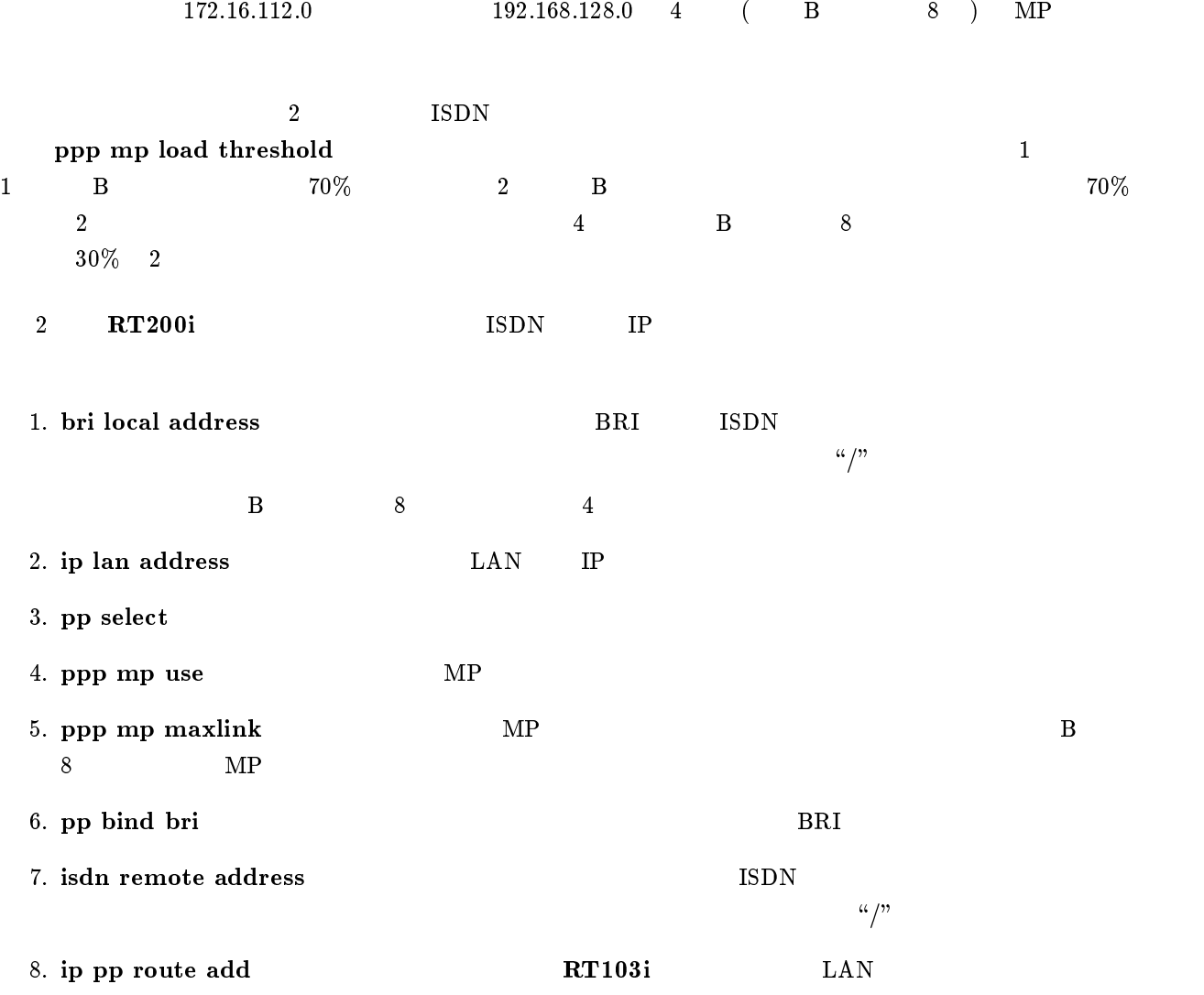

9. ip pp route add **RT200i** LAN

10. pp enable PP

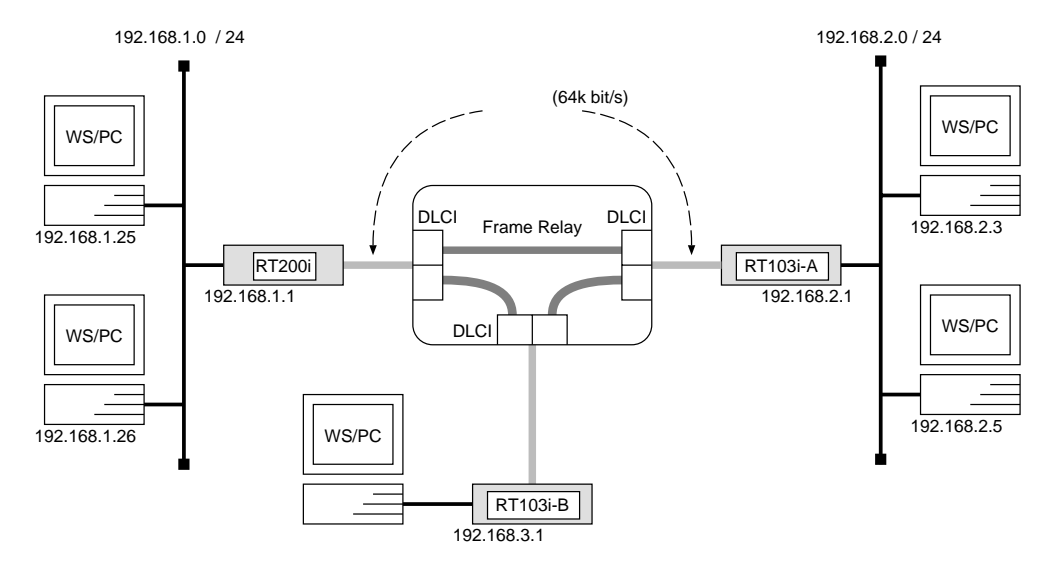

 $\overline{\phantom{a}}$ 

#### RT200i

```
# bri line 1 l64# bri terminator 1 on
# ip lan address 192.168.1.1/24# pp select 1
pp1# pp bind bri 1
pp1# pp encapsulation frpp1# ip pp routing protocol rip2
pp1# ip pp rip connect send interval
pp1# pp enable 1
pp1# save
```
#### $RT103i-A$

```
# pp line l64# ip lan address 192.168.2.1/24# pp select leased
leased# pp encapsulation frleased# ip pp routing protocol rip2leased# ip pp rip connect send interval
leased# pp enable leased
leased# save
```
## $RT103i-B$

# pp line  $l64$ # ip lan address 192.168.3.1/24 # pp select leased leased# pp encapsulation  $fr$ leased# ip pp routing protocol  $rip2$ leased# ip pp rip connect send interval leased# pp enable leased leased# save

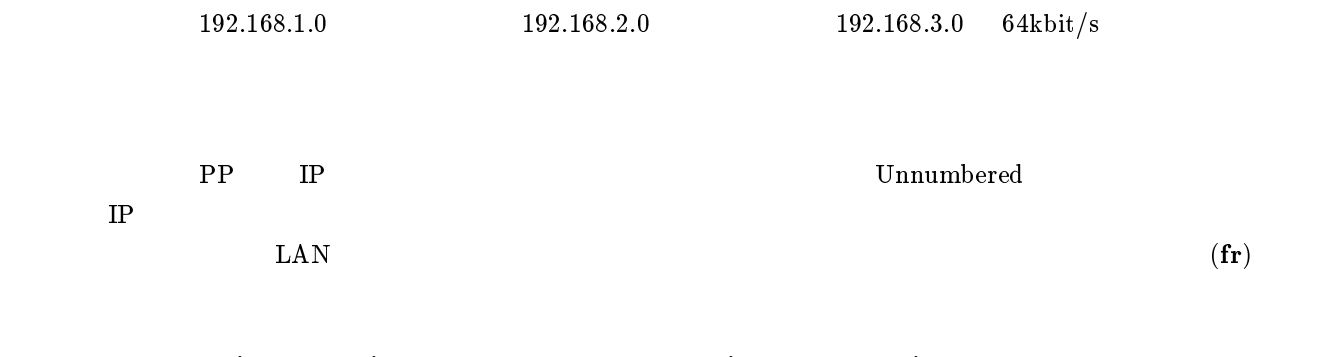

 $\overline{\phantom{a}}$ 

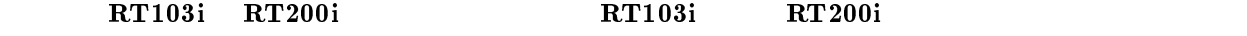

#### RT200i

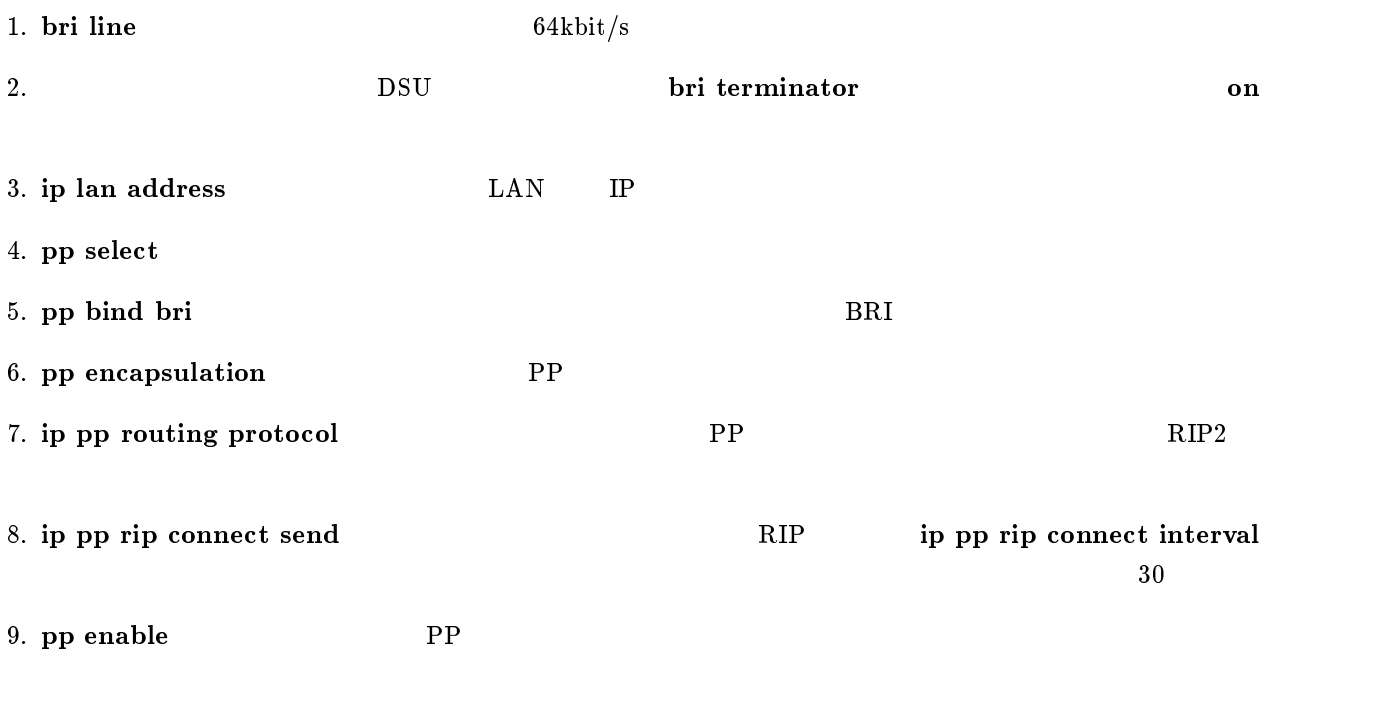

 $10.$  save

 $RT103i-A, RT103i-B$ 

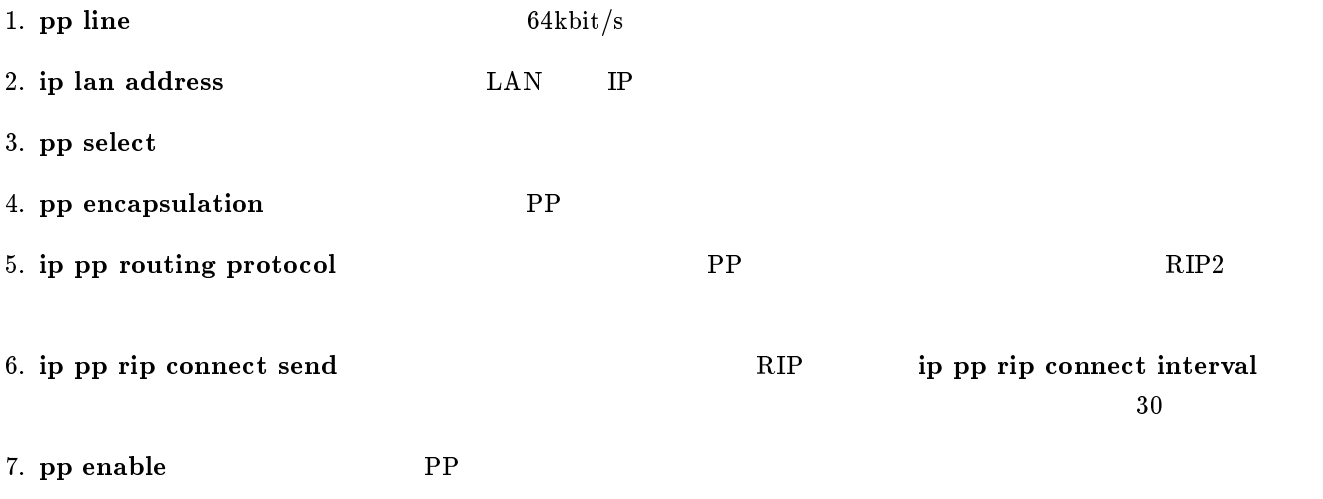

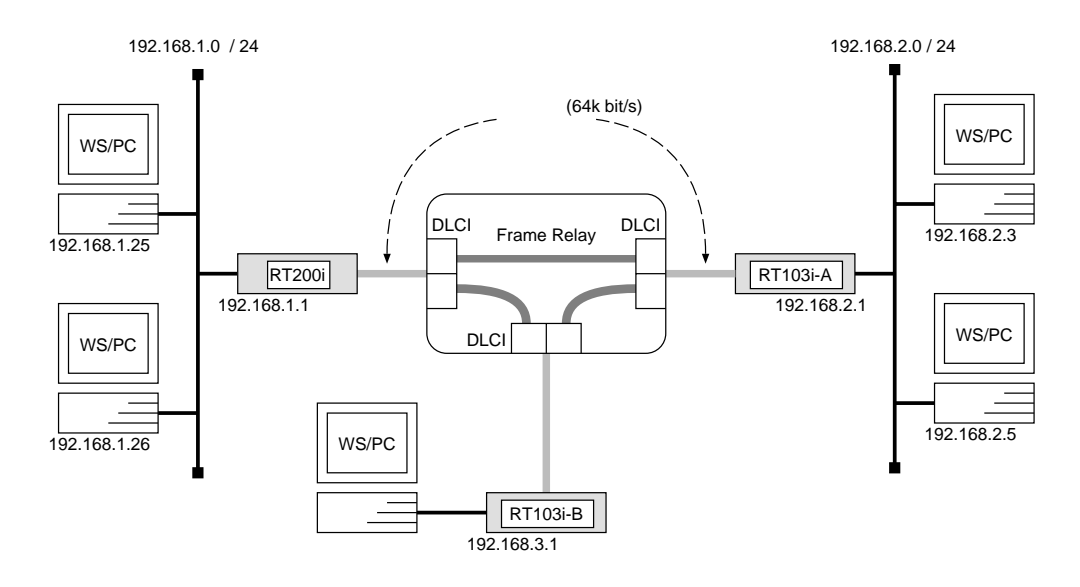

 $\overline{\phantom{a}}$ 

## RT200i

```
# bri line 1 l64# bri terminator 1 on
# ip lan address 192.168.1.1/24# pp select 1
pp1# pp bind bri 1
pp1# pp encapsulation fr
pp1# fr dlci 16 18
pp1# fr lmi o
pp1# ip pp routing protocol rip2
pp1# ip pp rip connect send interval
pp1# pp enable 1
pp1# save
```
## $RT103i-A$

```
# pp line l64# ip lan address 192.168.2.1/24# pp select leased
leased# pp encapsulation frleased# fr dlci 17 20
leased# fr lmi offleased# ip pp routing protocol rip2leased# ip pp rip connect send interval
leased# pp enable leased
leased# save
```
## $RT103i-B$

# pp line  $l64$ # ip lan address  $192.168.3.1/24$ # pp select leased leased# pp encapsulation  $fr$ leased# fr dlci 19 21 leased# fr lmi  $off$ leased# ip pp routing protocol  $rip2$ leased# ip pp rip connect send interval leased# pp enable leased leased# save

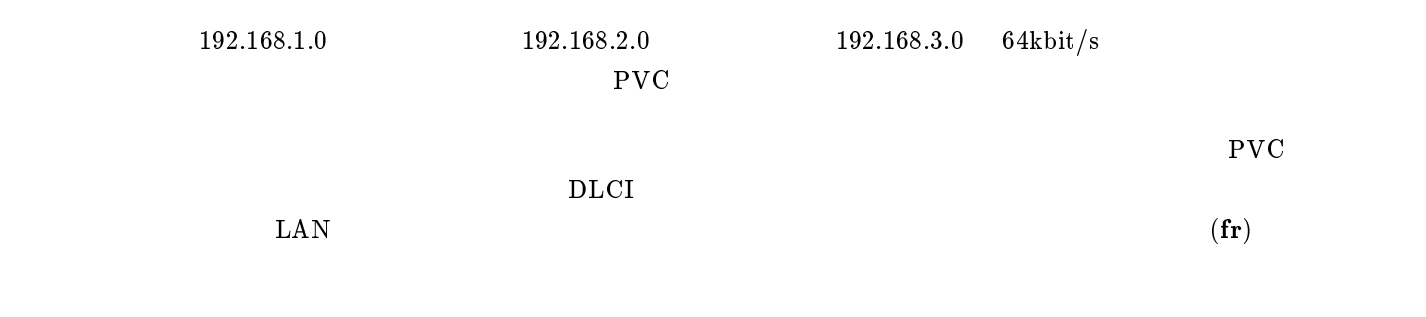

 $\overline{\phantom{a}}$ 

```
RT103i RT200i RT103i RT200i
```
#### RT200i

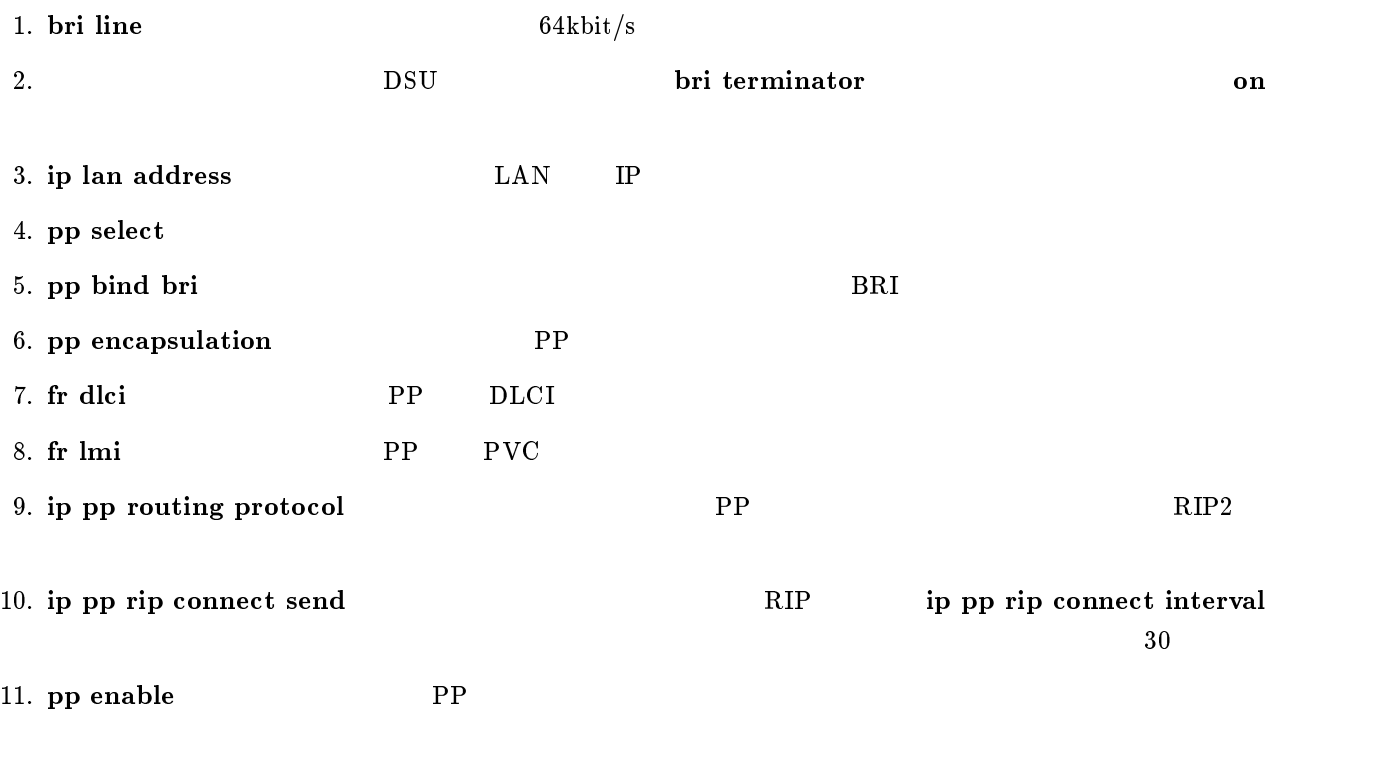

YAMAHA Romote Routers 91

 $RT103i-A, RT103i-B$ 

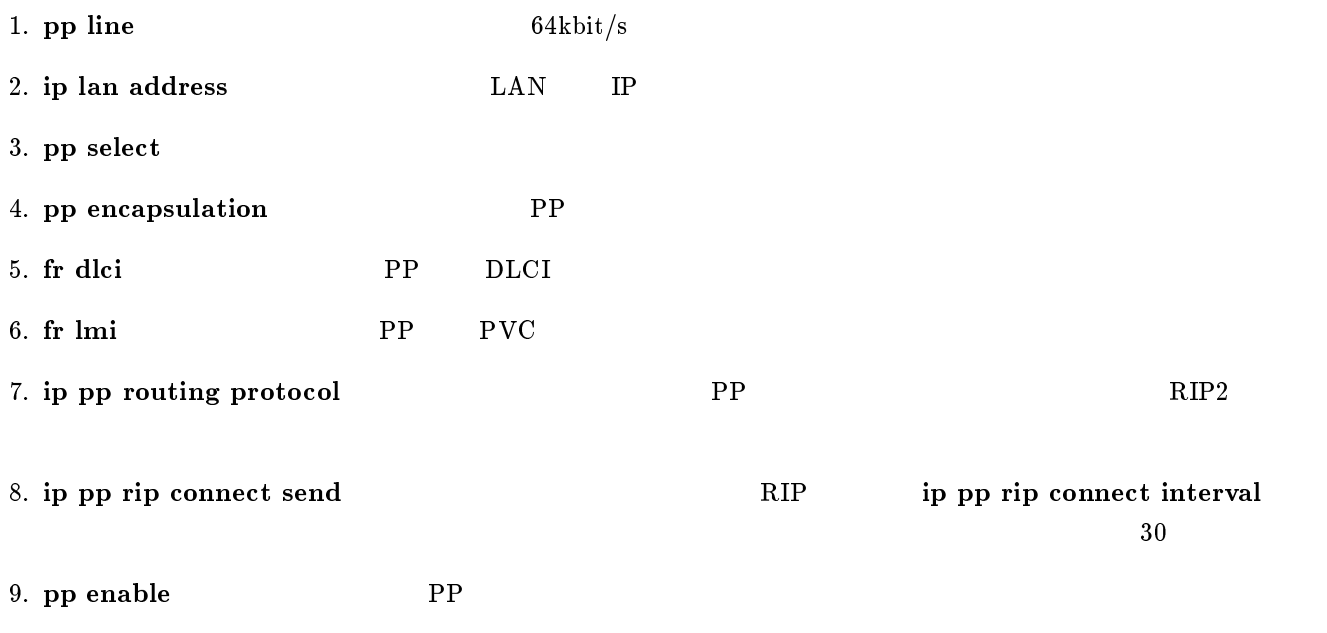

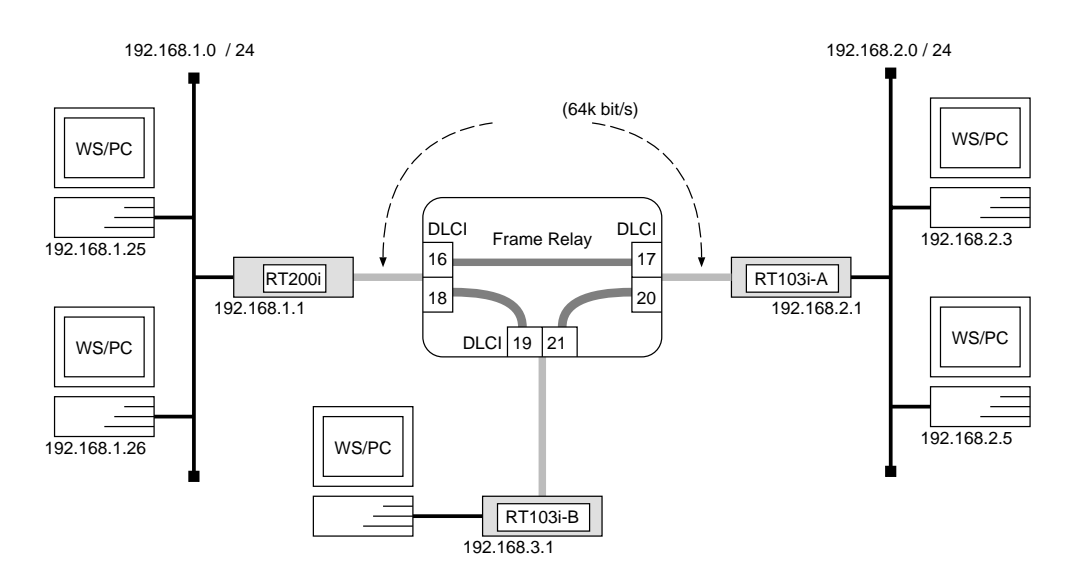

 $\overline{\phantom{a}}$ 

#### RT200i

# bri line  $1 l64$ # bri terminator 1 on # ip lan address  $192.168.1.1/24$ # pp select  $1$ pp1# pp bind bri 1 pp1# pp encapsulation  $fr$ pp1# ip pp route add net  $192.168.2.0/24$  dlci=16 1 pp1# ip pp route add net  $192.168.3.0/24$  dlci=18 1 pp1# pp enable 1 pp1# save

 $RT103i-A$ 

```
# pp line l64# ip lan address 192.168.2.1/24
# pp select leased
leased# pp encapsulation frleased# ip pp route add net 192.168.1.0/24 dlci=17 1
leased# ip pp route add net 192.168.3.0/24 dlci=20 1
leased# pp enable leased
leased# save
```
 $RT103i-B$ 

# pp line  $l64$ # ip lan address 192.168.3.1/24 # pp select leased leased# pp encapsulation  $fr$ leased# ip pp route add net  $192.168.1.0/24$  dlci=19 1 leased# ip pp route add net  $192.168.2.0/24$  dlci=21 1 leased# pp enable leased leased# save

 $\overline{\phantom{a}}$ 

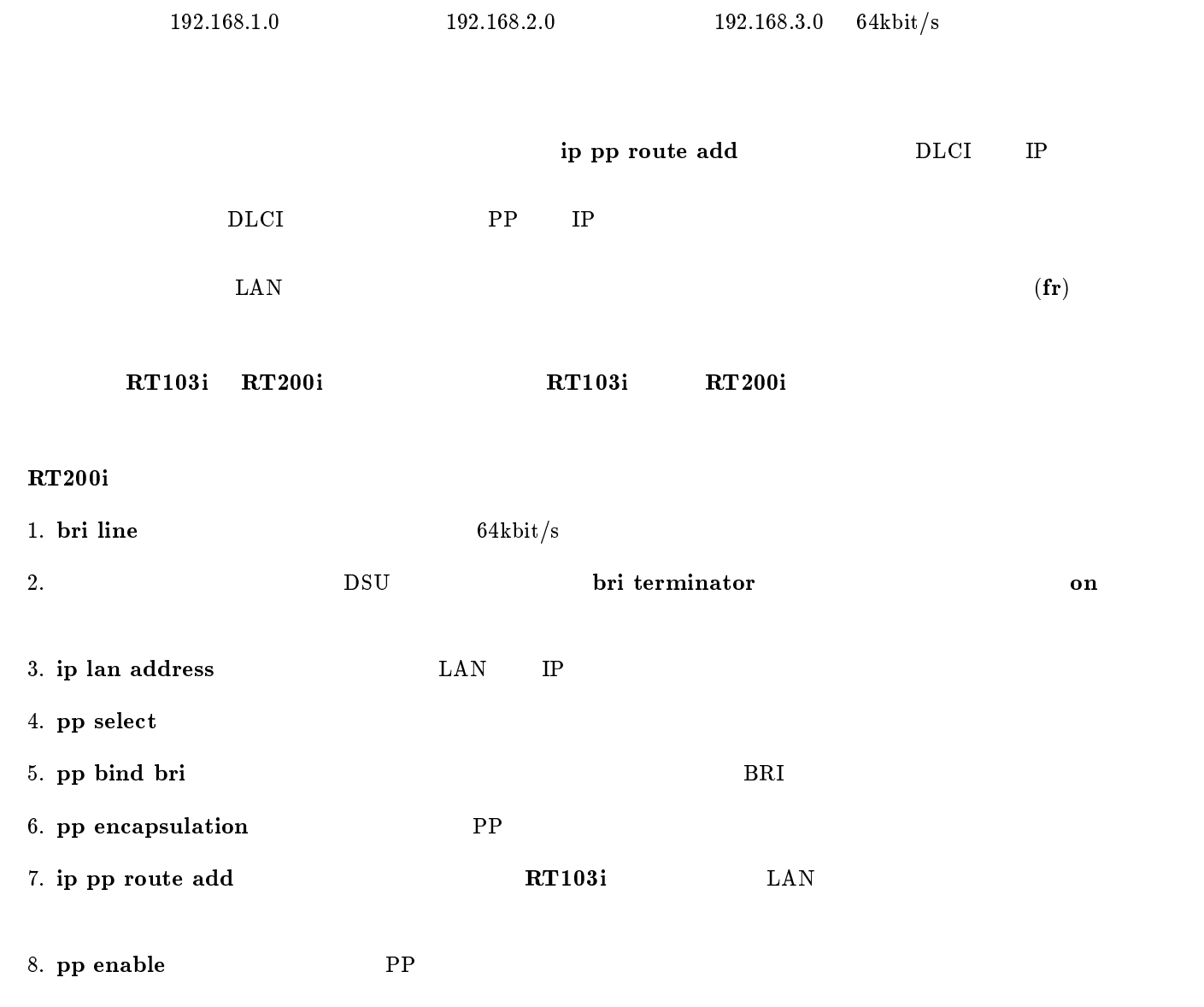

9. save  $\overline{\mathcal{P}}$ 

## $RT103i-A, RT103i-B$

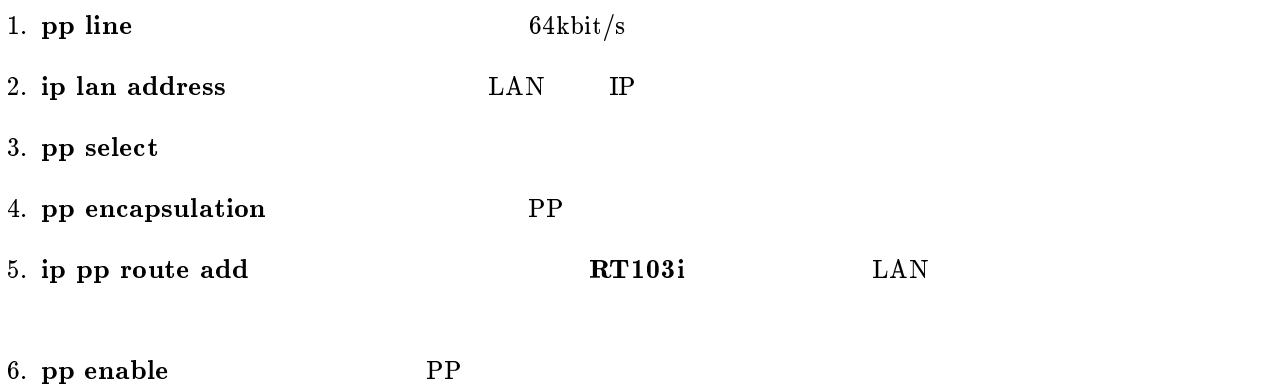

7. save Separate extensive products and the set of  $\mathcal{I}_2$ 

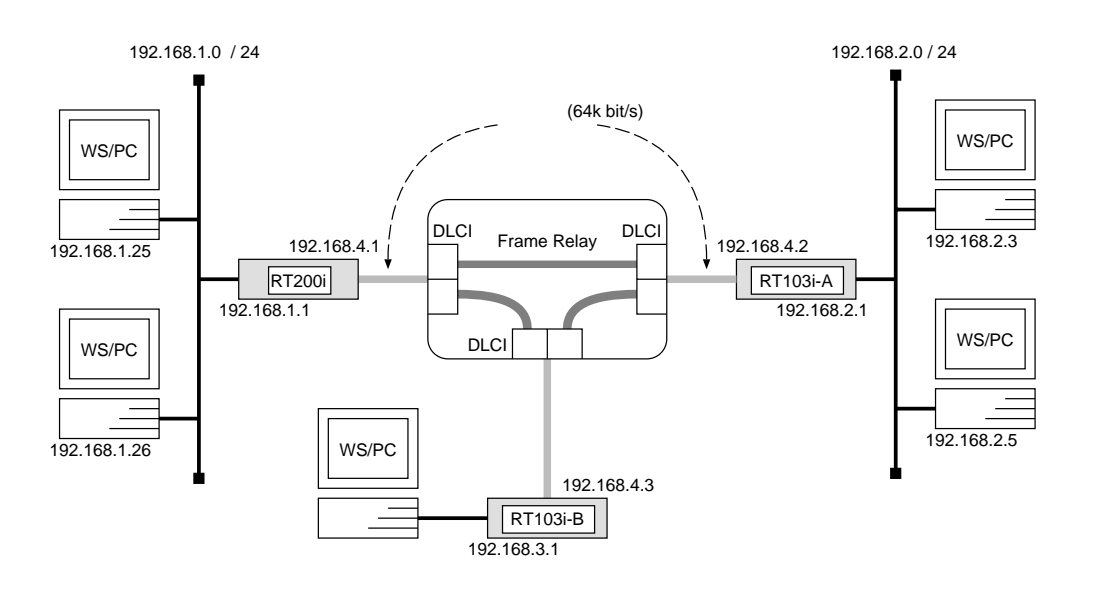

 $\overline{\phantom{a}}$ 

#### RT200i

# bri line  $1 l64$ # bri terminator 1 on # ip lan address  $192.168.1.1/24$ # pp select  $1$ pp1# pp bind bri 1 pp1# pp encapsulation  $fr$ pp1# ip pp local address 192.168.4.1/24 pp1# ip pp routing protocol rip2 pp1# ip pp rip connect send interval pp1# pp enable 1 pp1# save

 $RT103i-A$ 

```
# pp line l64# ip lan address 192.168.2.1/24
# pp select leased
leased# pp encapsulation frleased# ip pp local address 192.168.4.2/24
leased# ip pp routing protocol rip2leased# ip pp rip connect send interval
leased# pp enable leased
leased# save
```
 $RT103i-B$ 

# pp line  $l64$ # ip lan address 192.168.3.1/24 # pp select leased leased# pp encapsulation  $fr$ leased# ip pp local address  $192.168.4.3/24$ leased# ip pp routing protocol  $rip2$ leased# ip pp rip connect send interval leased# pp enable leased leased# save

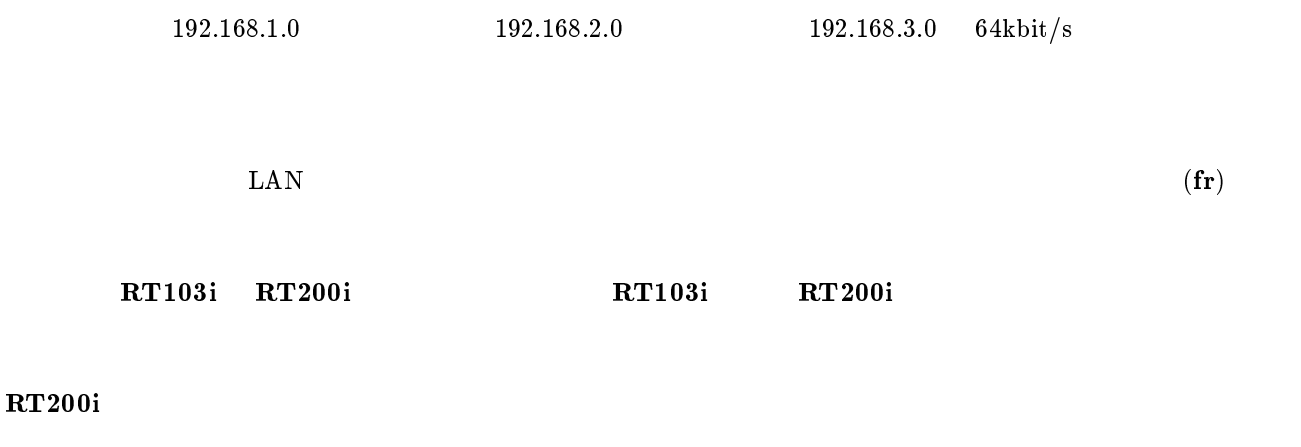

 $\overline{\phantom{a}}$ 

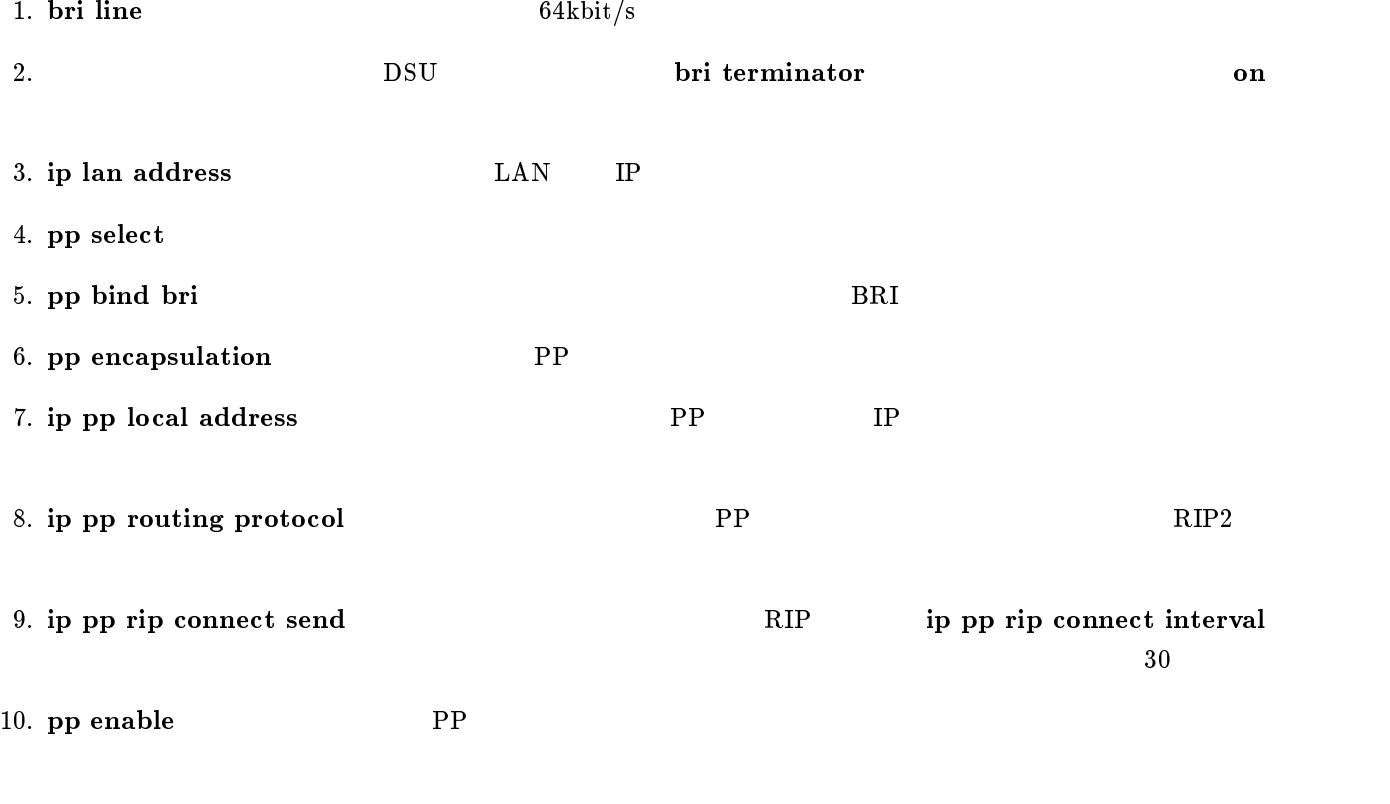

 $RT103i-A, RT103i-B$ 

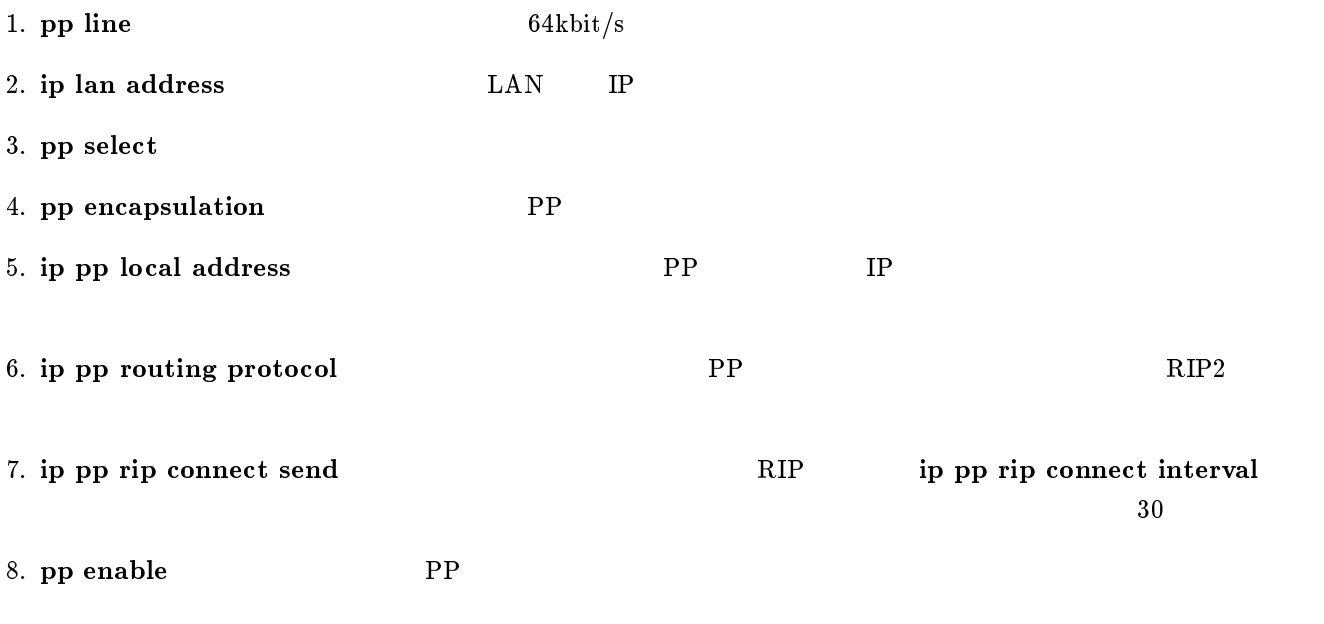

9. save  $\sim$ 

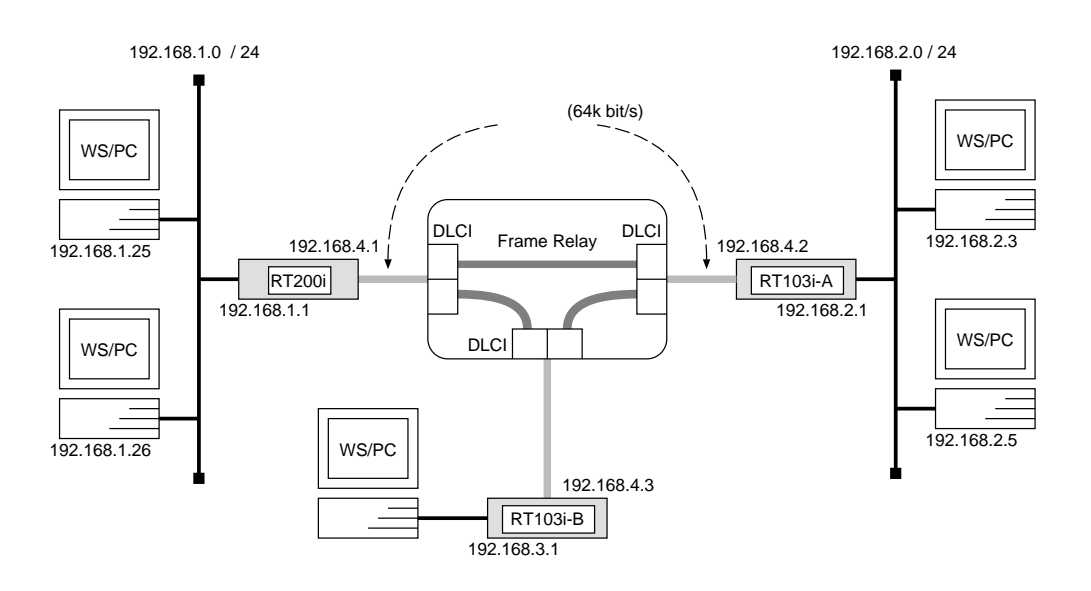

 $\overline{\phantom{a}}$ 

#### RT200i

# bri line  $1 l64$ # bri terminator 1 on # ip lan address  $192.168.1.1/24$ # pp select  $1$ pp1# pp bind bri 1 pp1# pp encapsulation  $fr$ pp1# ip pp local address  $192.168.4.1/24$ pp1# ip pp route add net 192.168.2.0/24 192.168.4.2 1 pp1# ip pp route add net 192.168.3.0/24 192.168.4.3 1 pp1# pp enable 1 pp1# save

 $RT103i-A$ 

```
# pp line l64# ip lan address 192.168.2.1/24
# pp select leased
leased# pp encapsulation frleased# ip pp local address 192.168.4.2/24leased# ip pp route add net 192.168.1.0/24 192.168.4.1 1
leased# ip pp route add net 192.168.3.0/24 192.168.4.3 1
leased# pp enable leased
leased# save
```
# pp line  $l64$ # ip lan address  $192.168.3.1/24$ # pp select leased leased# pp encapsulation  $fr$ leased# ip pp local address  $192.168.4.3/24$ leased# ip pp route add net 192.168.1.0/24 192.168.4.1 1 leased# ip pp route add net 192.168.2.0/24 192.168.4.2 1 leased# pp enable leased leased# save

 $\overline{\phantom{a}}$  . The contract of the contract of the contract of the contract of the contract of the contract of the contract of the contract of the contract of the contract of the contract of the contract of the contract of

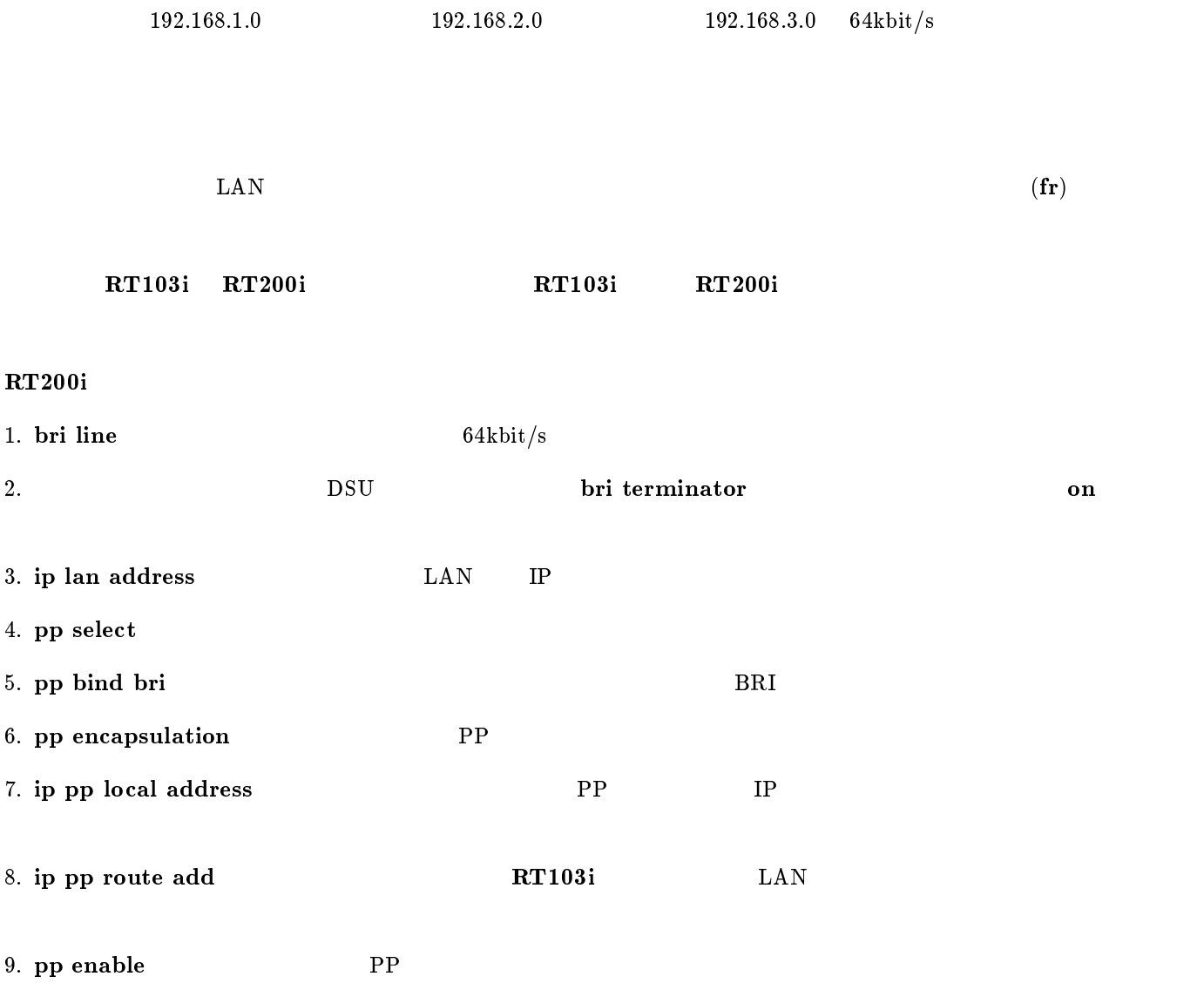

## $RT103i-A, RT103i-B$

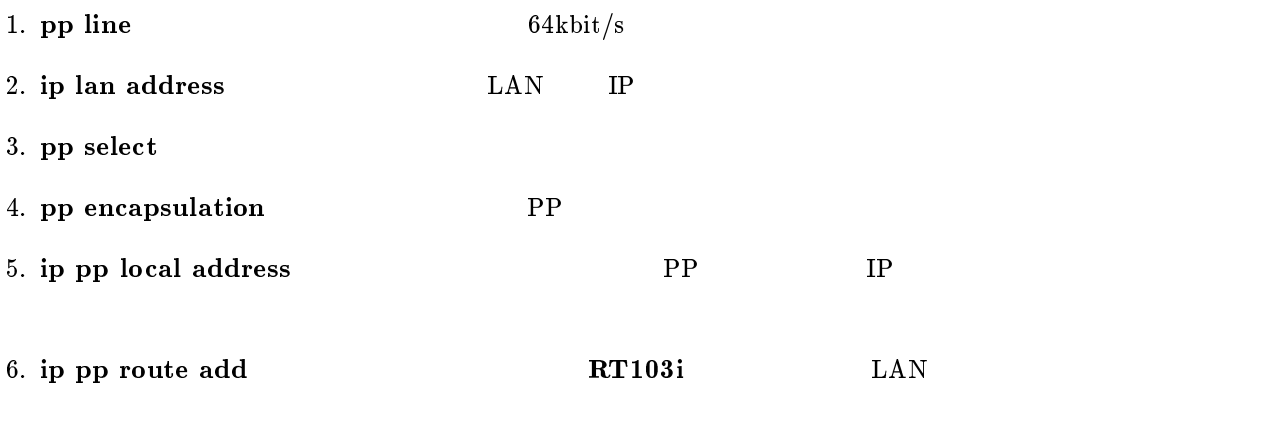

7. pp enable PP

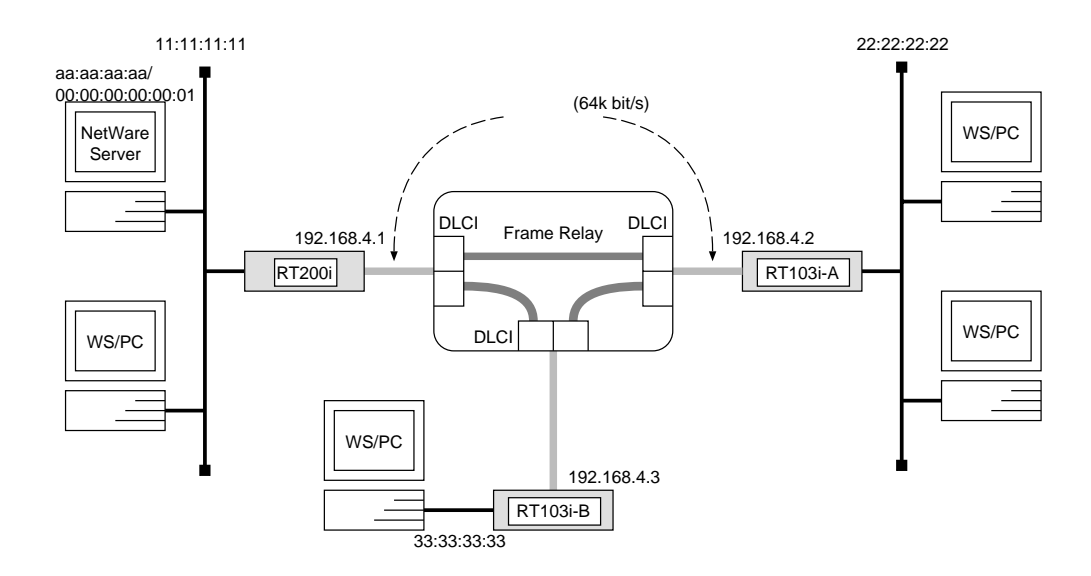

#### RT200i

```
# ipx routing \mathfrak{o}n# bri line 1 l64# bri terminator 1 on
# ipx lan network 11:11:11:11# pp select 1
pp1# pp bind bri 1
pp1# pp encapsulation frpp1# ipx pp routing on
pp1# ipx pp ripsap connect send interval
pp1# pp enable 1
pp1# save
```
## $RT103i-A$

```
# ipx routing on
# pp line l64# ipx lan network 22:22:22:22
# pp select leased
leased# pp encapsulation frleased# ipx pp routing \mathit{on}leased# ipx pp ripsap connect send interval
leased# pp enable leased
leased# save
```
## $RT103i-B$

# ipx routing on # pp line  $l64$ # ipx lan network  $33:33:33:33$ # pp select leased leased# pp encapsulation  $fr$ leased# ipx pp routing  $\mathit{on}$ leased# ipx pp ripsap connect send interval leased# pp enable leased leased# save

 $\overline{\phantom{a}}$ 

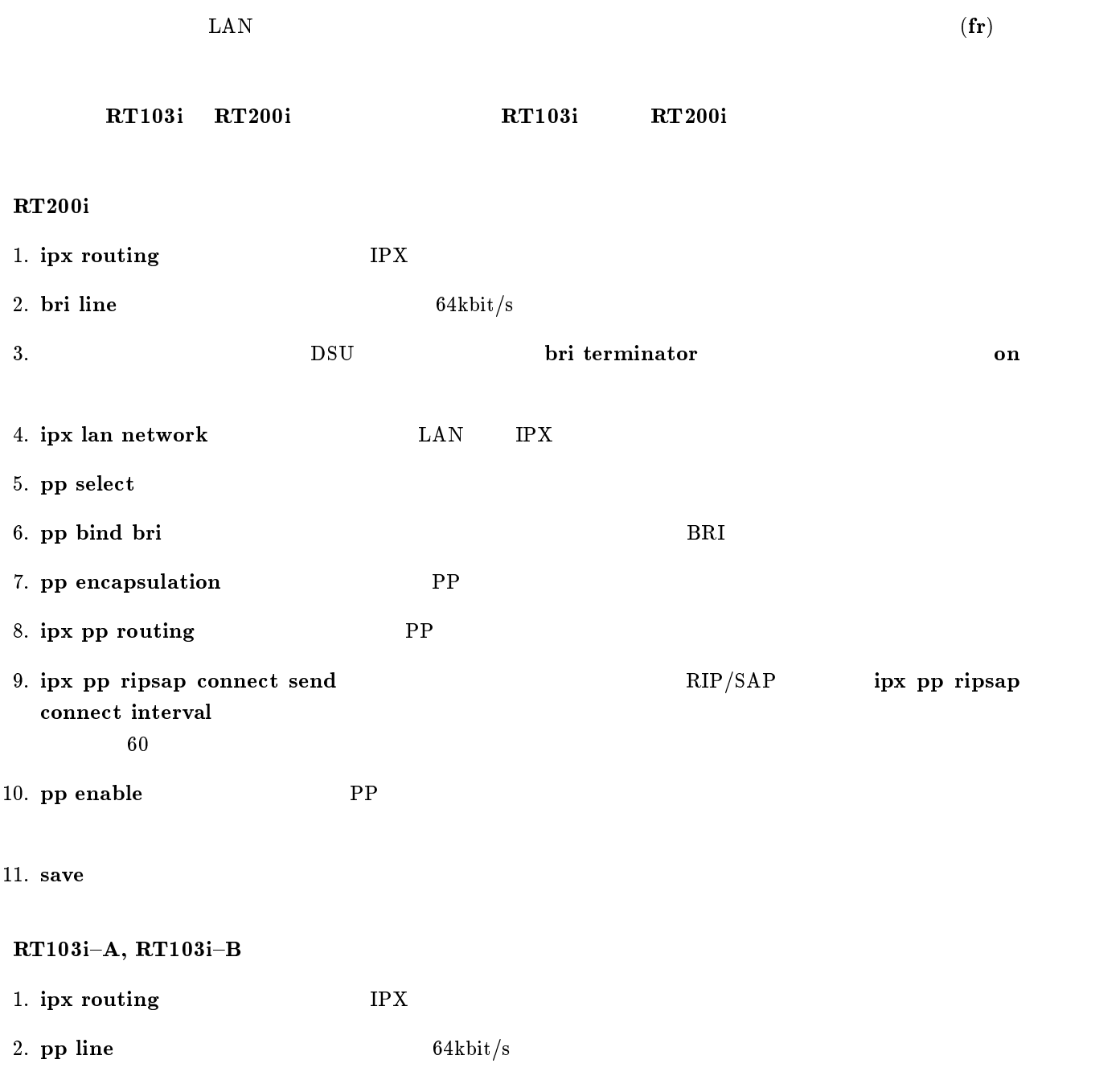

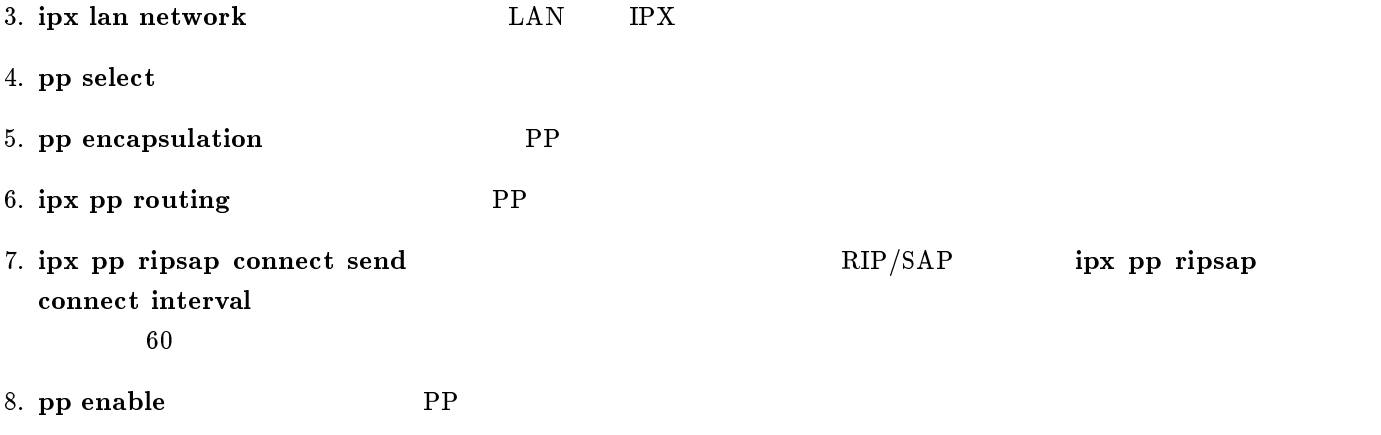

9. save  $\overline{a}$ 

 $\overline{\phantom{a}}$ 

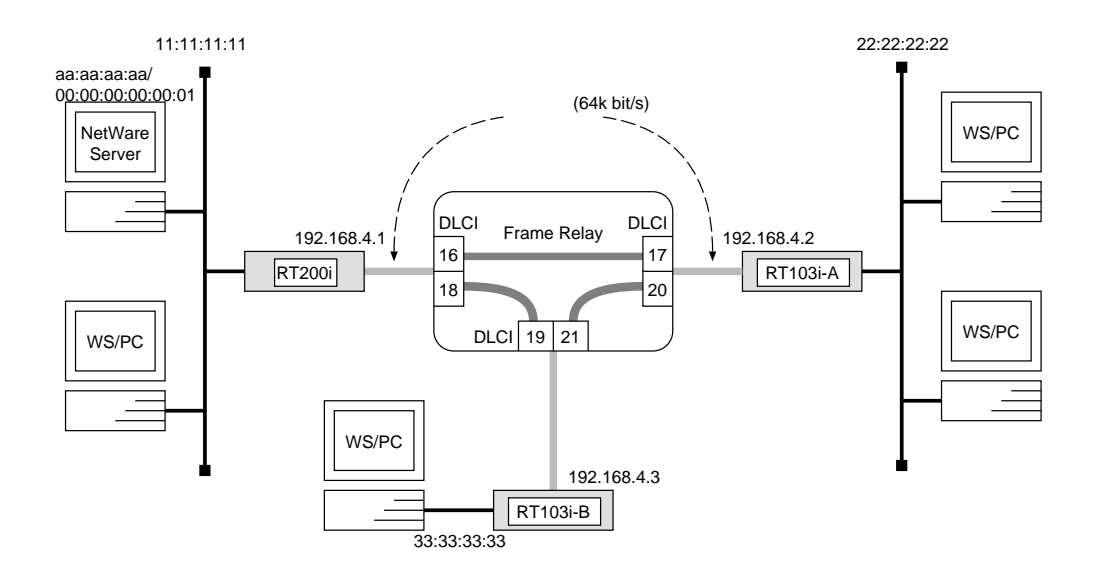

#### RT200i

```
# ipx routing on
# bri line 1 l64# bri terminator 1 on
# ipx lan network 11:11:11:11# pp select 1
pp1# pp bind bri 1
pp1# pp encapsulation fr
pp1# ipx pp routing on
pp1# ipx pp route add 22:22:22:22 dici = 16 1
pp1# ipx pp route add 33:33:33:33 dlci=18 1
pp1# pp enable 1
pp1# save
```
### $RT103i-A$

```
# ipx routing on
# pp line l64# ipx lan network 22:22:22:22
# ipx sap add file SERVER aa:aa:aa:aa 00:00:00:00:00:01 ncp 2# pp select leased
leased# pp encapsulation frleased# ipx pp routing \mathfrak{o}nleased# ipx pp route add 11:11:11:11 d!ci=17 1
leased# ipx pp route add a a: a a: a a: a a dlci=17 2
leased# ipx pp route add 33:33:33:33 dlci=20 1
leased# pp enable leased
leased# save
```
 $RT103i-B$ 

```
# ipx routing on
# pp line l64# ipx lan network 33:33:33:33# ipx sap add file SERVER aa:aa:aa:aa 00:00:00:00:00:01 ncp 2# pp select leased
leased# pp encapsulation frleased# ipx pp routing \mathit{on}leased# ipx pp route add 11:11:11:11 dlci=19 1
leased# ipx pp route add a a: a a: a a: a a: a l ci=192leased# ipx pp route add 22:22:22:22 dici=21 1
leased# pp enable leased
leased# save
```
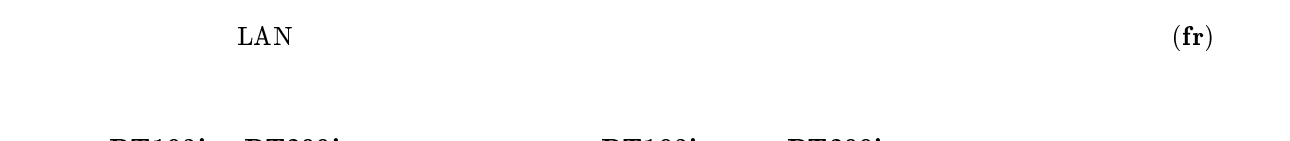

 $\overline{\phantom{a}}$ 

```
\bf RT103i \bf RT200i \bf RT103i \bf RT200iRT200i
1. ipx routing IPX
2. bri line 64kbit/s3. So DSU bri terminator on
4. ipx lan network 1 - \text{LAN} IPX
5. pp select
6. pp bind bri 3. pp bind bri 3. pp bind bri 3. pp bind bri 3. pp and BRI7. pp encapsulation TPP
8. ipx pp routing PP
9. ipx pp route add RT103i LAN
10. pp enable PP
11. save \mathbf{S}
```
 $RT103i-A, RT103i-B$ 

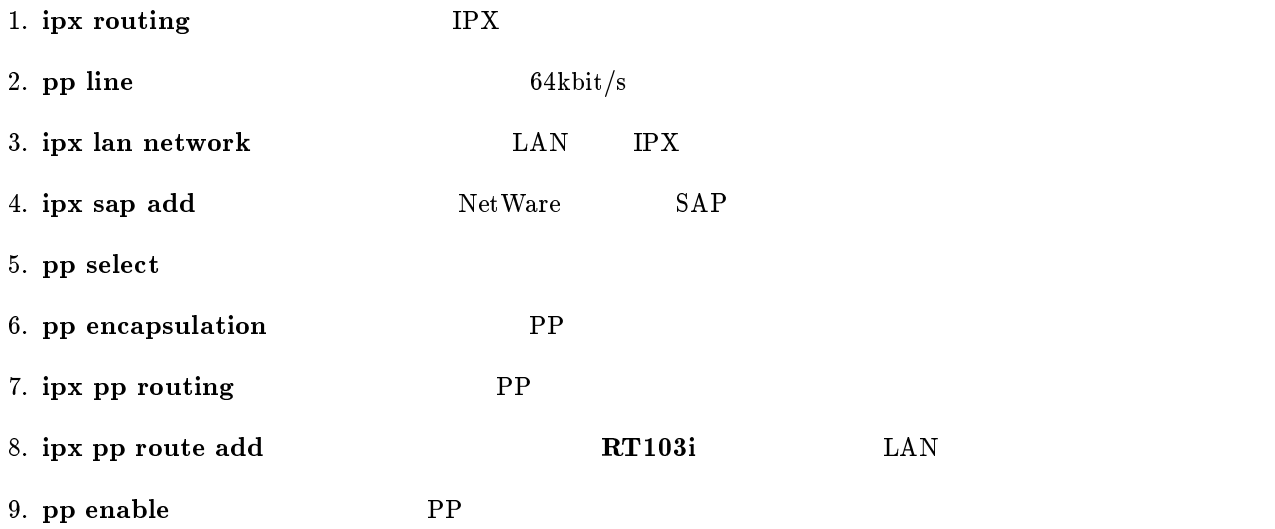

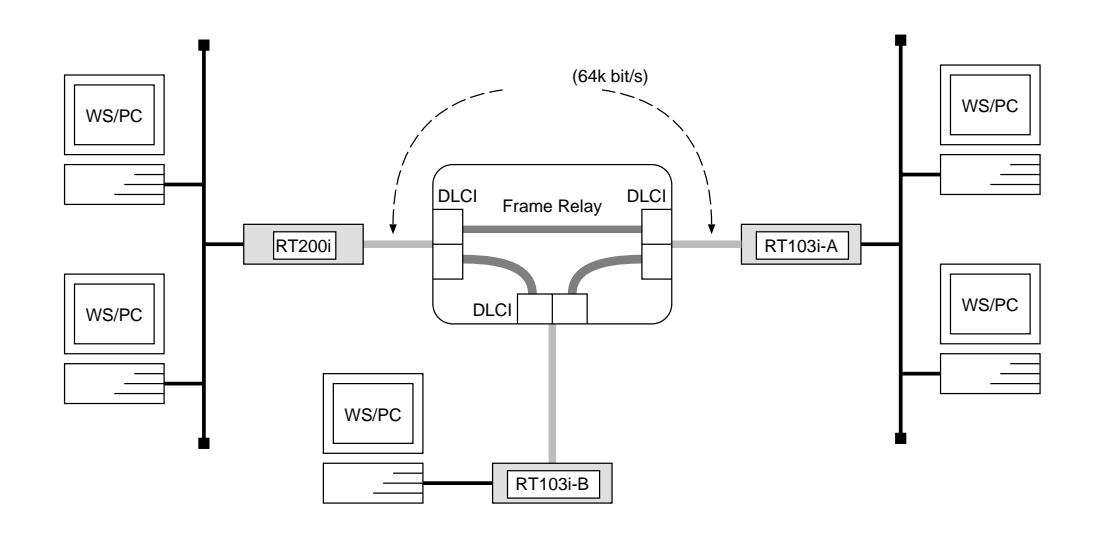

 $\overline{\phantom{a}}$ 

 $\overline{\phantom{a}}$ 

### RT200i

```
# bri line 1 l64# bri terminator 1 on
# bridge use on
# pp select 1
pp1# pp bind bri 1
pp1# pp encapsulation frpp1# pp enable 1
pp1# save
```
RT103i-A, RT103i-B

```
# pp line l64# bridge use on
# bridge forwarding leased
# pp select leased
leased# pp encapsulation frleased# pp enable leased
leased# save
```
 $64kbit/s$ 

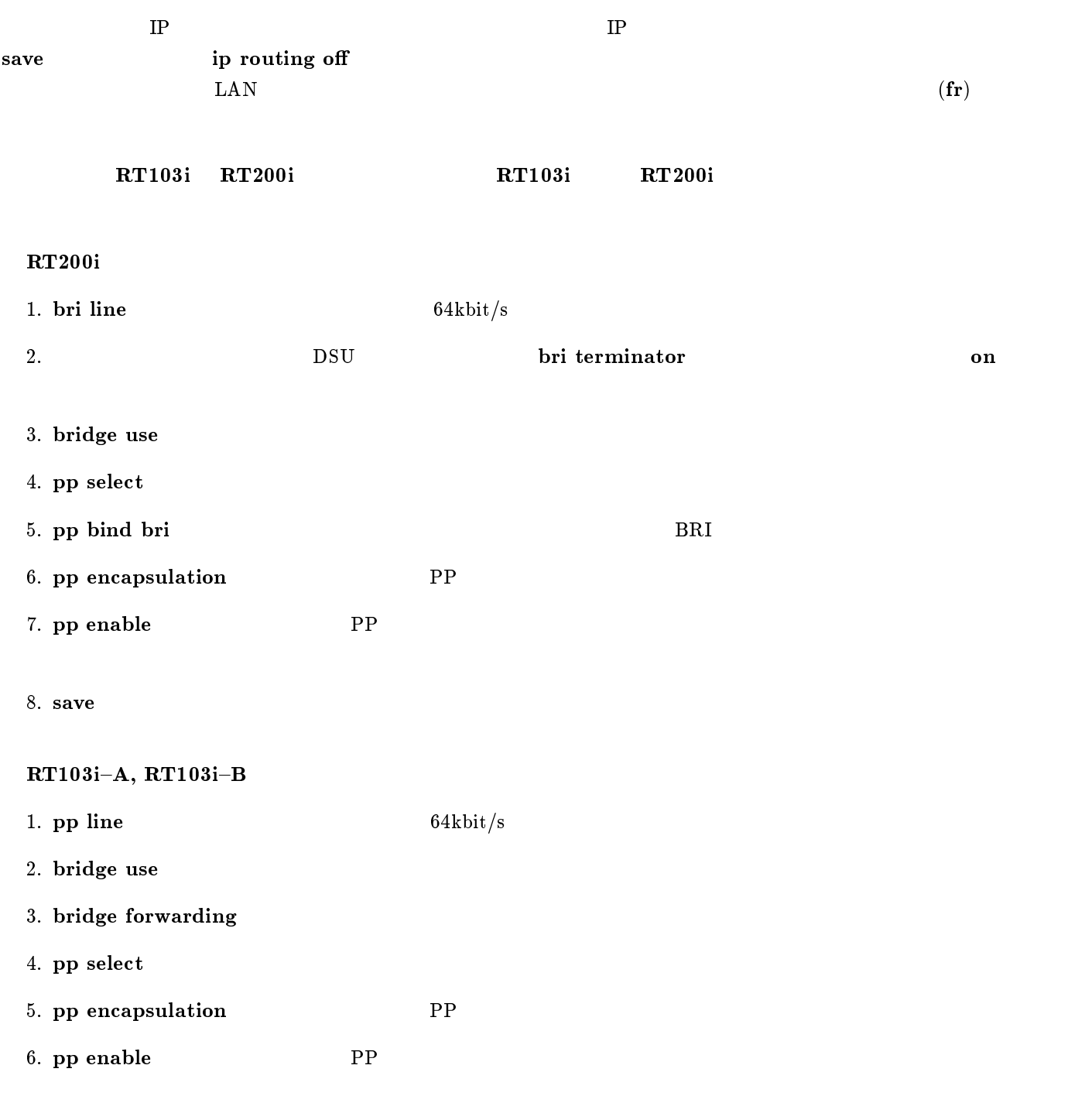

# 9 DHCP

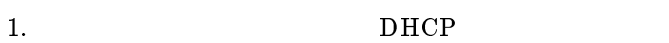

2. DHCP

### <span id="page-116-0"></span> $9.1$  DHCP

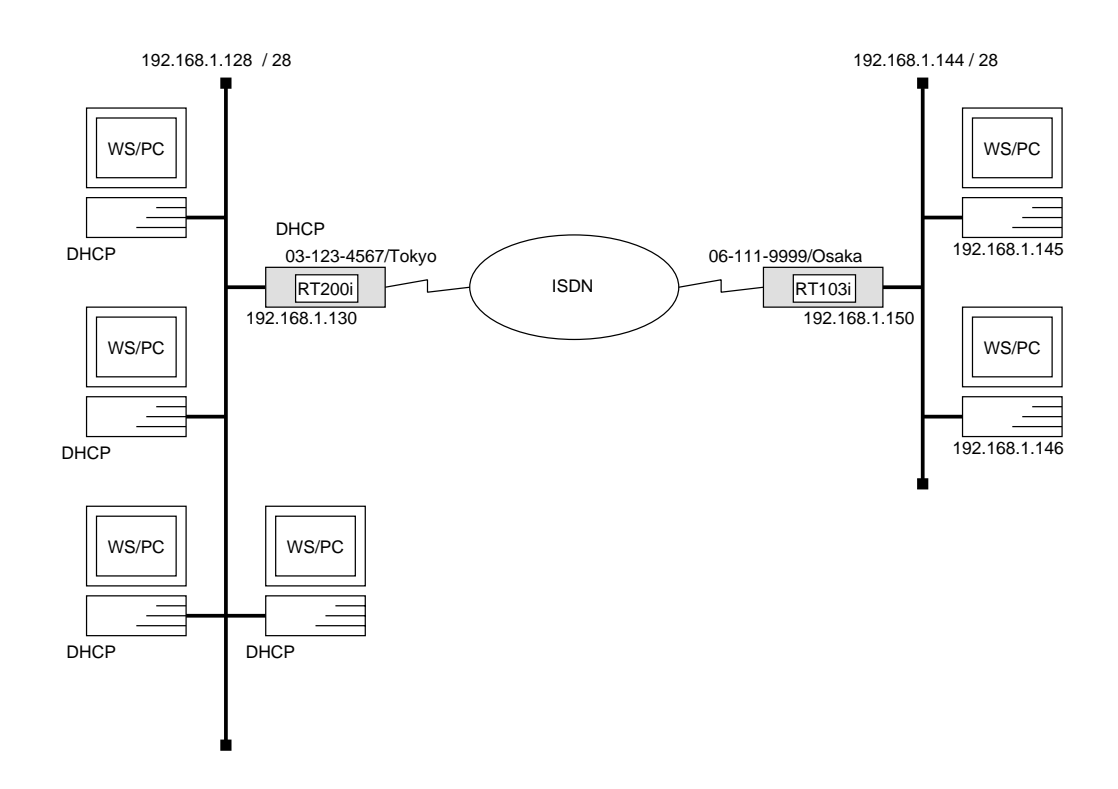

## RT200i

```
# bri local address 1\ 03-123-4567/Tokyo
# ip lan address 192.168.1.130/28
# dhcp scope 1 192.168.1.129-192.168.1.142/28 except 192.168.1.130
# dhcp service server
# pp select 1
pp1# pp bind bri 1
pp1# isdn remote address call 06-111-9999/Osakapp1# ip pp route add net 192.168.1.144/28 2
pp1# pp enable 1
pp1# save
```
 $\overline{\phantom{a}}$ 

 $\overline{\phantom{a}}$ 

### RT103i

```
# isdn local address 06-111-9999/Osaka# ip lan address 192.168.1.150/28
# pp select 1
pp1# isdn remote address call 03-123-4567/Tokyo
pp1# ip pp route add net 192.168.1.128/28 2
pp1# pp enable 1
pp1# save
```
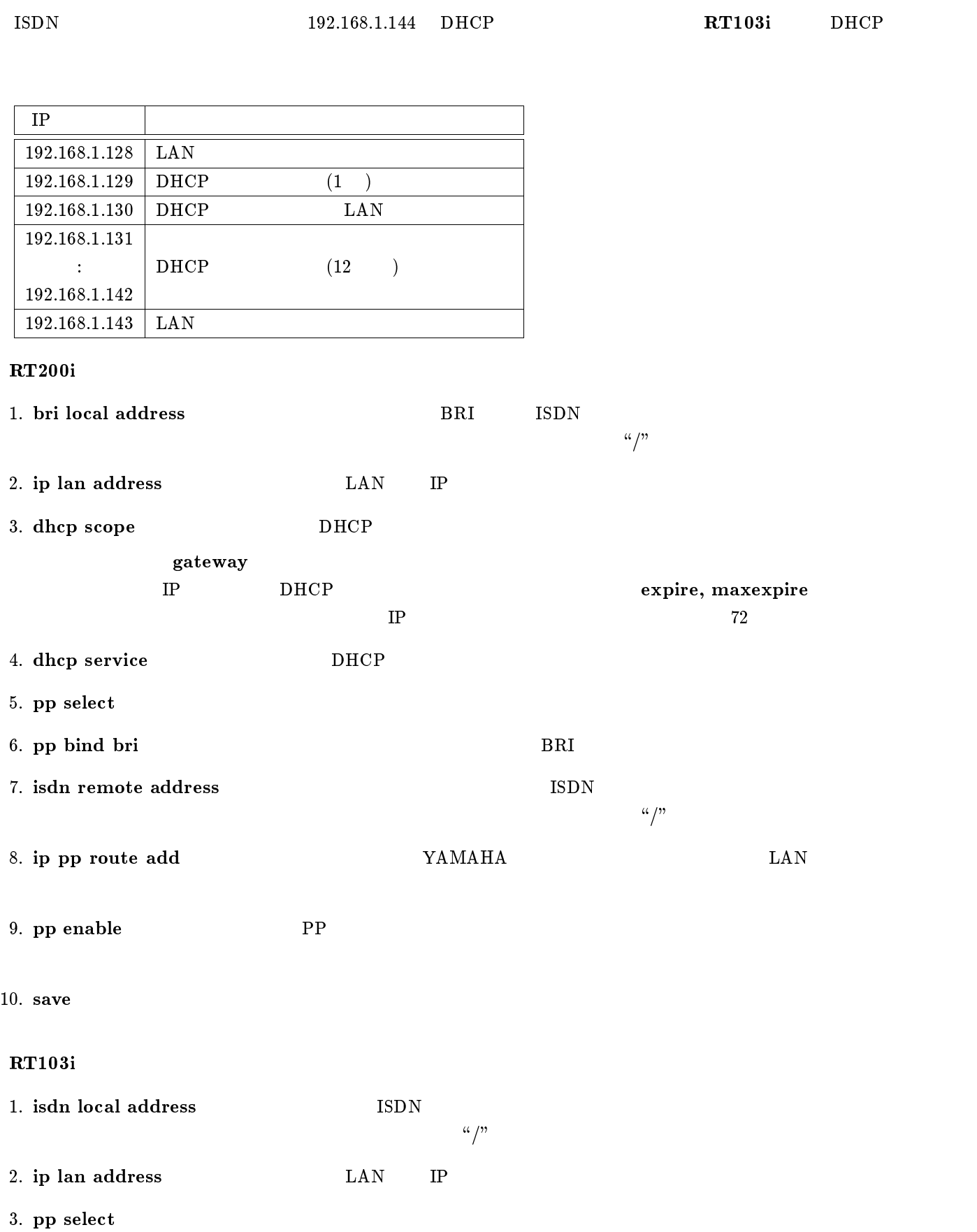

RT200i DHCP 192.168.1.128 DHCP IP

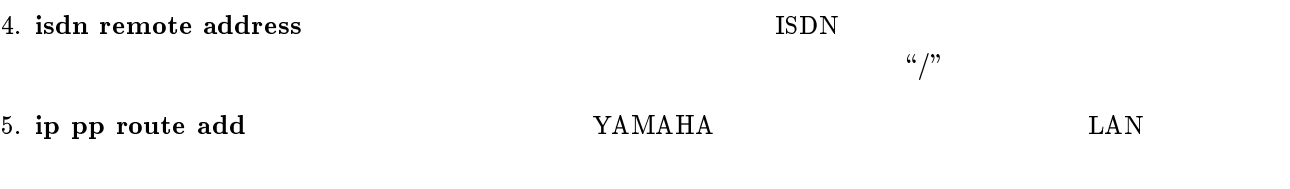

6. pp enable PP

<span id="page-119-0"></span>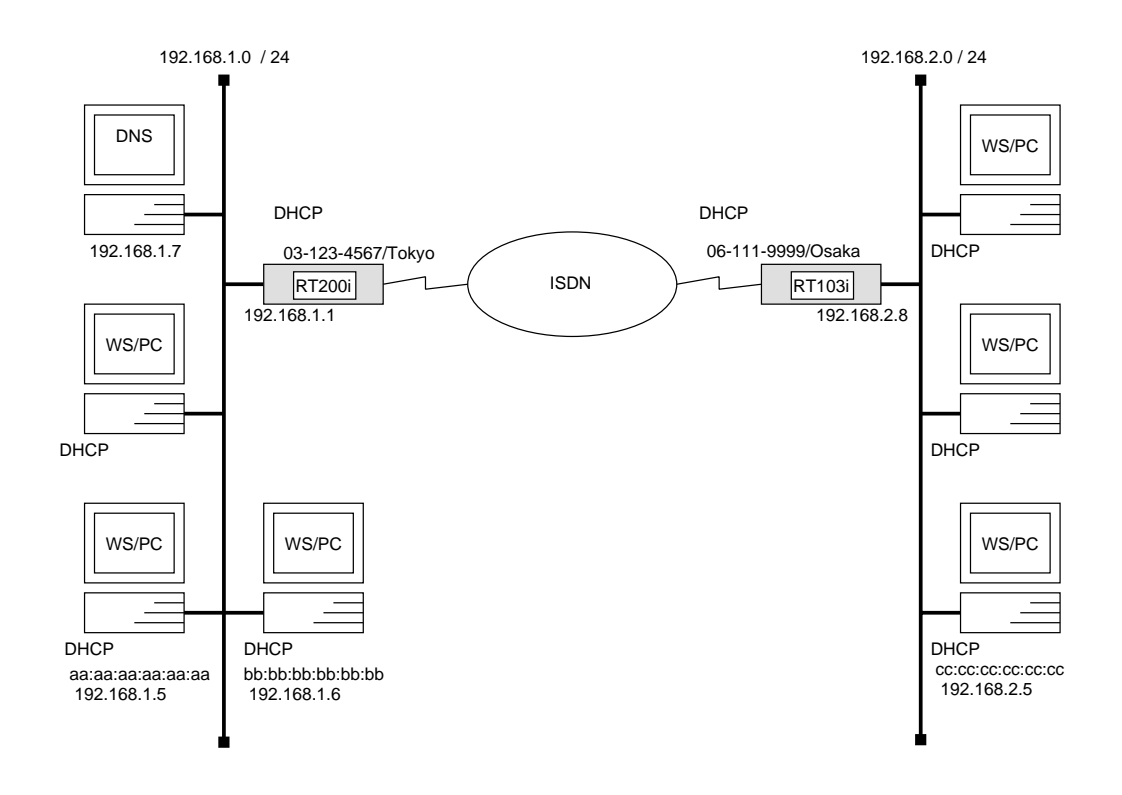

### RT200i

```
# bri local address 1 03-123-4567/Tokyo# ip lan address 192.168.1.1/24# dhcp scope 1 192.168.1.2-192.168.1.64/24 except 192.168.1.7
# dhcp scope 2 192.168.2.1-192.168.2.32/24 except 192.168.2.8 gateway
  192.168.2.8
# dhcp scope bind 1 192.168.1.5 aa:aa:aa:aa:aa:aa
# dhcp scope bind 1 192.168.1.6 b:b:b:b:b:b:b:b:b# dhcp scope bind 2 192.168.2.5 cc:cc:cc:cc:cc:cc
# dns server 192.168.1.7
# dhcp service server
# pp select 1
pp1# pp bind bri 1
pp1# isdn remote address call 06-111-9999/Osakapp1# ip pp route add net 192.168.2.0/24 2
pp1# pp enable 1
pp1# save
```
 $\overline{\phantom{a}}$ 

## RT103i

# isdn local address  $06-111-9999/Osaka$ # ip lan address 192.168.2.8/24 # dhcp relay server 192.168.1.1 # dhcp service relay # pp select 1 pp1# isdn remote address call  $03-123-4567/Tokyo$ pp1# ip pp route add net 192.168.1.0/24 2 pp1# pp enable 1 pp1# save

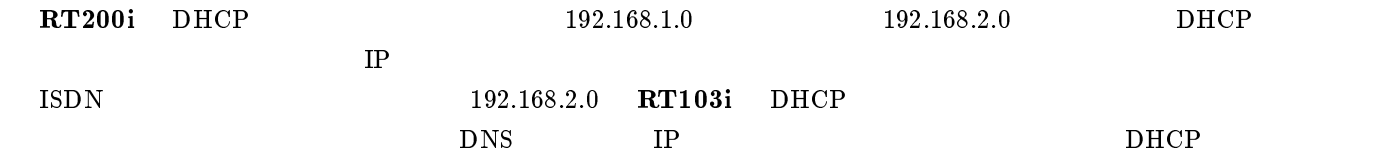

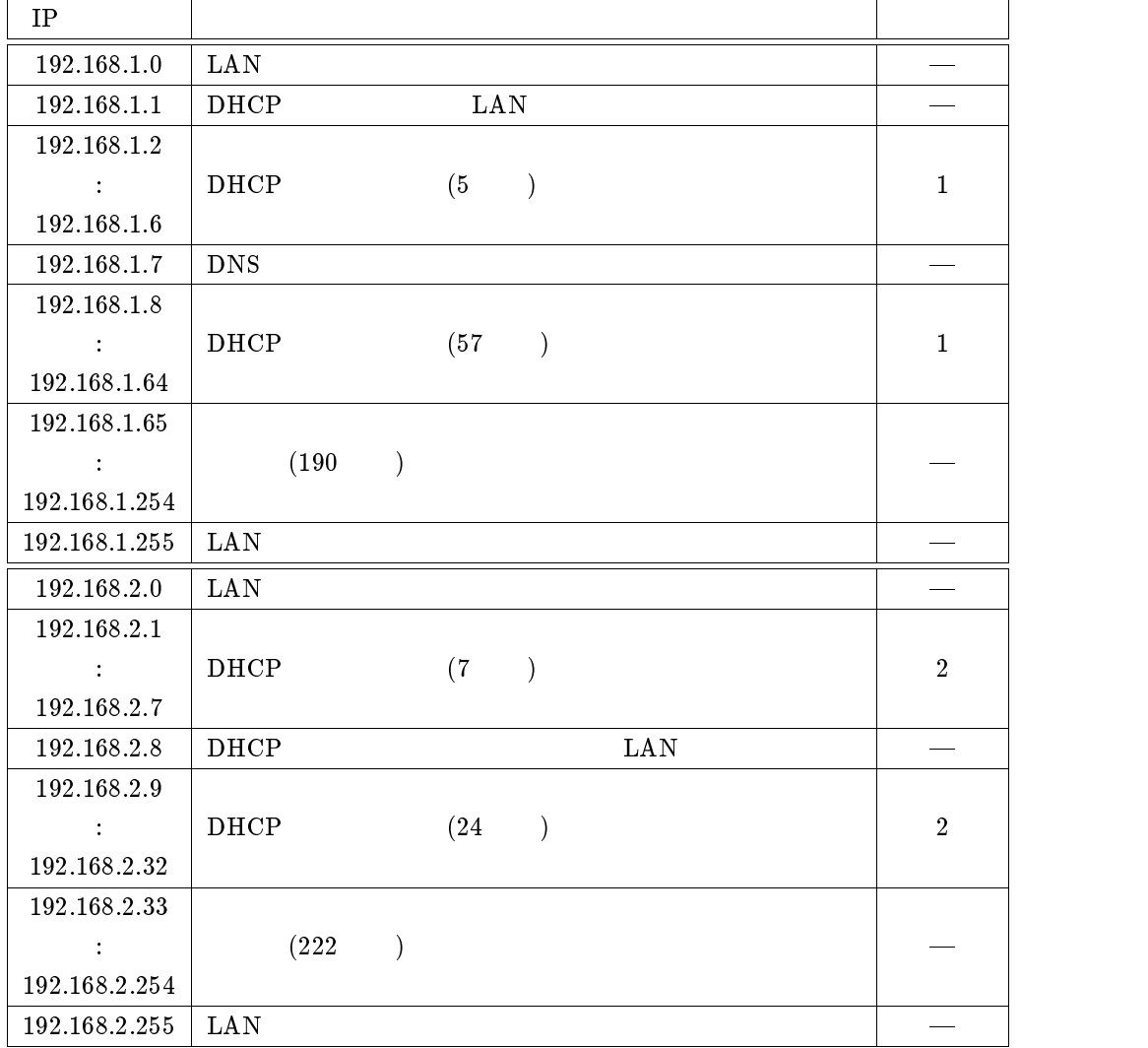

RT200i

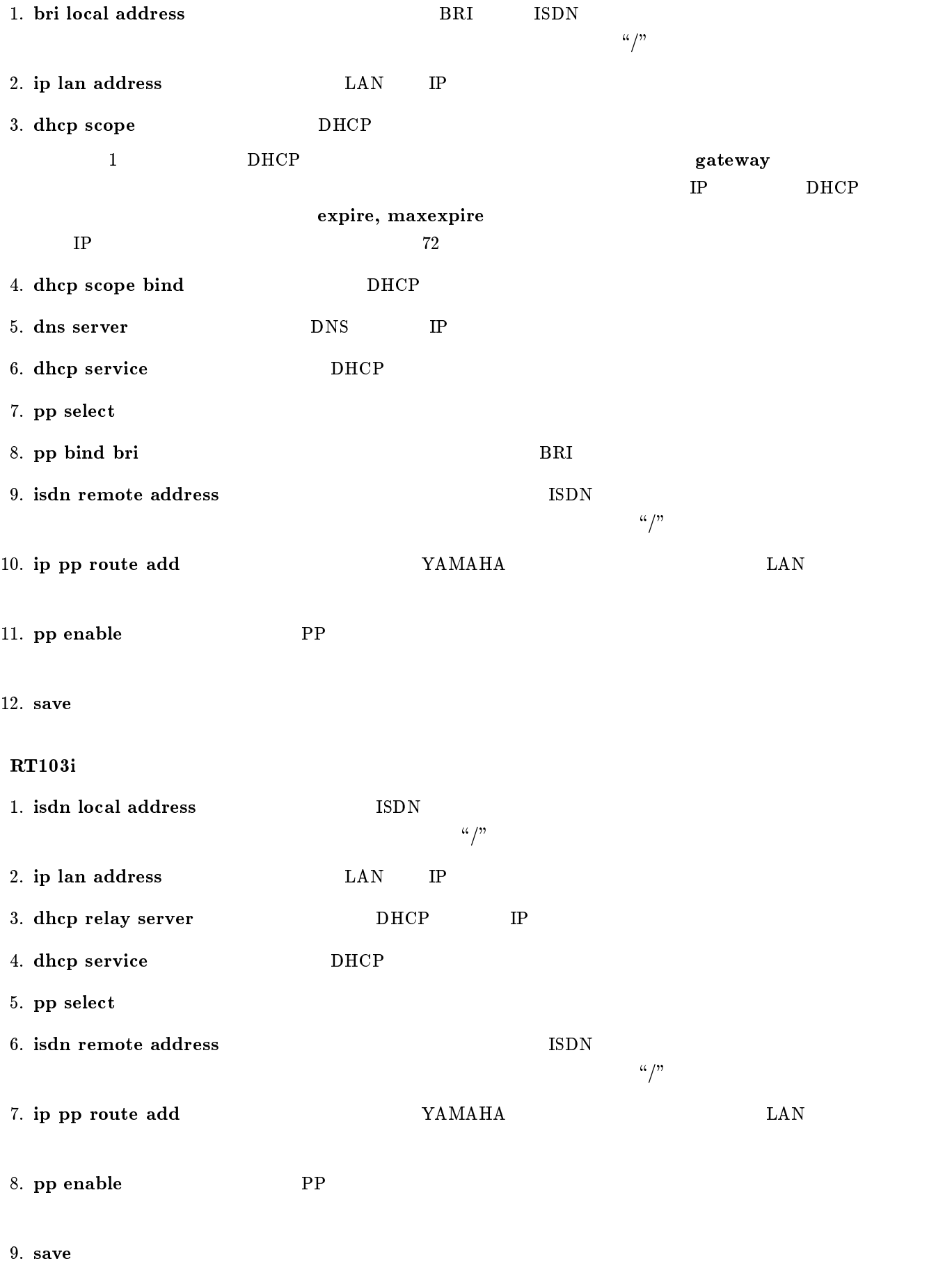

## $10$  PRI

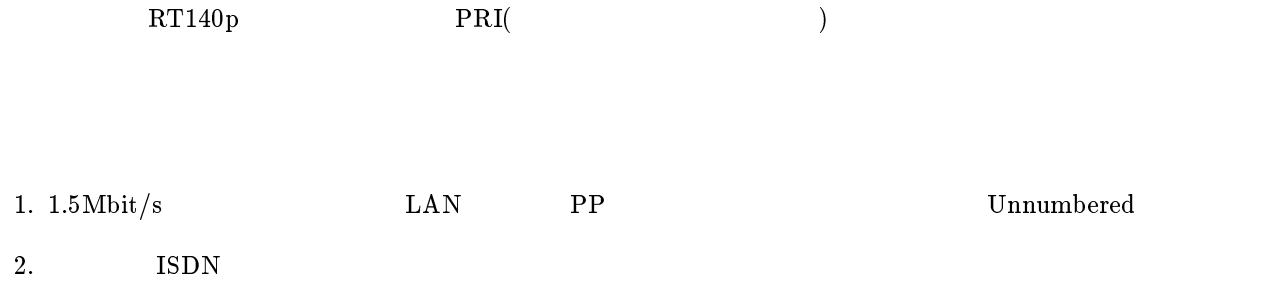

 $RT140p$ 

<span id="page-123-0"></span>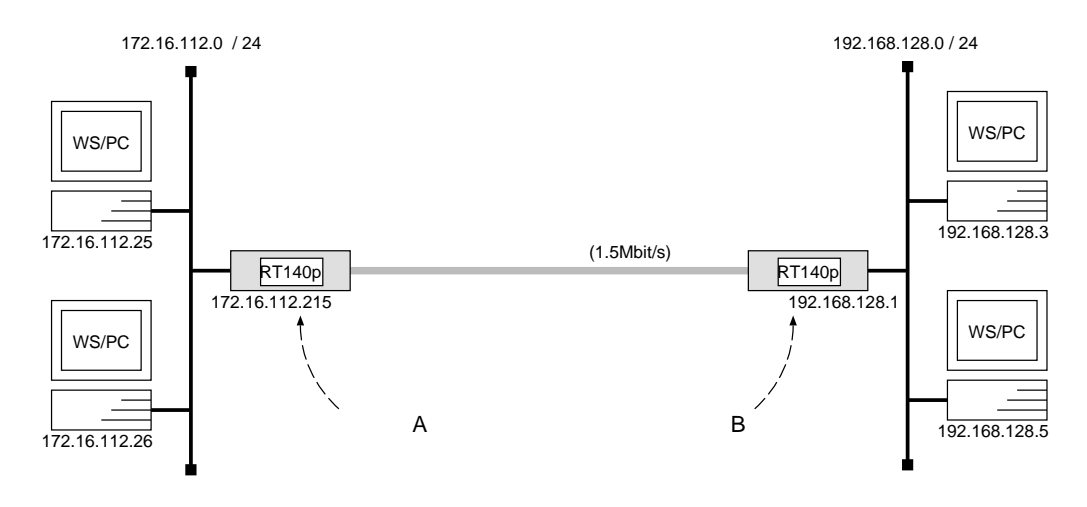

 $\overline{\phantom{a}}$  . The contract of the contract of the contract of the contract of the contract of the contract of the contract of the contract of the contract of the contract of the contract of the contract of the contract of

 ${\bf A}$ 

# pri line 1 leased # pri leased channel  $1/1 1 24$ # ip lan address 172.16.112.215/24 # pp select 1 pp1# pp bind pri  $1/1$ pp1# ip pp route add net  $192.168.128.0/24$  2 pp1# pp enable 1 pp1# save

[ルータ B の設定手順 ]

```
# pri line 1 leased
# pri leased channel 1/1 1 24# ip lan address 192.168.128.1/24
# pp select 1
pp1# pp bind pri 1/1
pp1# ip pp route add net 172.16.112.0/24 2
pp1# pp enable 1
pp1# save
```
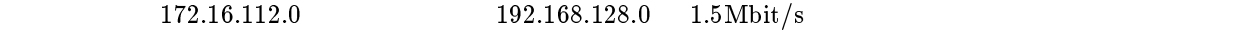

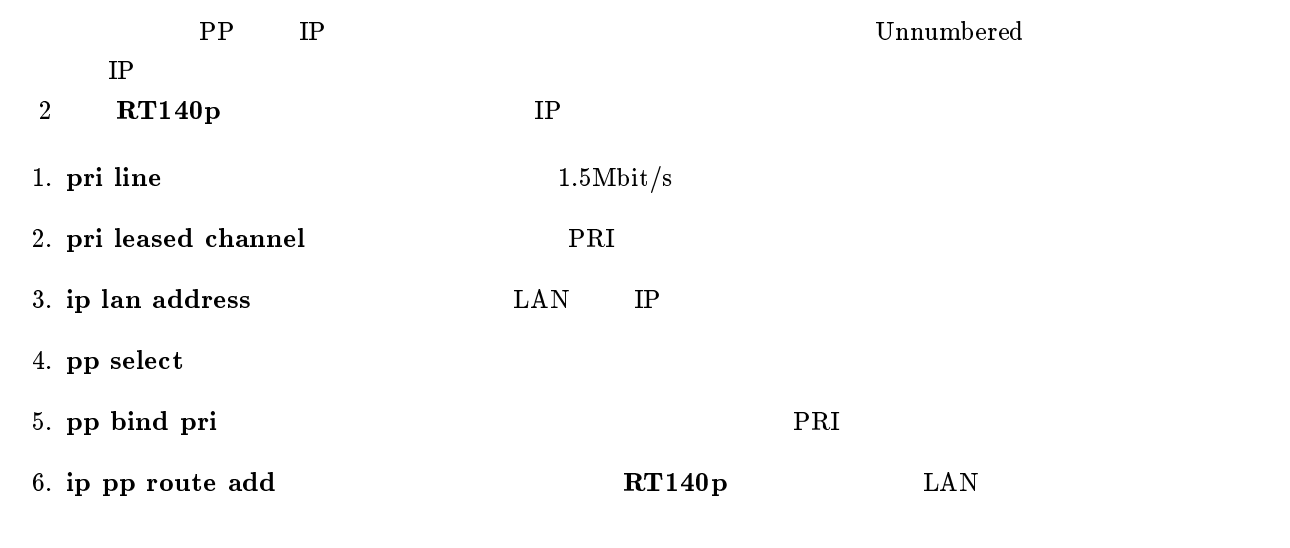

7. pp enable PP

<span id="page-125-0"></span>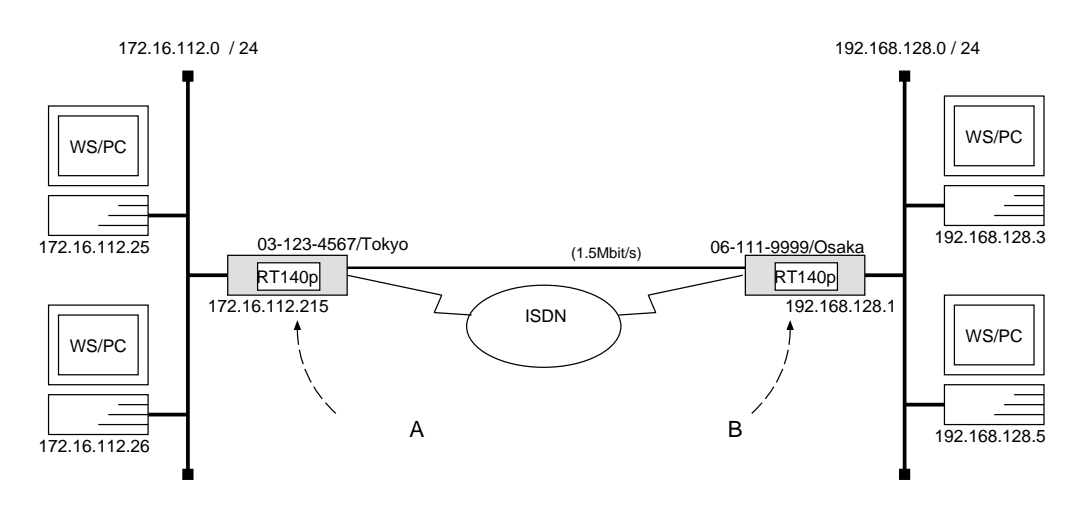

 ${\bf A}$ 

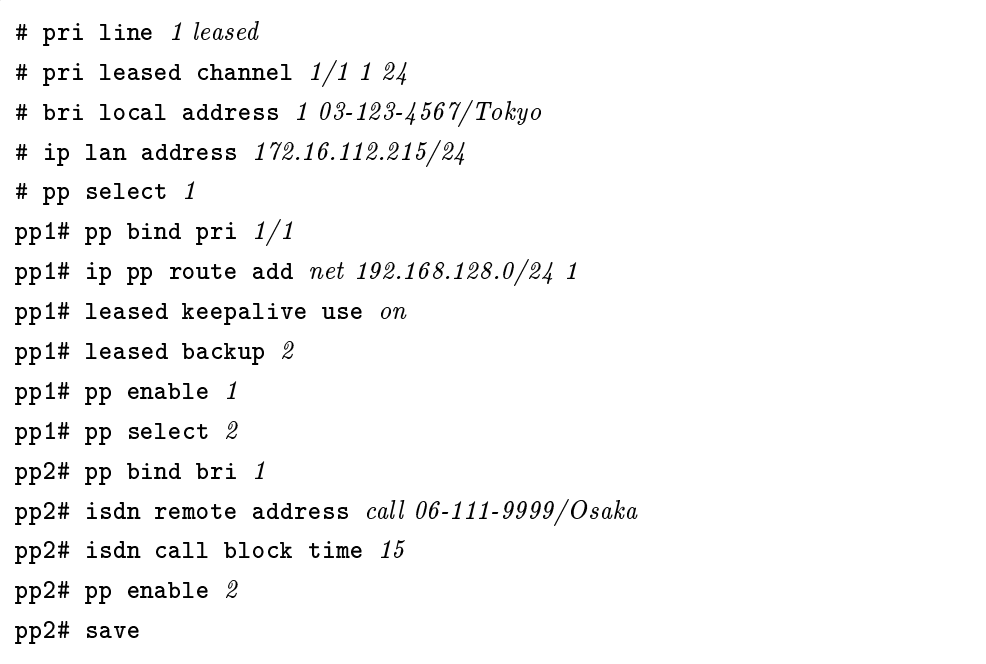

[ルータ B の設定手順 ]

```
# pri line 1 leased
# pri leased channel 1/1 1 24# bri local address 1 06 - 111 - 9999 / Osaka# ip lan address 192.168.128.1/24
# pp select 1
pp1# pp bind pri 1/1
pp1# ip pp route add net 172.16.112.0/24 1
pp1# leased keepalive use on
pp1# leased backup 2
pp1# pp enable 1
pp1# pp select 2
pp2# pp bind bri 1
pp2# isdn remote address call 03-123-4567/Tokyo
pp2# isdn call block time 15
pp2# pp enable 2
pp2# save
```
 $\overline{\phantom{a}}$ 

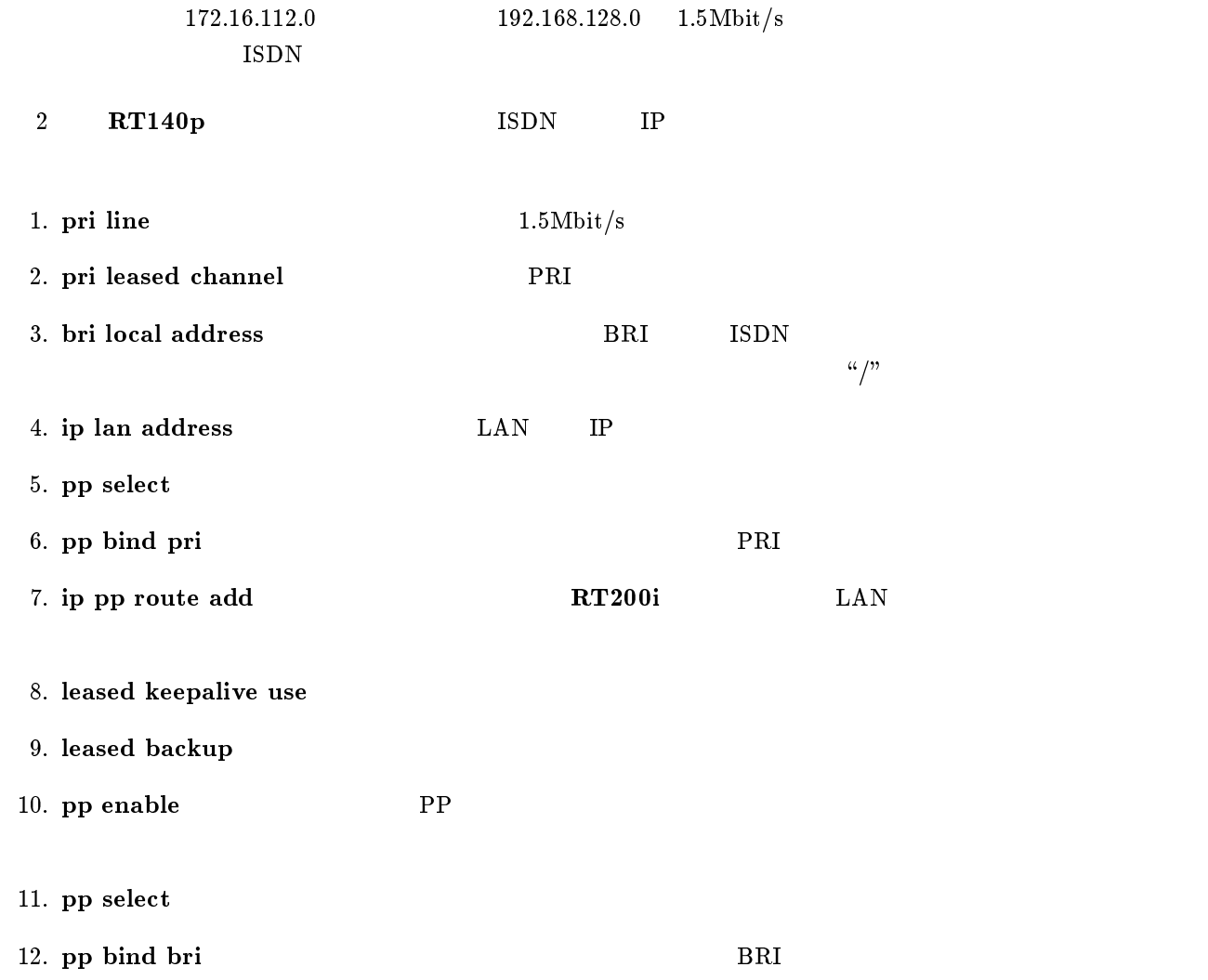

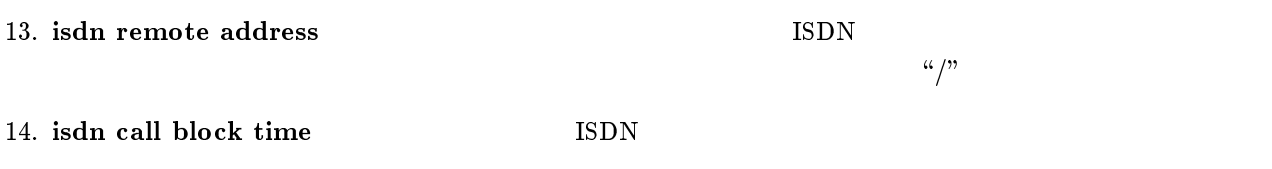

15. pp enable PP

## $11$  IPsec

1.  $\rm LAN$ 

 $2.$ 

 $YAMAHA$ 

<span id="page-129-0"></span>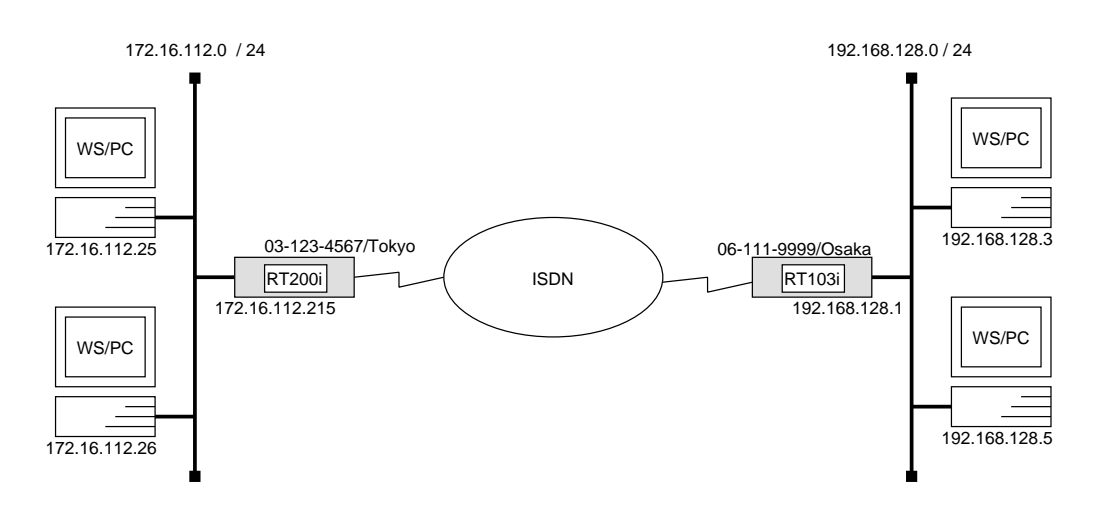

### RT200i

# bri local address  $1\ 03-123-4567/Tokyo$ # ip lan address 172.16.112.215/24 # ipsec pre-shared-key 192.168.128.1 text himitsu # ipsec ike host 192.168.128.1 # ipsec sa policy 101 192.168.128.1 esp des-cbc md5-hmac # pp select 1 pp1# pp bind bri 1 pp1# isdn remote address call  $06-111-9999/Osaka$ pp1# ip pp route add host 192.168.128.1 2 pp1# pp enable 1 pp1# tunnel select 1 tunnel1# ip tunnel route add  $net 192.168.128.0/24 2$ tunnel1# ipsec tunnel 101 tunnel1# tunnel enable 1 tunnel1# ipsec auto refresh on tunnel1# save

### RT103i

# isdn local address  $06-111-9999/Osaka$ # ip lan address 192.168.128.1/24 # ipsec pre-shared-key 172.16.112.215 text himitsu # ipsec ike host 172.16.112.215 # ipsec sa policy  $101172.16.112.215$  esp des-cbc md5-hmac # pp select 1 pp1# isdn remote address call  $03-123-4567/Tokyo$ pp1# ip pp route add  $host$  172.16.112.215 2 pp1# pp enable 1 pp1# tunnel select 1 tunnel1# ip tunnel route add  $net 172.16.112.0/24$  2 tunnel1# ipsec tunnel 101 tunnel1# tunnel enable 1 tunnel1# ipsec auto refresh on tunnel1# save

 $\overline{\phantom{a}}$ 

172.16.128.0 192.168.128.0 ISDN IP  $IPsec$  $P$ RT200i 1. bri local address BRI BRI ISDN  $\mu/\mathcal{D}$ 2. ip lan address LAN IP 3. ipsec pre-shared-key 4. ipsec ike host 5. ipsec sa policy SA 6. pp select 7. pp bind bri 3. BRI 2. BRI 2. BRI 2. BRI 2. BRI 2. BRI 2. BRI 2. BRI 2. BRI 2. BRI 2. BRI 2. BRI 2. AN E 2. S 8. isdn remote address ISDN  $\alpha/\ddot{\hspace{0.1cm}}$ 9. ip pp route add 10. pp enable PP

11. tunnel select

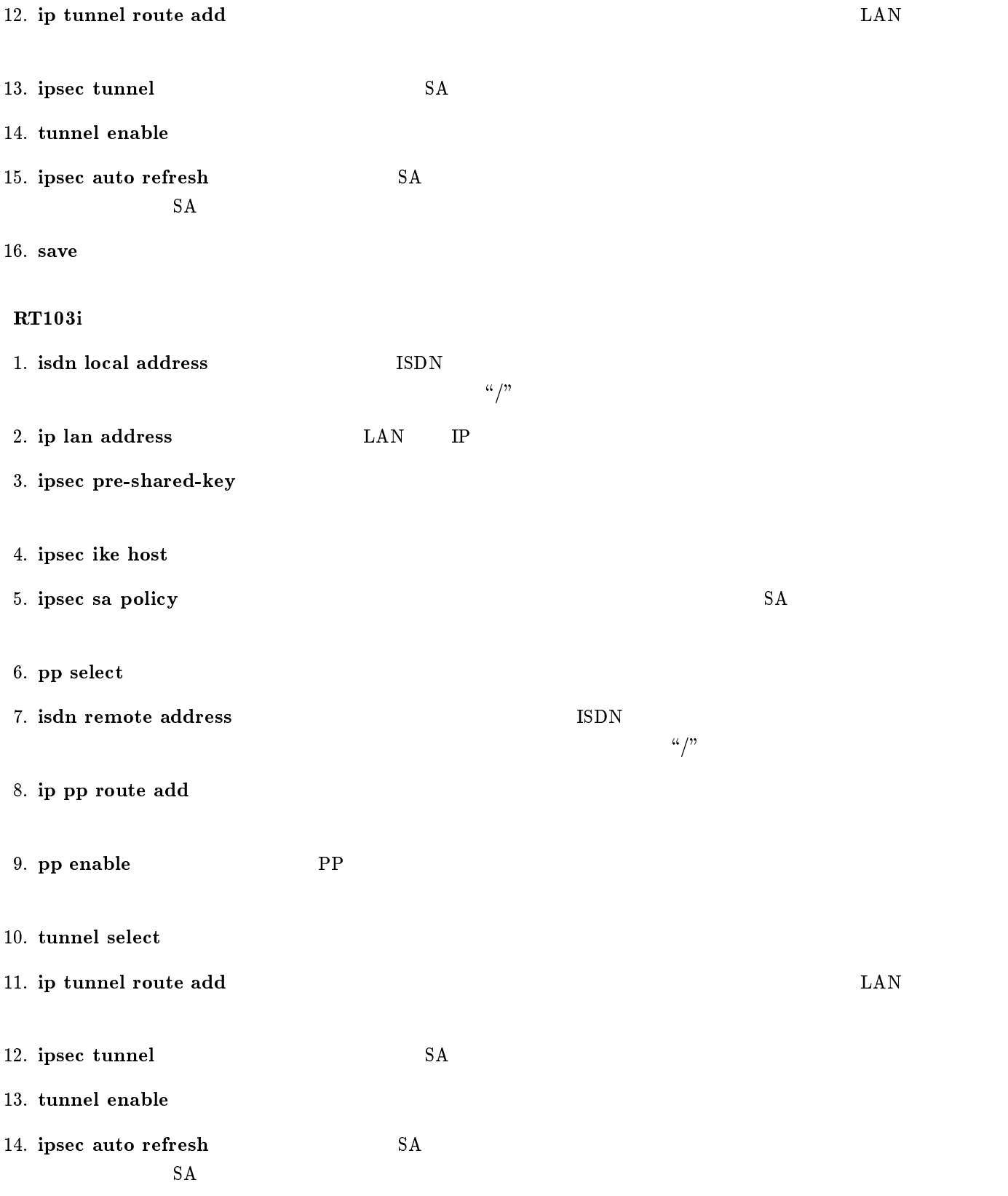

<span id="page-132-0"></span>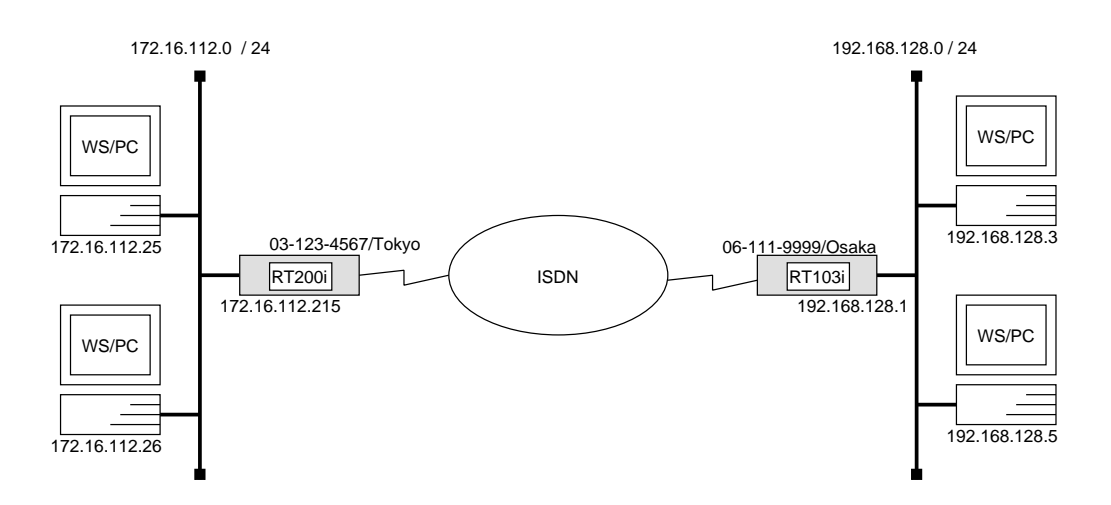

### RT200i

# bri local address  $1\ 03-123-4567/Tokyo$ # ip lan address 172.16.112.215/24 # ipsec pre-shared-key 192.168.128.1 text himitsu # ipsec ike host 192.168.128.1 # ipsec sa policy 102 192.168.128.1 esp des-cbc sha-hmac # ipsec transport  $1 102 \text{ }top \cdot * \text{ }telnet$ # ipsec transport  $2 102$  tcp telnet \* # security class 1 on on # pp select 1 pp1# pp bind bri 1 pp1# isdn remote address call  $06-111-9999/Osaka$ pp1# ip pp route add net 192.168.128.0/24 2 pp1# pp enable 1 pp1# save

RT103i

# isdn local address  $06-111-9999/Osaka$ # ip lan address 192.168.128.1/24 # ipsec pre-shared-key 172.16.112.215 text himitsu # ipsec ike host 172.16.112.215 # ipsec sa policy 102 172.16.112.215 esp des-cbc sha-hmac # ipsec transport  $1 102 \text{ } *top* * *telnet*$ # ipsec transport  $2102 \text{ }top \text{ }telnet \text{ }*$ # security class 1 on on # pp select 1 pp1# isdn remote address call  $03-123-4567/T$ okyo pp1# ip pp route add net 172.16.112.0/24 2 pp1# pp enable 1 pp1# save

 $\overline{\phantom{a}}$ 

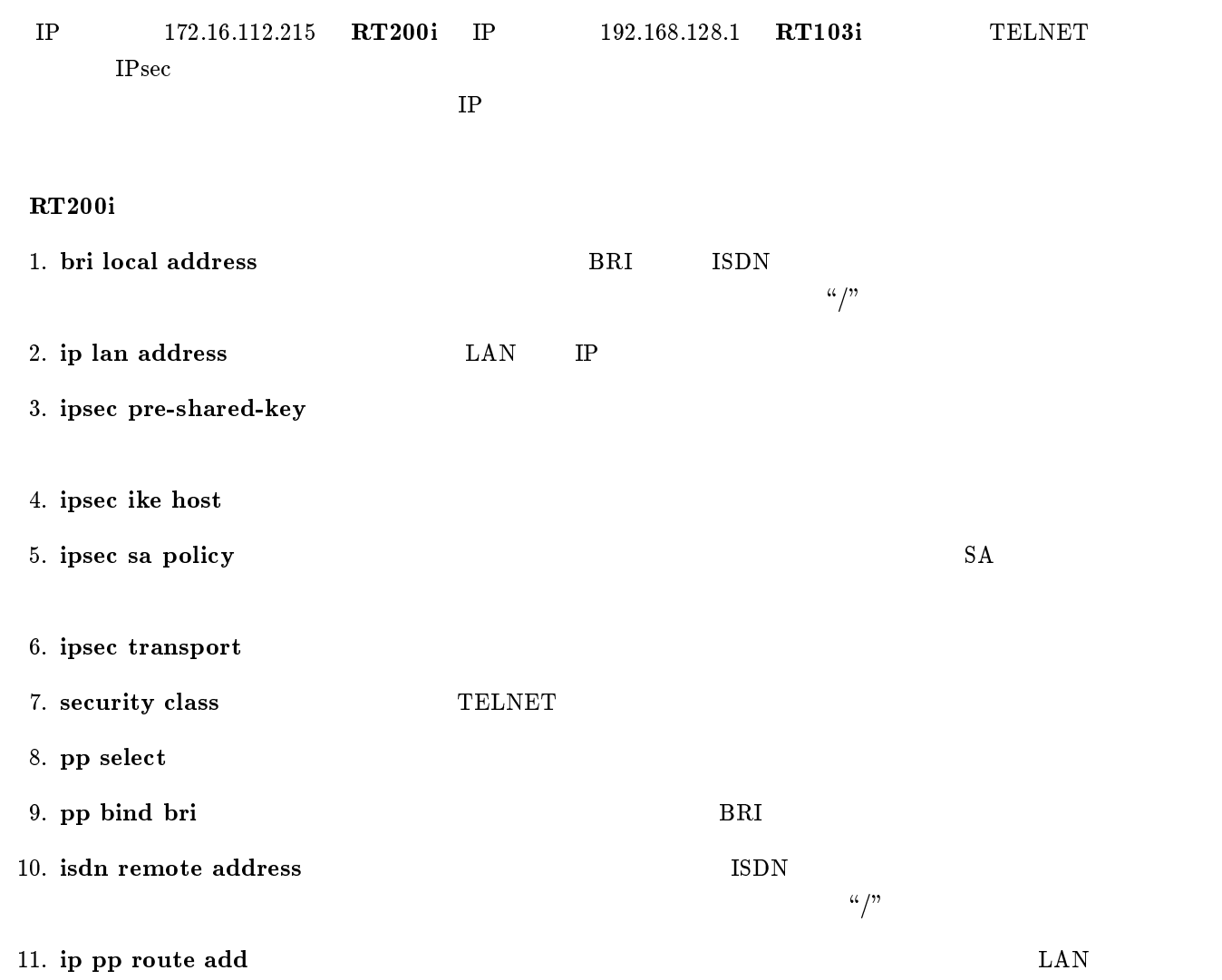

12. pp enable PP

13. save

### RT103i

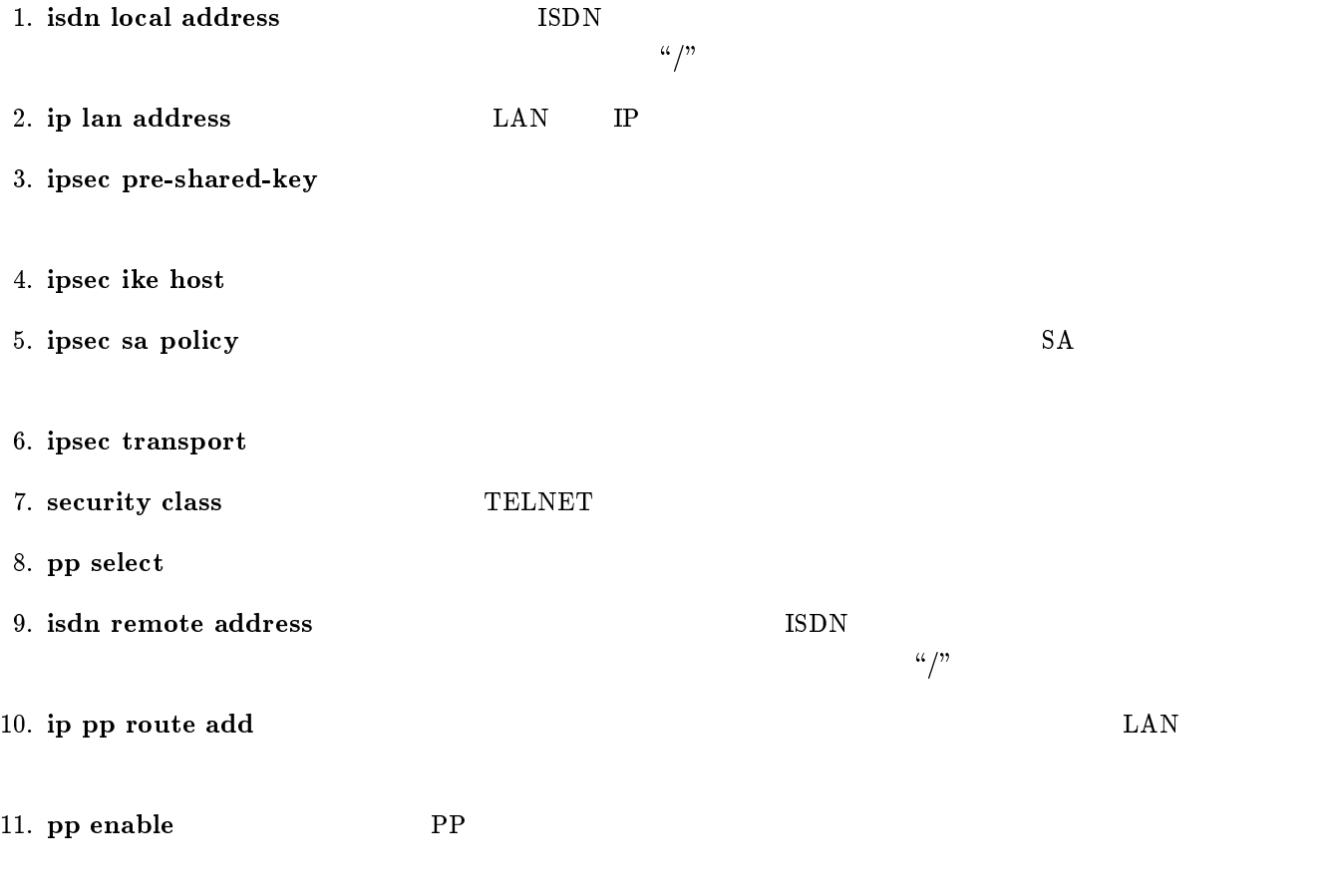

## 12 RT140e

 $RT140e$ 

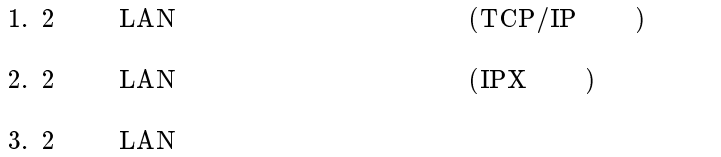

4. 2  $\quad$  LAN  $\quad$  128kbit/s

 $RT140e$ 

<span id="page-136-0"></span>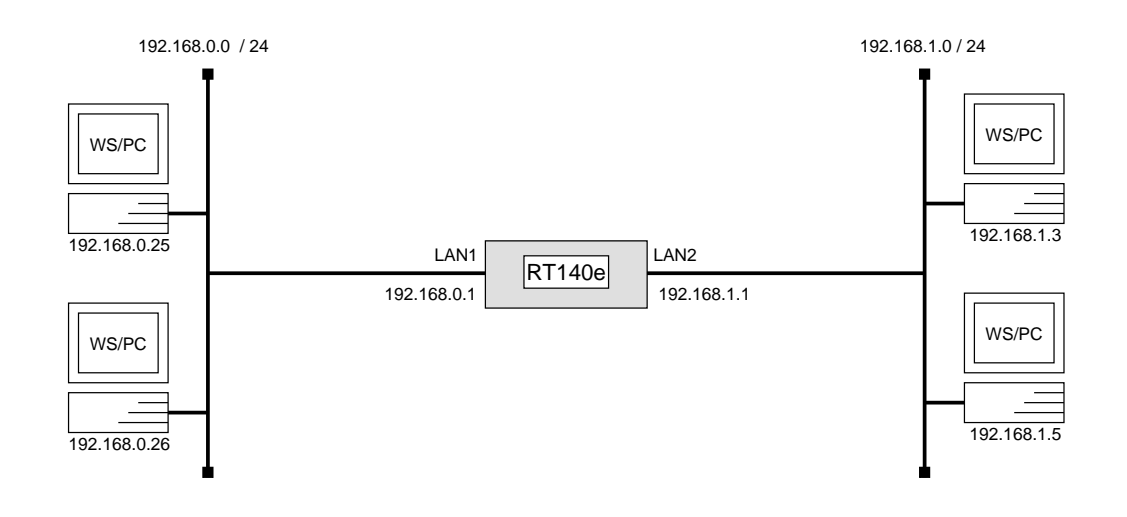

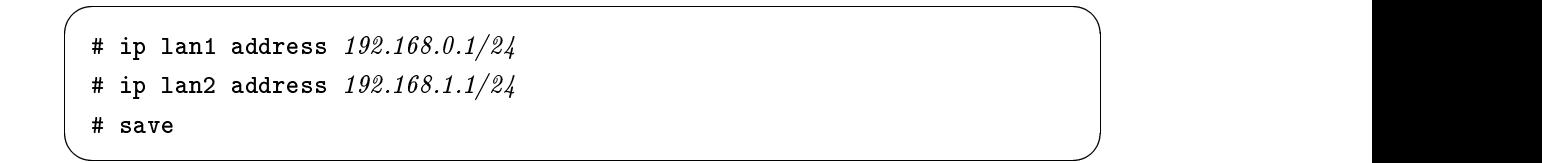

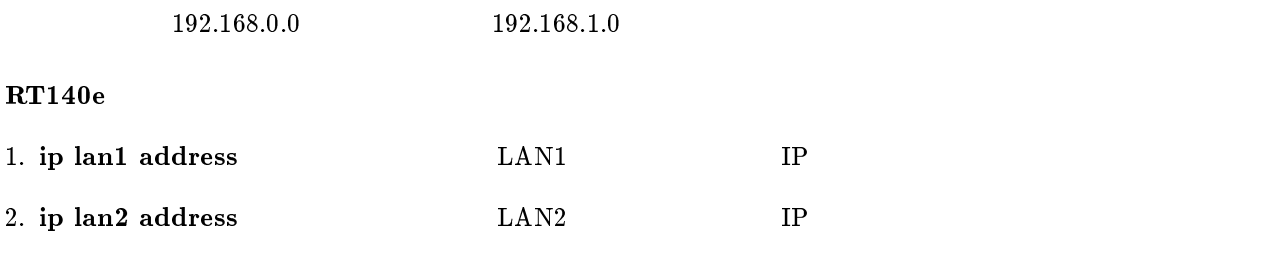

<span id="page-137-0"></span>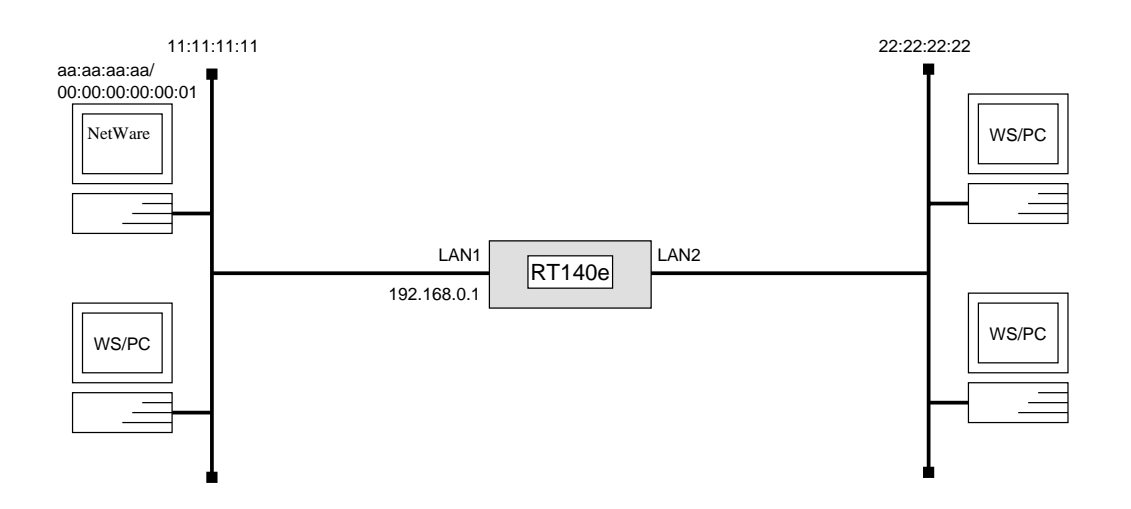

```
# ip routing off# ip lan1 address 192.168.0.1/24# ipx routing on
# ipx lan1 network 11:11:11:11
# ipx lan2 network 22:22:22:22
# save
```
#### IPX  $\blacksquare$

LAN1 TP IP TELNET

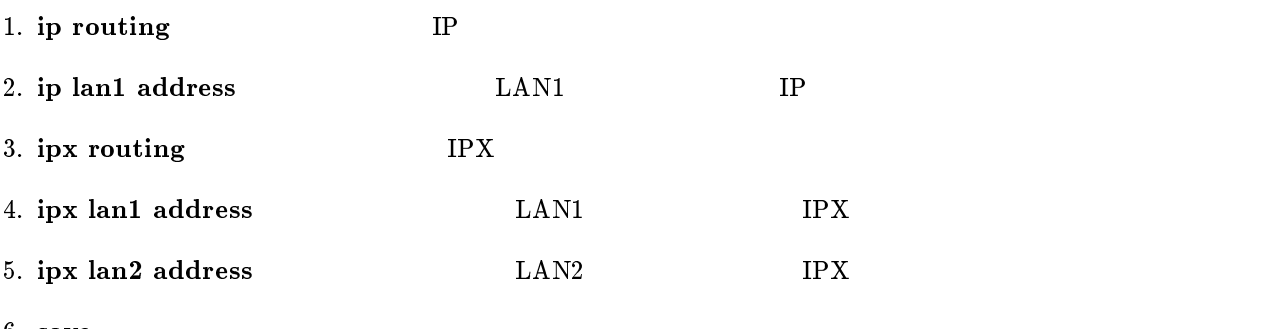

<span id="page-138-0"></span>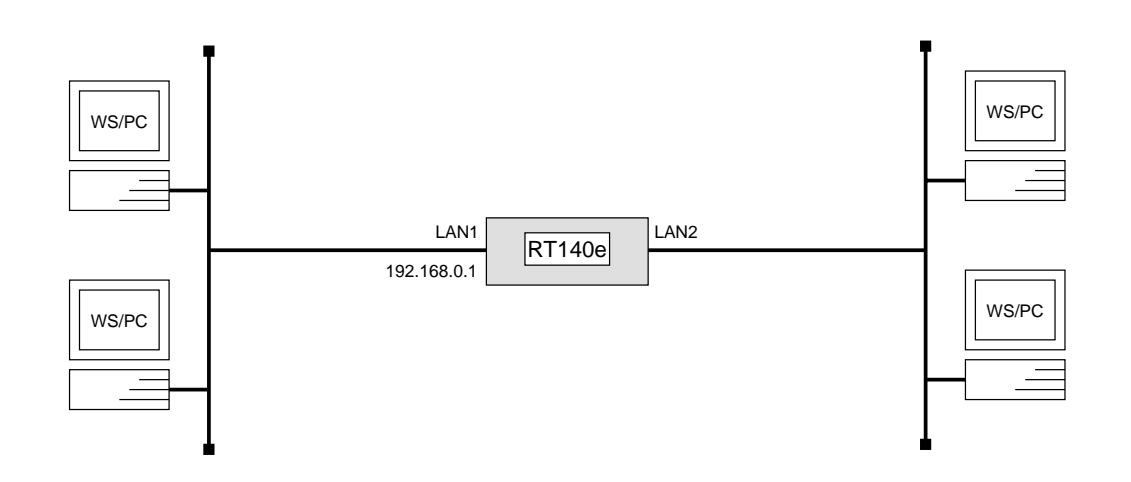

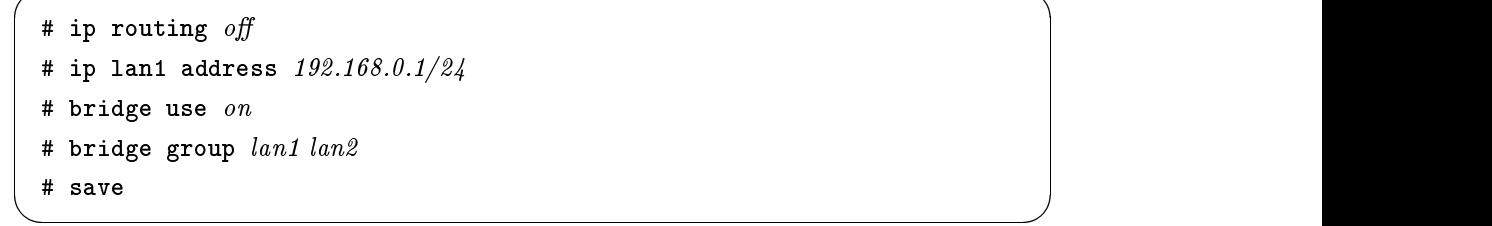

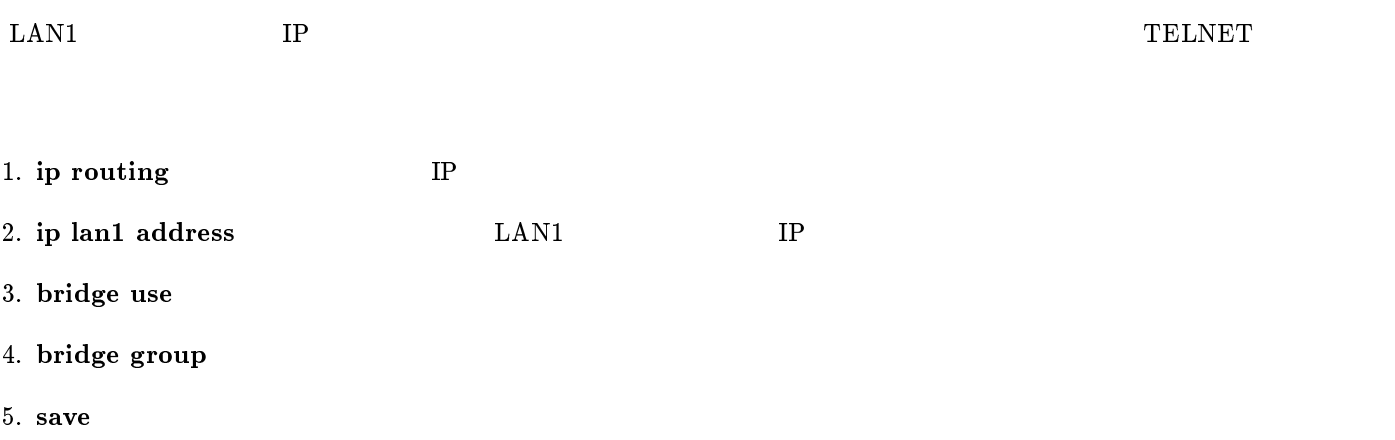

<span id="page-139-0"></span>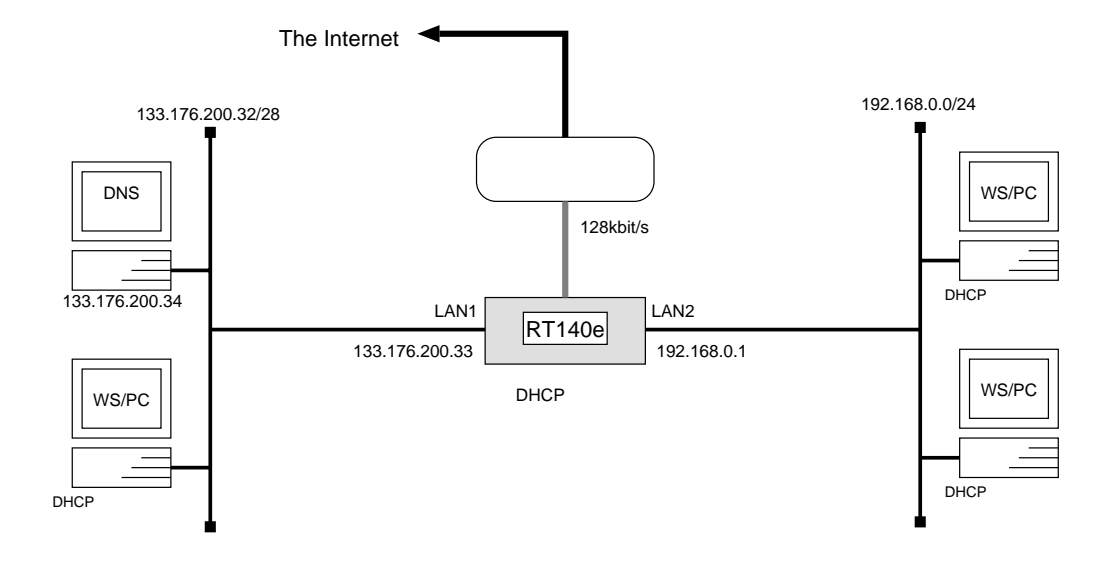

```
# bri line l128
# ip lan1 address 133.176.200.33/28
# ip lan2 address 192.168.0.1/24# dns server 133.176.200.34
# dns domain rtpro.yamaha.co.jp
# dhcp scope 1 133.176.200.35-133.176.200.45/28
# dhcp scope 2 192.168.0.2-192.168.0.254/24
# dhcp service server
# pp select 1
pp1# pp bind bri 1
pp1# ip pp route add net default 2
pp1# nat use on
pp1# nat masquerade \mathit{on}pp1# nat address global 133.176.200.46pp1# nat address private 192.168.0.1-192.168.0.254
pp1# pp enable 1
pp1# save
pp1# restart
```
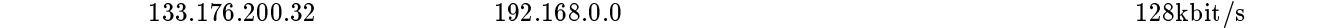

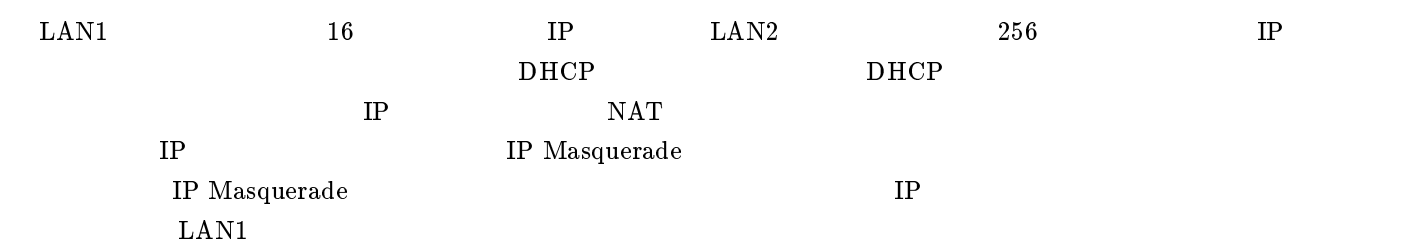

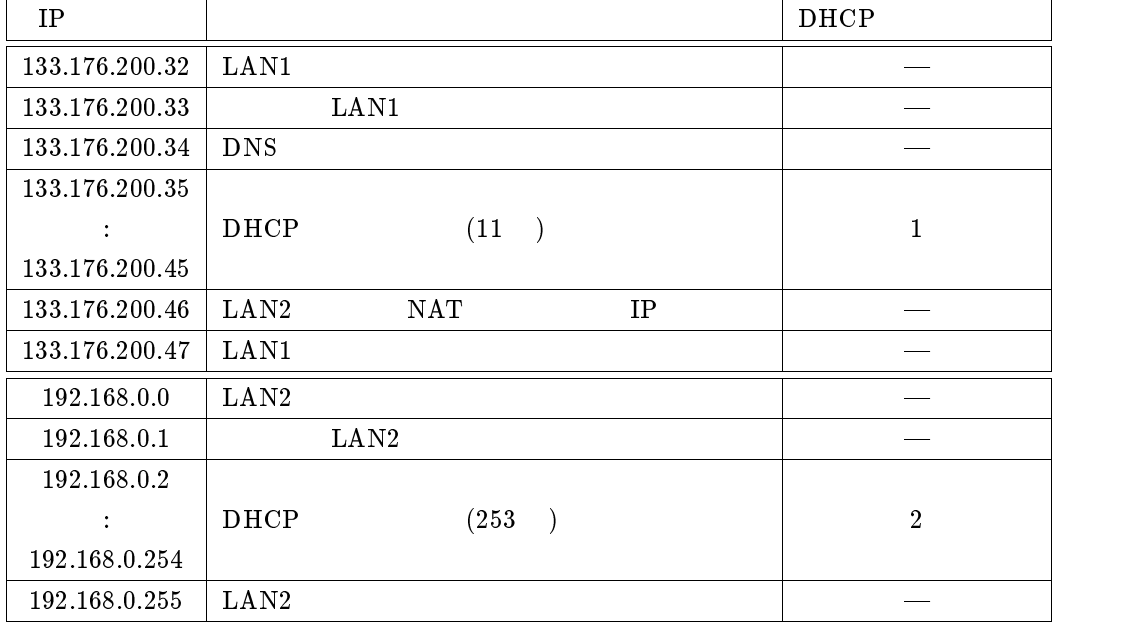

1. bri line  $128kbit/s$ 

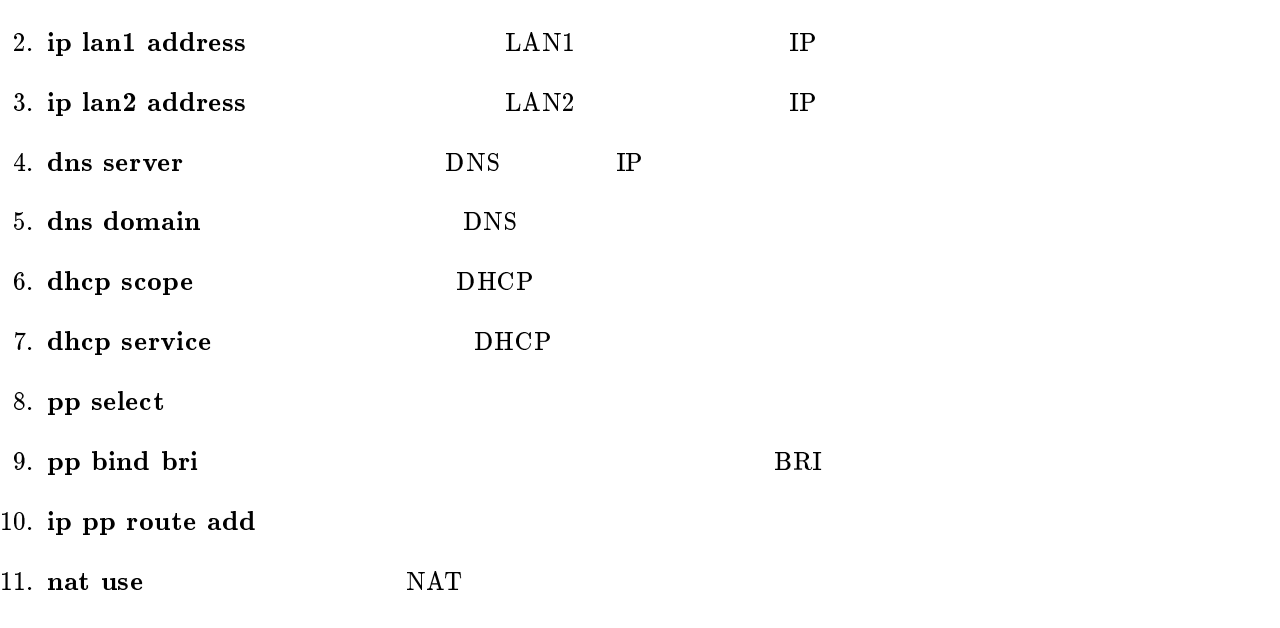

12. nat masquerade TP Masquerade 13. nat address global TP NAT TP P

- 14. nat address private TP NAT TP
- 15. pp enable PP
- $16.$  save
- 17. restart

## $13$  NAT

 $NAT$ 

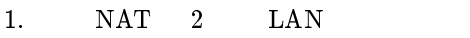

- $2. \hspace{20pt} \text{NAT} \hspace{20pt} 2 \hspace{20pt} \text{LAN}$
- 3. IP masquerade  $2$  LAN
- 4. NAT IP masquerade
- 5. IP masquerade primary-secondary

<span id="page-143-0"></span>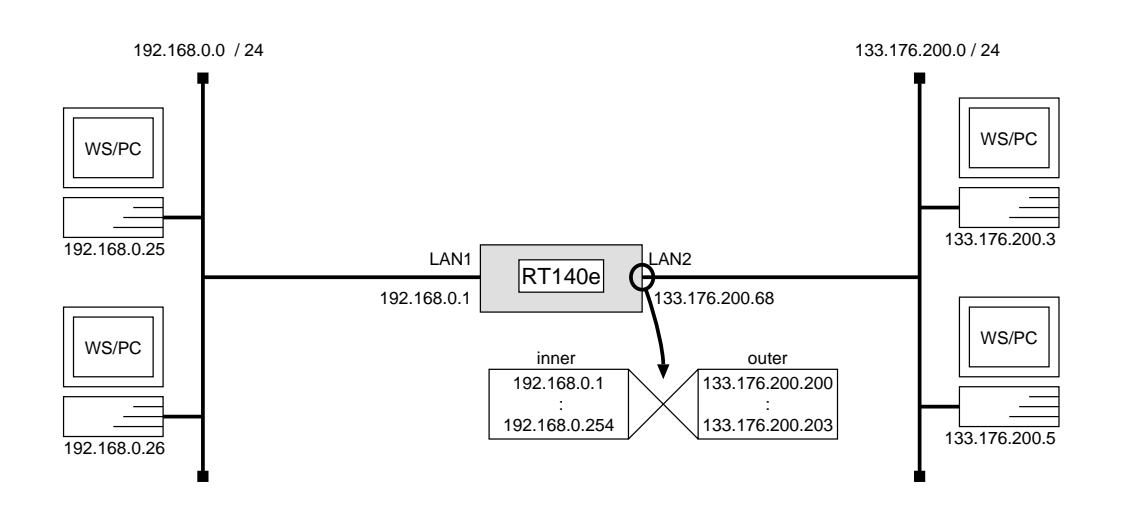

# ip lan1 address  $192.168.0.1/24$ # ip lan1 routing protocol none # ip lan2 address 133.176.200.68/24 # ip lan2 routing protocol *none* # ip lan2 nat descriptor 1 # nat descriptor type  $1$  nat # nat descriptor address outer 1 133.176.200.200-133.176.200.203 # nat descriptor address inner 1 192.168.0.1-192.168.0.254 # dhcp service server # dhcp scope 1 192.168.0.2-192.168.0.254/24 # save
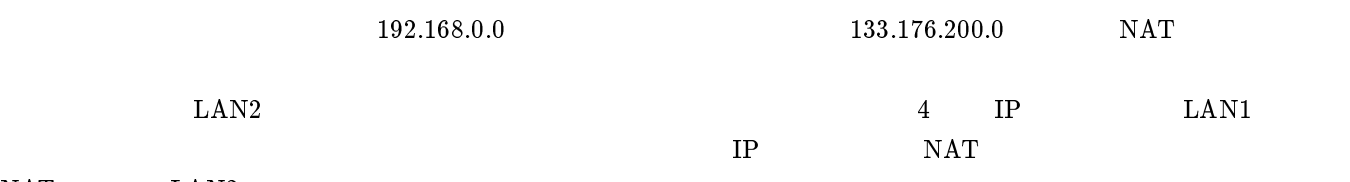

## $NAT$   $LAN2$

 $4\,$ 

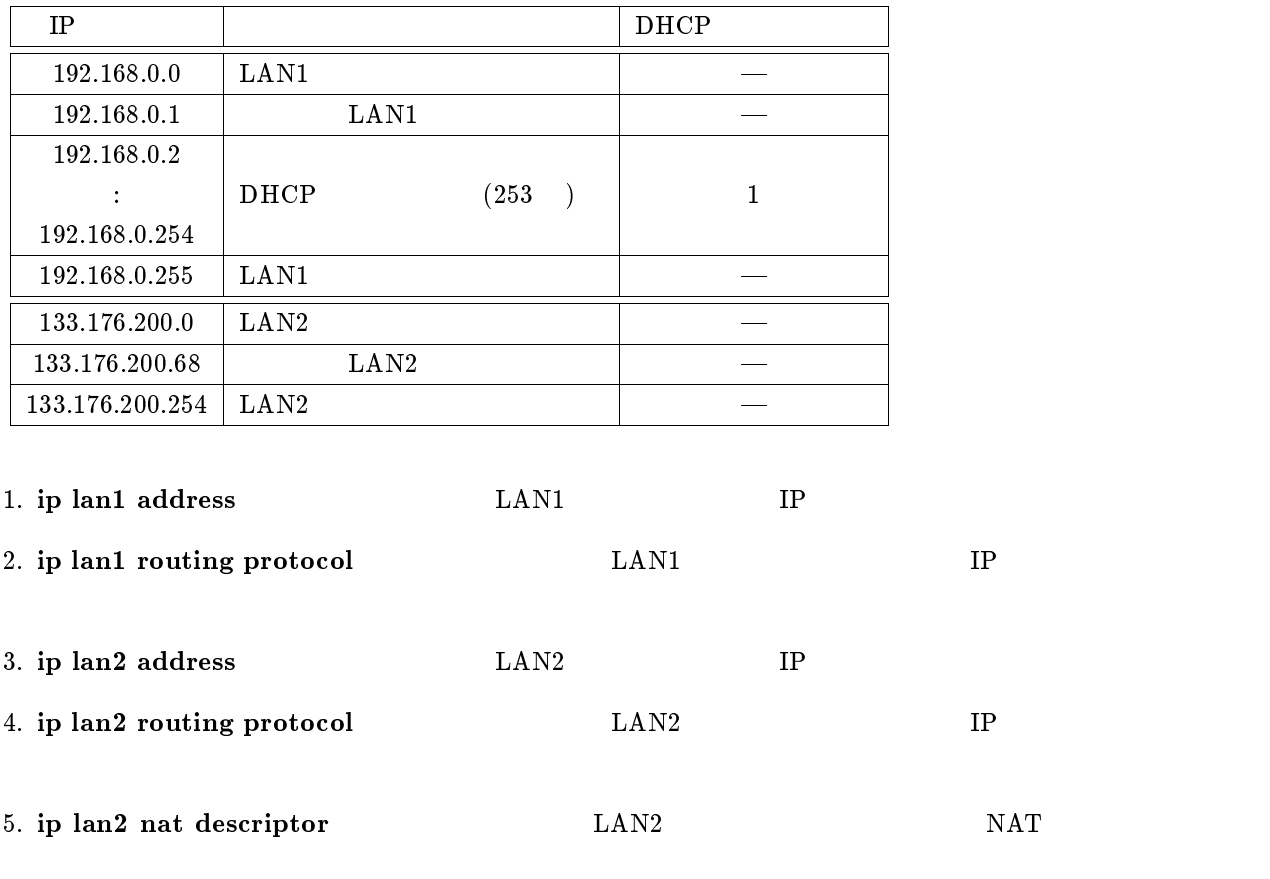

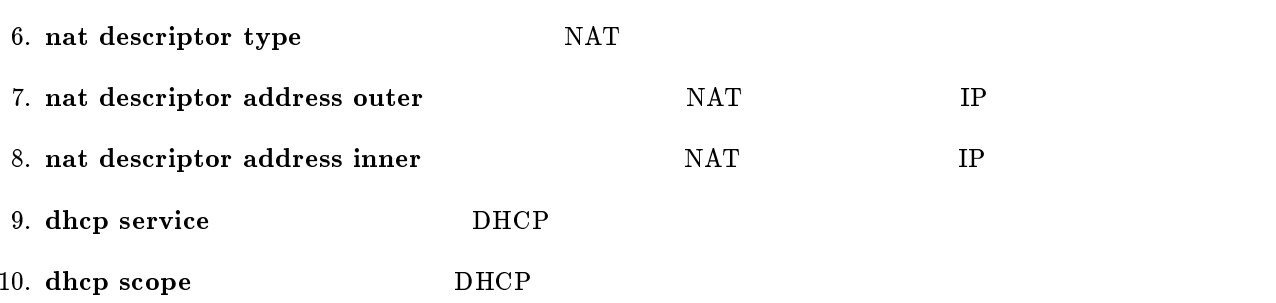

11. save

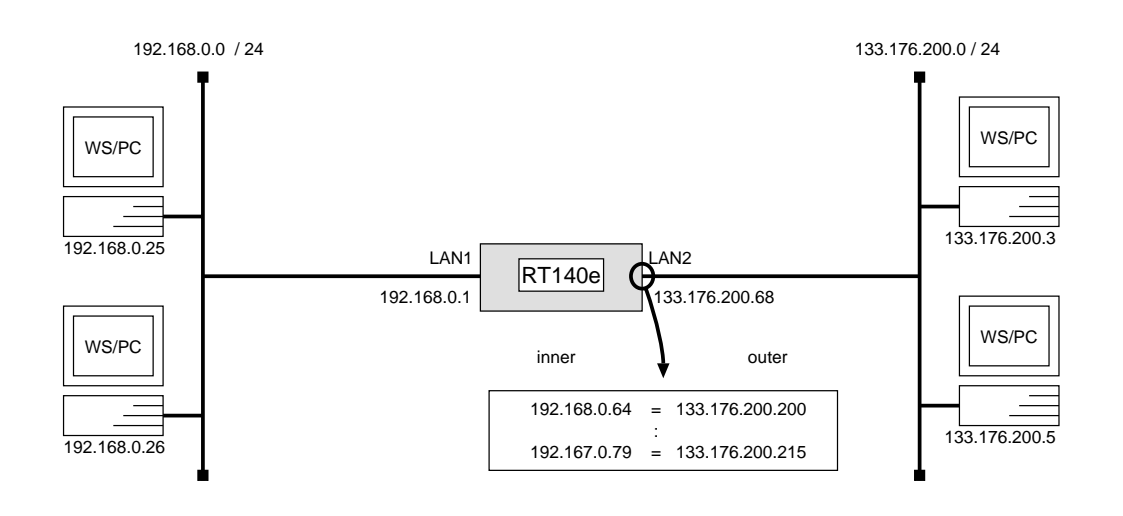

# ip lan1 address  $192.168.0.1/24$ # ip lan1 routing protocol none # ip lan2 address 133.176.200.68/24 # ip lan2 routing protocol none # ip lan2 nat descriptor  $1$ # nat descriptor type  $1$  nat # nat descriptor address outer 1 133.176.200.200 # nat descriptor address inner 1 192.168.0.64 # nat descriptor static 1 1 133.176.200.200=192.168.0.64 16 # dhcp service server # dhcp scope 1 192.168.0.2-192.168.0.254/24 # save

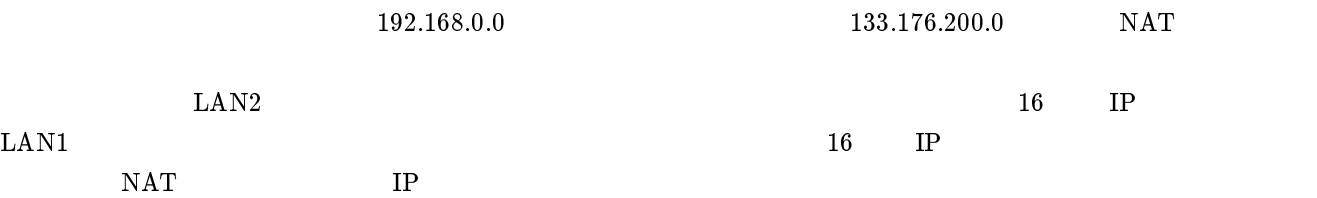

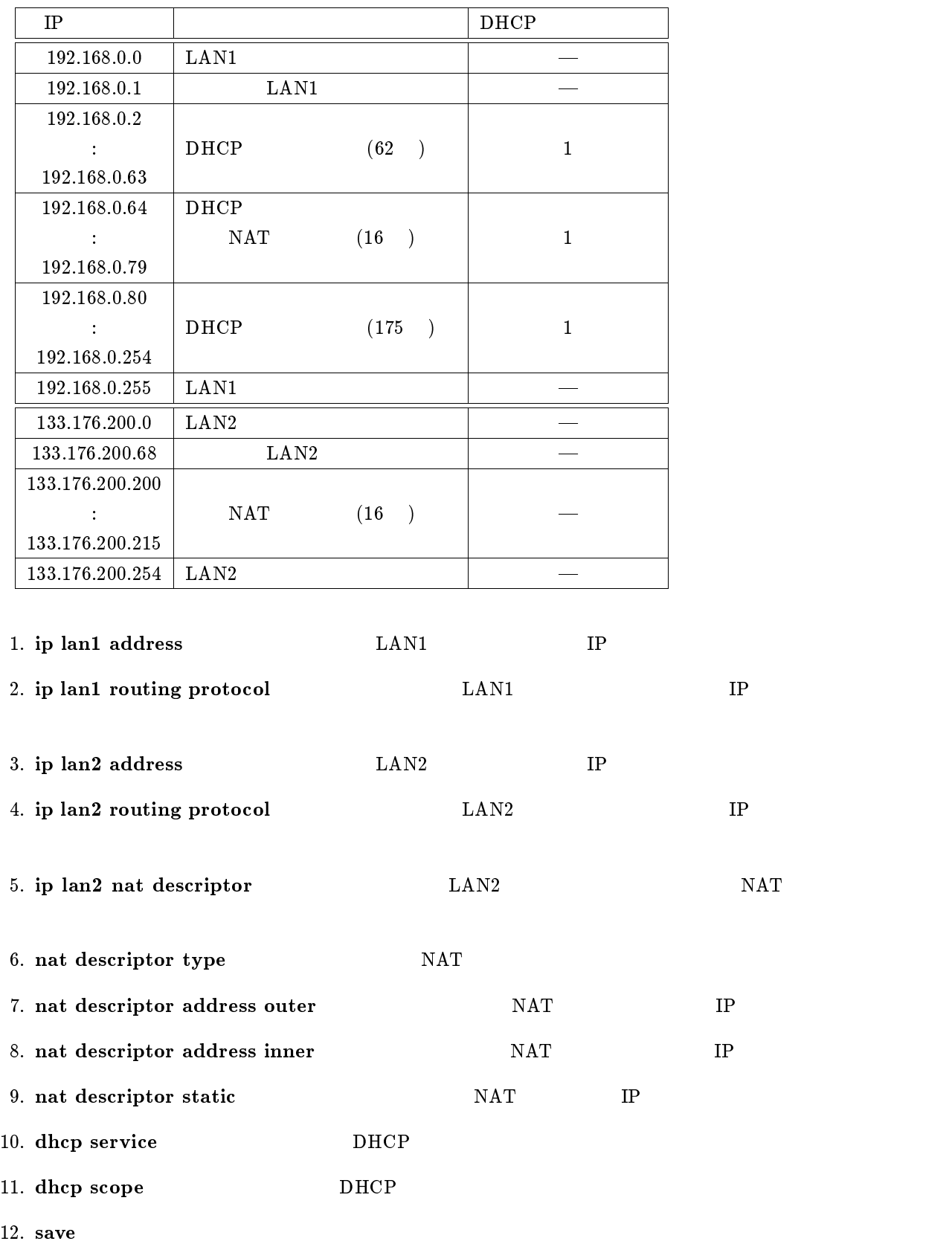

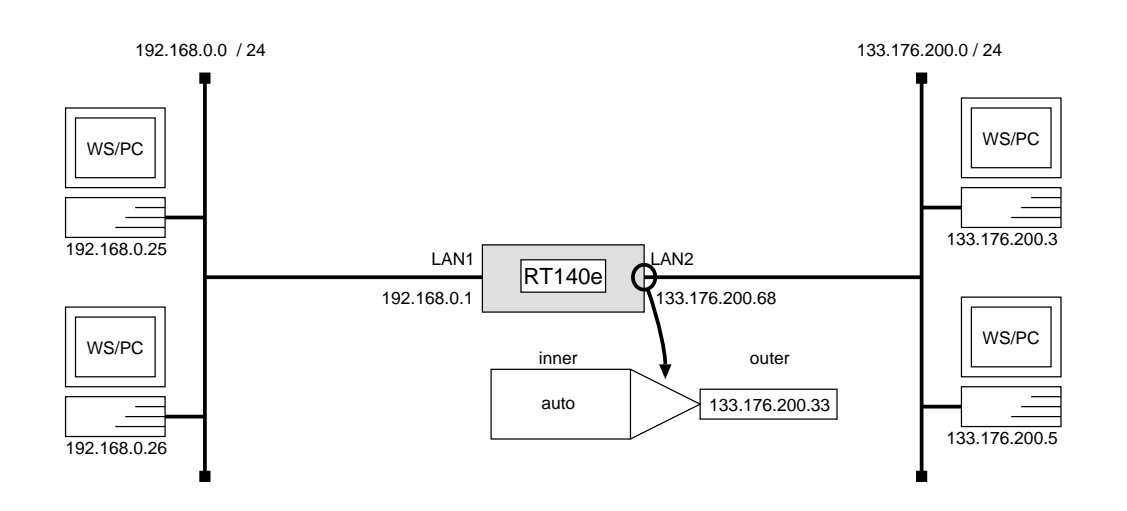

# ip lan1 address  $192.168.0.1/24$ # ip lan1 routing protocol *none* # ip lan2 address 133.176.200.68/24 # ip lan2 routing protocol none # ip lan2 nat descriptor 1 # nat descriptor type 1 masquerade # nat descriptor address outer  $1 \ primary$ # dhcp service server # dhcp scope 1 192.168.0.2-192.168.0.254/24 # save

この例では、LAN2 インタフェースに接続されたグローバルアドレス空間の 1 つの IP アドレスと、LAN1 イン **TP** IP masquerade

 $\rm IP\ masquerade\ \ LAN2$ 

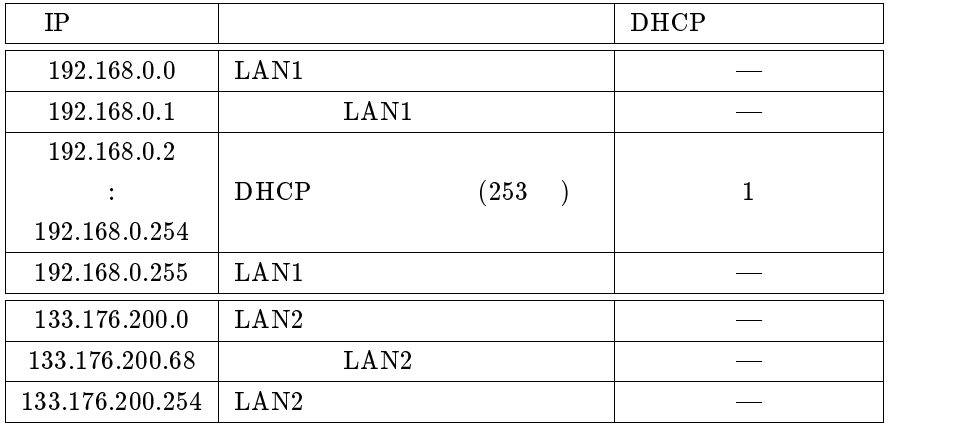

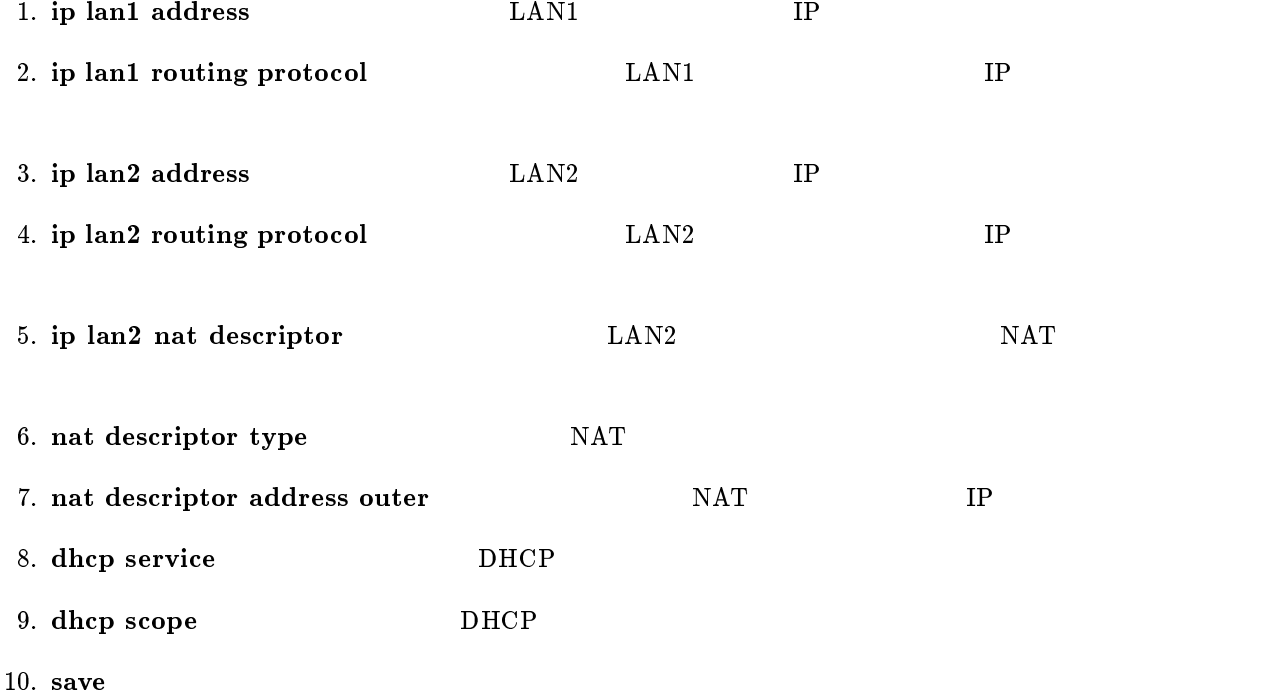

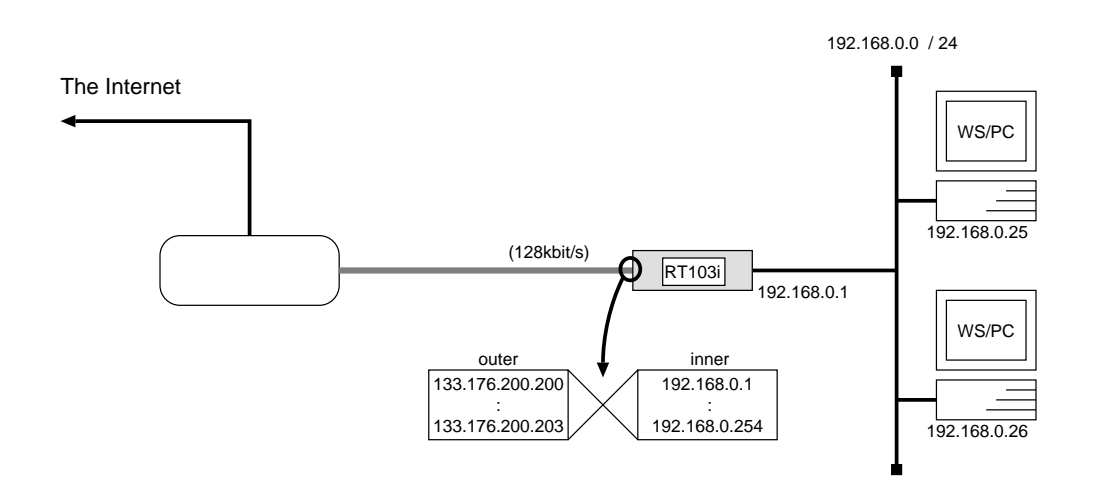

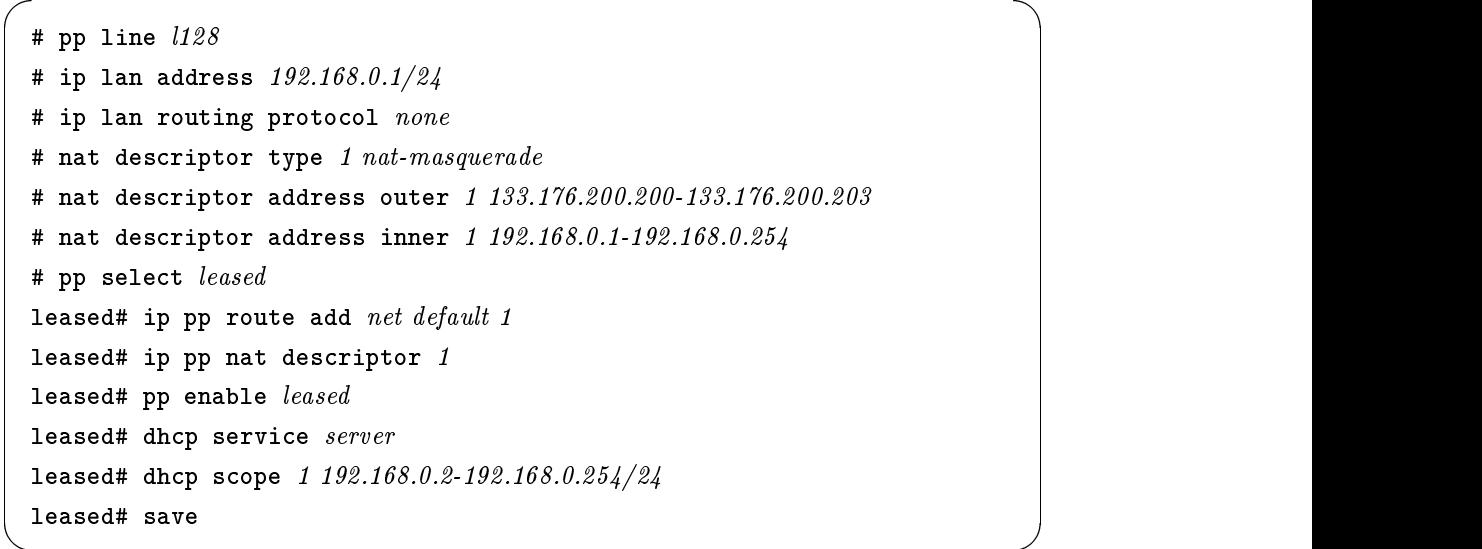

 $192.168.0.0$  NAT IP masquerade

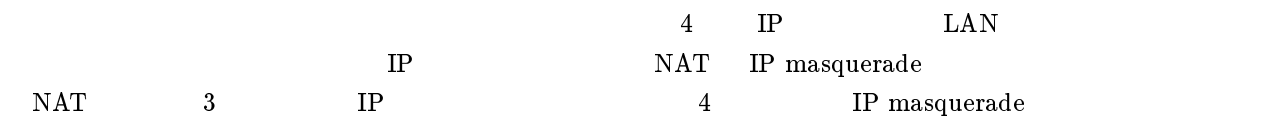

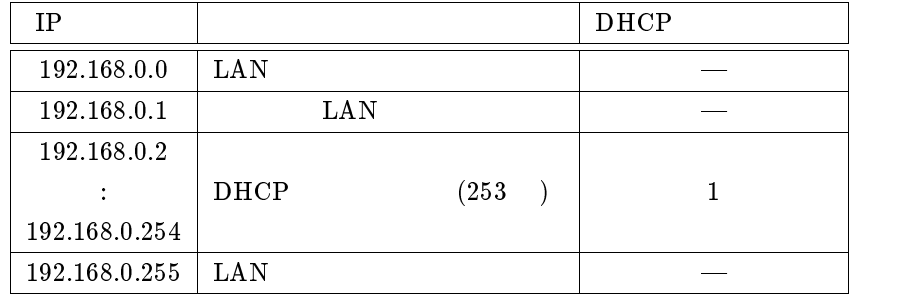

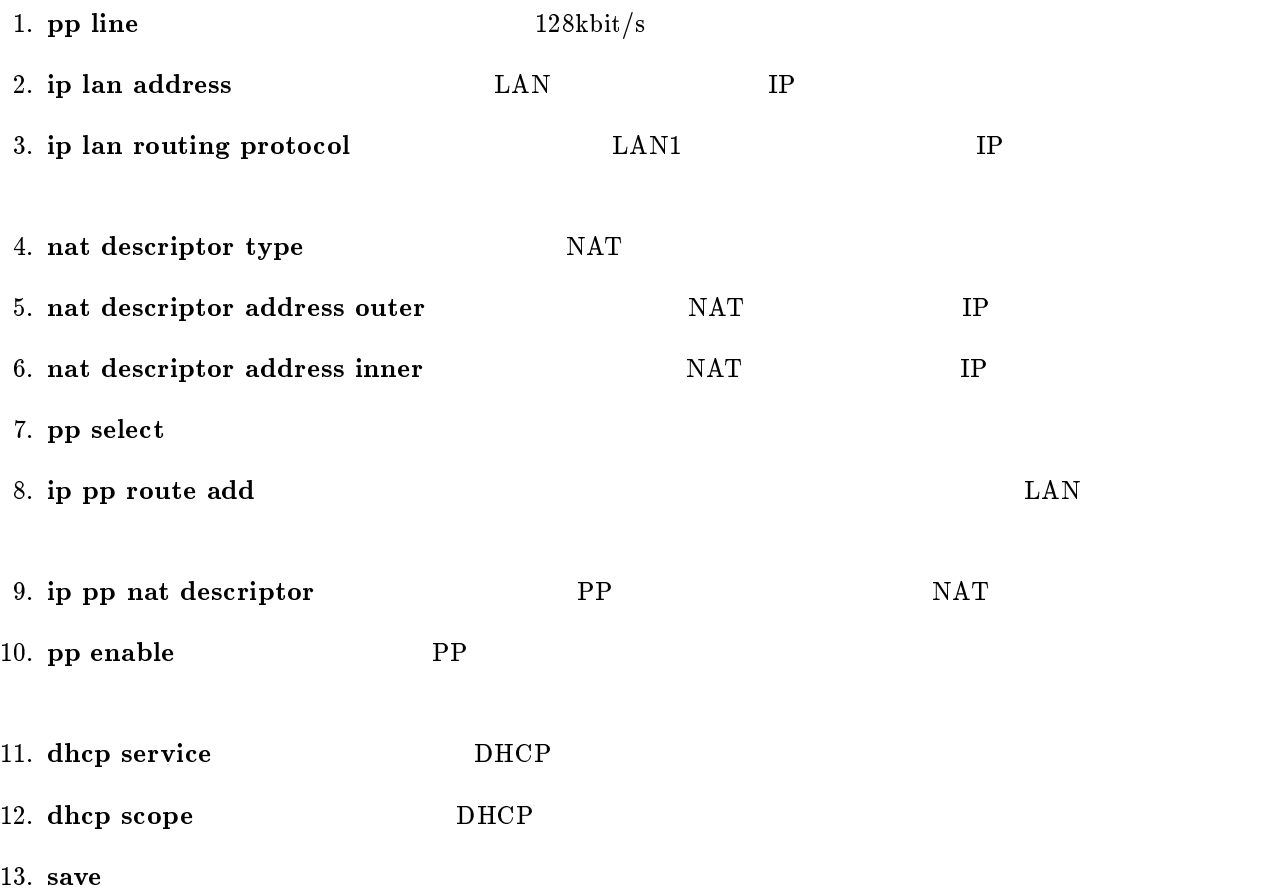

## 13.5 IP masquerade primary-secondary

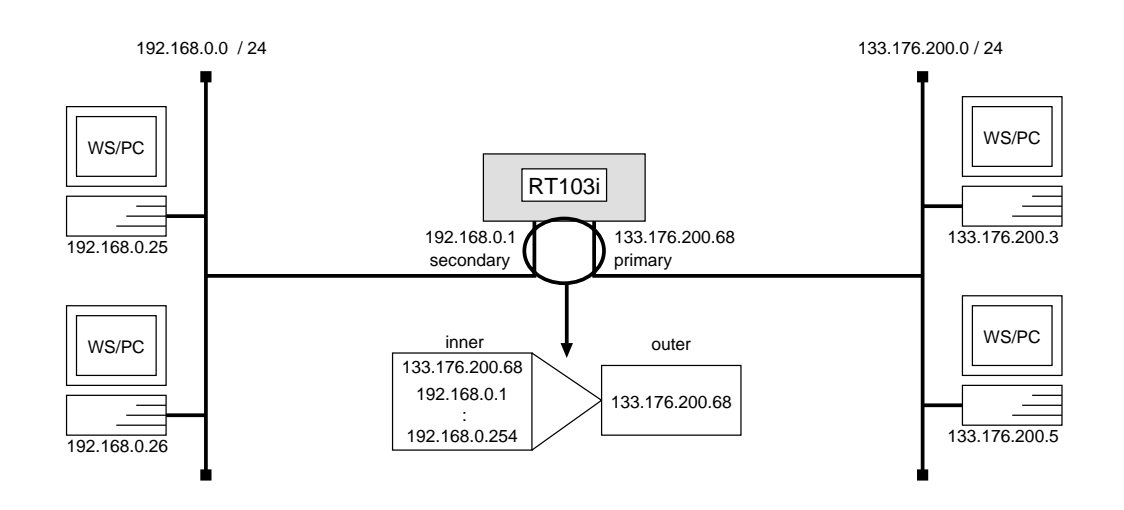

# ip lan address 133.176.200.68/24 # ip lan secondary address  $192.168.0.1/24$ # ip lan routing protocol none # ip lan nat descriptor  $1$ # nat descriptor type 1 masquerade # nat descriptor address outer  $1 \ primary$ # nat descriptor address inner 1 133.176.200.68 192.168.0.2-192.168.0.254 # save

 $\overline{\phantom{a}}$ 

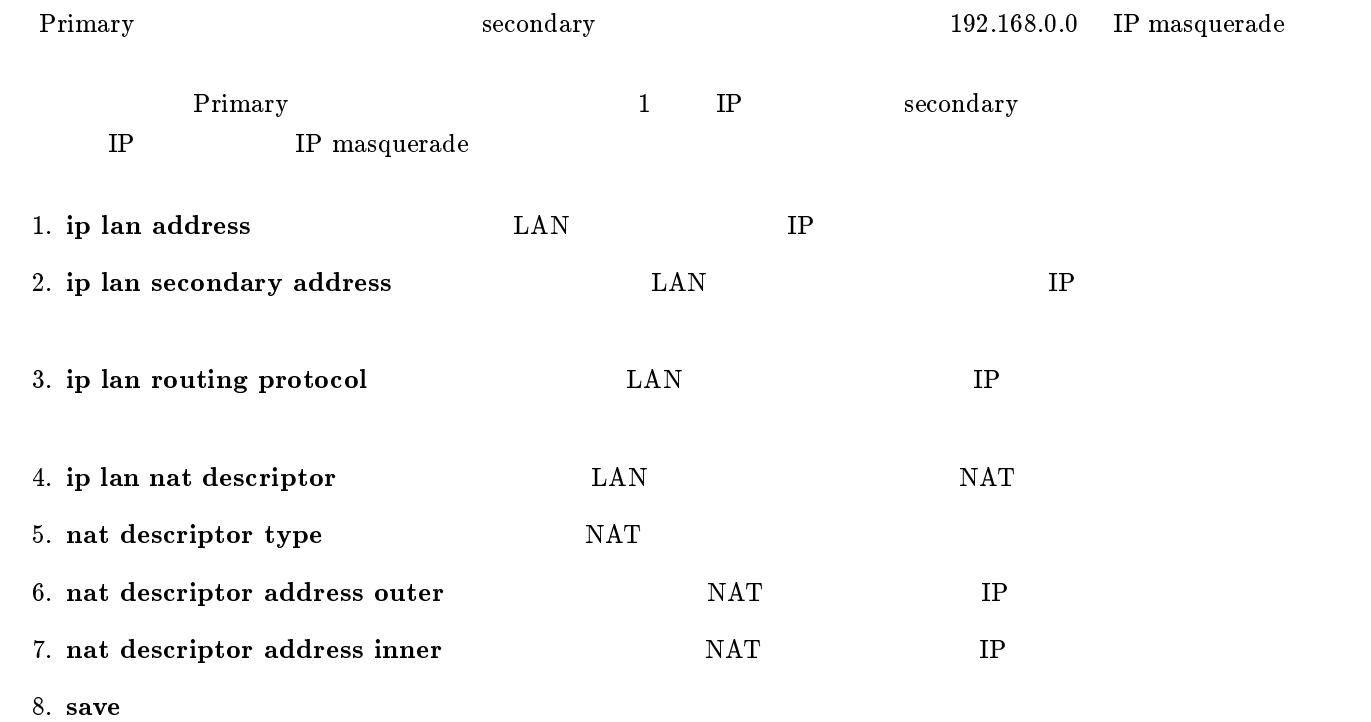

146 YAMAHA Romote Routers

administrator, 2 bri line, 77, 80, 88, 91, 94, 97, 100, 103, 106, 109, 135 bri local address, 74, 75, 77, 80, 83, 85, 112, 116, 121, 125, 128 bri terminator, 77, 80, 88, 91, 94, 97, 100, 103, 106, 109 bridge forwarding, 52, 53, 109 bridge group, 133 bridge use, 51, 53, 109, 133 CHAP, 39, 41, 69-71 cold start, 4 connect, 11 console character, 2 dhcp relay server, 116 dhcp scope, 112, 116, 135, 139, 141, 143, 145 dhcp scope bind, 116 dhcp service, 112, 116, 135, 139, 141, 143, 145 disconnect, 2, 11 dns domain, 135 dns server, 116, 135 Established, 54 fr dlci, 91, 92 fr lmi, 91, 92 FTP, 54 help, 2 ip filter,  $55{-}64$ , 66, 68 ip filter source-route, 66, 68 ip lan address, 5, 7, 9, 11, 13, 15, 17, 19, 21, 23, 24, 26, 28, 30, 34{36, 38, 41, 66, 68, 74, 75, 77, 80, 83, 85, 88, 89, 91, 92, 94, 95, 97, 98, 100, 101, 112, 116, 119, 121, 125, 126, 128, 129, 145, 146 ip lan nat descriptor, 146 ip lan proxyarp, 30, 34, 36, 38 ip lan routing protocol, 145, 146 ip lan secondary address, 146 ip lan1 address, 131-133, 135, 139, 141, 143 ip lan1 routing protocol, 139, 141, 143 ip lan2 address, 131, 135, 139, 141, 143

ip lan2 nat descriptor, 139, 141, 143 ip lan2 routing protocol, 139, 141, 143 IP Masquerade, 41 ip pp hold routing, 11 ip pp local address, 15, 21, 97, 98, 100, 101 ip pp nat descriptor, 145 ip pp netmask, 15, 21 ip pp remote address, 15, 21, 36, 37 ip pp remote address pool, 38 ip pp rip connect interval, 17, 19, 21, 88, 89, 91, 92, 97, 98 ip pp rip connect send, 17, 19, 21, 88, 89, 91, 92, 97, 98 ip pp rip filter, 64 ip pp route add, 7, 9, 13, 15, 23, 24, 26, 28, 30, 31, 34, 35, 41, 66, 68, 75, 78, 80, 83, 85, 86, 94, 95, 100, 101, 112, 113, 116, 119, 121, 125, 126, 128, 129, 135, 145 ip pp routing protocol, 11, 17, 19, 21, 88, 89, 91, 92, 97, 98 ip pp secure filter,  $55-63$ ,  $66$ ,  $68$ ip routing, 132, 133 ip routing off,  $51, 53, 109$ ip tunnel route add, 126 ipsec auto refresh, 126 ipsec ike host, 125, 126, 128, 129 ipsec pre-shared-key, 125, 126, 128, 129 ipsec sa policy, 125, 126, 128, 129 ipsec transport, 128, 129 ipsec tunnel, 126 ipx lan network, 44, 45, 47, 49, 103, 104, 106, 107 ipx lan1 address, 132 ipx lan2 address, 132 ipx pp ripsap connect send, 49, 103, 104 ipx pp route add, 44, 47, 106, 107 ipx pp routing, 44, 47, 49, 103, 104, 106, 107 ipx routing, 44, 47, 48, 103, 106, 107, 132 ipx sap add, 44, 45, 47, 107 IP  $\, \cdot \, 2$ isdn call block time, 81, 122 isdn call permit, 83 isdn callback permit, 28 isdn callback request, 28 isdn local address, 7, 9, 11, 23, 24, 26, 28, 30, 34-36, 38, 41, 44, 47, 52, 75, 112, 116, 126, 129

isdn remote address, 7, 9, 11, 23, 24, 26, 28, 30, 31, 34{36, 41, 44, 47, 52, 75, 77, 81, 83, 85, 112, 113, 116, 122, 125, 126, 128, 129 leased, 13, 15, 16, 19, 21, 53 leased backup, 80, 121 leased keepalive use, 78, 80, 121 login timer, 3 MP, 8, 76 nat address global, 41, 135 nat address private, 136 nat descriptor address inner, 139, 141, 145, 146 nat descriptor address outer, 139, 141, 143, 145, 146 nat descriptor static, 141 nat descriptor type, 139, 141, 143, 145, 146 nat masquerade, 41, 135 nat use, 41, 135

PAP, 41, 69, 70

Ping, 54

- pp auth accept, 41, 75
- pp auth myname, 41, 74, 75
- pp auth request, 39, 74
- pp auth username, 39, 74, 75
- pp bind bri, 74, 75, 77, 80, 81, 83, 85, 88, 91, 94, 97, 100, 103, 106, 109, 112, 116, 121, 125, 128, 135
- pp bind pri, 119, 121
- pp default, 4
- pp disable, 2
- pp enable, 3, 7, 9, 11, 13, 15, 17, 19, 21, 23, 24, 26, 28, 30, 31, 34, 35, 37, 39, 41, 44, 45, 47, 49, 52, 53, 75, 78, 80, 81, 83, 86, 88, 89, 91, 92, 94, 95, 97, 98, 100, 101, 103, 104, 106, 107, 109, 112, 113, 116, 119, 121, 122, 125, 126, 129, 136, 145
- pp encapsulation, 88, 89, 91, 92, 94, 95, 97, 98, 100, 101, 103, 104, 106, 107, 109
- pp line, 13, 15, 17, 19, 21, 48, 53, 66, 68, 89, 92, 95, 98, 101, 103, 107, 109, 145
- pp select, 7, 9, 11, 13, 15, 17, 19, 21, 23, 24, 26, 28,  $30, 34-36, 38, 41, 44, 47, 49, 52, 53, 55-64,$ 66, 68, 74, 75, 77, 80, 83, 85, 88, 89, 91, 92, 94, 95, 97, 98, 100, 101, 103, 104, 106, 107, 109, 112, 116, 119, 121, 125, 126, 128, 129, 135, 145
- ppp ipcp ipaddress, 37, 41

ppp mp load threshold, 77, 85 ppp mp maxlink, 77, 85 ppp mp use, 9, 77, 85 pri leased channel, 119, 121 pri line, 119, 121 Proxy ARP, 5, 30, 34 restart, 13, 15, 17, 19, 21, 49, 53, 66, 68, 78, 81, 136 RIP, 54 save, 4, 7, 9, 11, 13, 15, 17, 19, 21, 23, 24, 26, 28, 30, 31, 34, 35, 37, 39, 41, 44, 45, 47, 49, 52, 53, 55{64, 66, 68, 75, 78, 81, 83, 86, 88, 89, 91, 92, 94, 95, 97, 98, 100, 101, 103, 104, 106, 107, 109, 112, 113, 116, 119, 122, 126, 129, 131{133, 136, 139, 141, 143, 145, 146 security class, 128, 129 show command, 2 SJIS, 2 SNMP, 54 syslog host, 66, 68 syslog notice, 66, 68 TELNET, 1, 54 tunnel enable, 126 tunnel select, 126 , 24, 54, 65, 67 コールバック, 5, 28  $\,$ コンソール, 3, 117, 123, 130 , 3, 5, 72, 117, 130, 137  $, 5, 50$ デフォルト, 4  $, 5, 24, 30, 34$ デフォルト値, 4 バックアップ, 79  $, 65, 67$ フィルタリング, 54  $, 2$  $\, , \, 3$  $, 2$ 

 $, 2, 3$ 

 $, 3, 117, 123, 130$ 

再起動, 13, 15, 16, 19, 21, 53

 $, 3$